## **Sun Cluster Geographic Edition 시스템관리설명서**

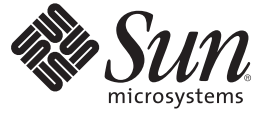

Sun Microsystems, Inc. 4150 Network Circle Santa Clara, CA 95054 U.S.A.

부품 번호: 820–6933–10 2009년 1월, 개정판 A

Copyright 2009 Sun Microsystems, Inc. 4150 Network Circle, Santa Clara, CA 95054 U.S.A. 모든 권리는 저작권자의 소유입니다.

Sun Microsystems, Inc.는 본 설명서에서 사용하는 기술과 관련한 지적 재산권을 보유합니다. 특히 이러한 지적 재산권에는 하나 이상의 미국 특허 및 추가 특허 또는 미국 및 기타 국가에서 특허 출원중인 응용 프로그램이 포함될 수 있습니다.

U.S. 정부 권한 – 상용 소프트웨어. 정부 사용자는 Sun Microsystems, Inc. 표준 사용권 계약과 FAR의 해당 규정 및 추가 사항의 적용을 받습니다.

이 배포에는 타사에서 개발한 자료가 포함되어 있을 수 있습니다.

본 제품의 일부는 Berkeley BSD 시스템일 수 있으며 University of California로부터 라이센스를 취득했습니다. UNIX는 X/Open Company, Ltd.를 통해 독점 라이센스를 취득한 미국 및 기타 국가의 등록 상표입니다.

Sun, Sun Microsystems, Sun 로고, Solaris 로고, Java Coffee Cup 로고, docs.sun.com, Sun Fire, Sun StorageTek, Sun StorEdge, Java 및 Solaris 등은 미국 및 기타 국가에서 Sun Microsystems, Inc. 또는 Sun Microsystems, Inc. 자회사의 상표 또는 능독 상표입니다. 모는 SPARC 상표는 라이센스 하에 사용되며 미국 및<br>기타 국가에서 SPARC International, Inc.의 상표 또는 등록 상표입니다. SPARC 상표가 부착된 제품은 Sun Microsystems, Inc.가 개발한 아키텍처를<br>기반으로 합니다. OR

OPEN LOOK 및 SunTM Graphical User Interface는 Sun Microsystems, Inc.가 해당 사용자 및 라이센스 소유자를 위해 개발했습니다. Sun은 컴퓨터 업계에서 시각적 또는 그래픽 사용자 인터페이스 개념을 연구하고 개발하는 데 있어 Xerox의 선구적인 업적을 인정합니다. Sun은 Xerox Graphical User Interface에<br>대한 Xerox의 비독점적 라이센스를 보유하고 있으며 이 라이센스는 OPEN LOOK GUI를 구현하거나 그 외의 경우 Sun의 서면 라이센스 계약을 준수하는 Sun의 라이센스 소유자에게도 적용됩니다.

이 문서에서 다루는 제품과 수록된 정보는 미국 수출 관리법에 의해 규제되며 다른 국가의 수출 또는 수입 관리법의 적용을 받을 수도 있습니다. 직, 간접적인 핵,미사일,생화학 무기 또는 해상 핵에 사용을 엄격히 금지합니다. 미국 수줄입 금지 대상 국가 또는 주방 인사와 특별히 지명된 교포를<br>포함하여(그러나 이에 국한되지 않음) 미국 수출 제외 대상으로 지목된 사람에 대한 수출이나 재수출은 엄격히 금지됩니다.

본 설명서는 "있는 그대로" 제공되며 상업성, 특정 목적에 대한 적합성 또는 비침해에 대한 모든 묵시적인 보증을 포함하여 모든 명시적 또는 묵시적 조건, 표현 및 보증에 대해 어떠한 책임도 지지 않습니다. 이러한 보증 부인은 법적으로 허용된 범위 내에서만 적용됩니다.

## 목차

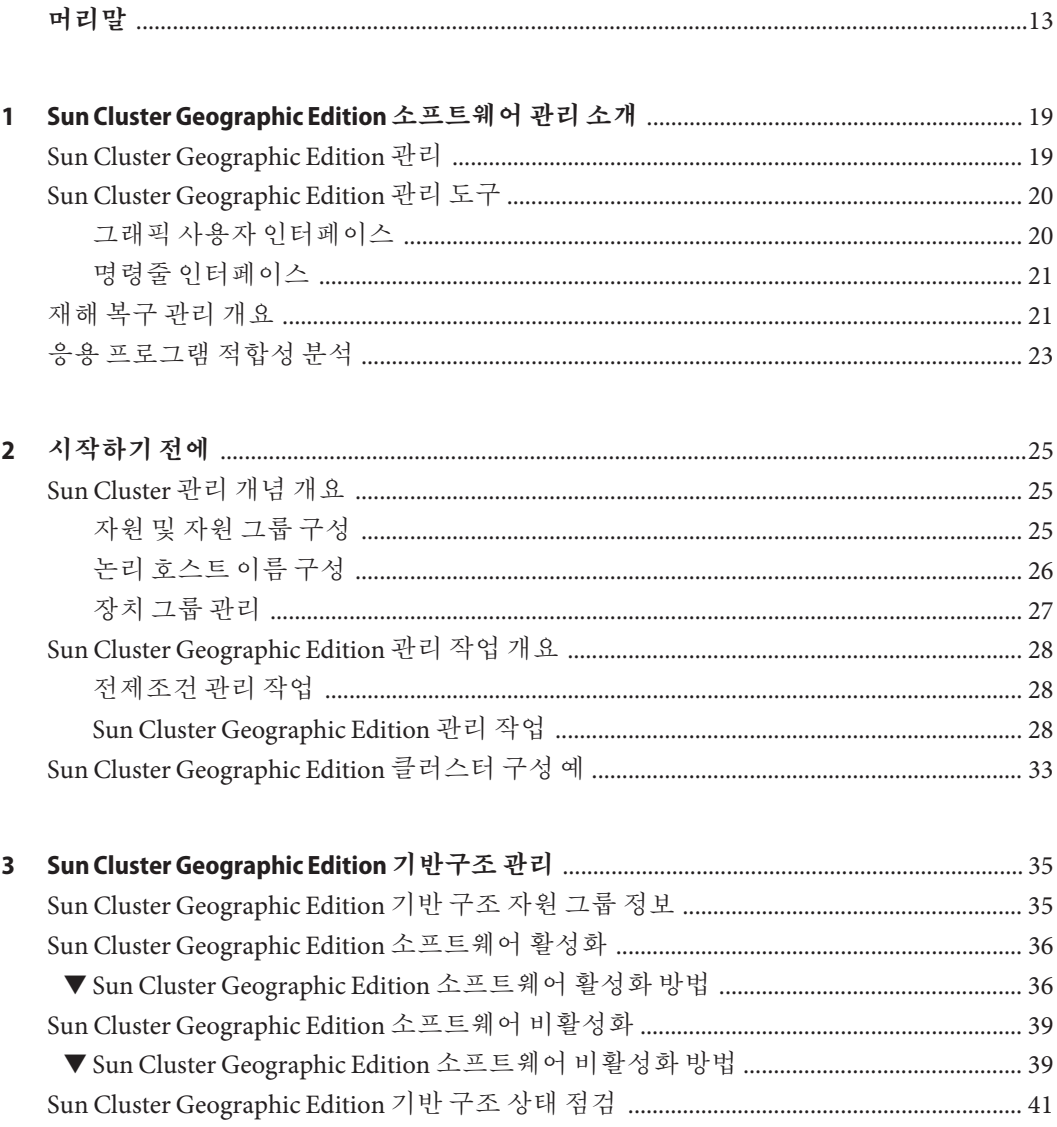

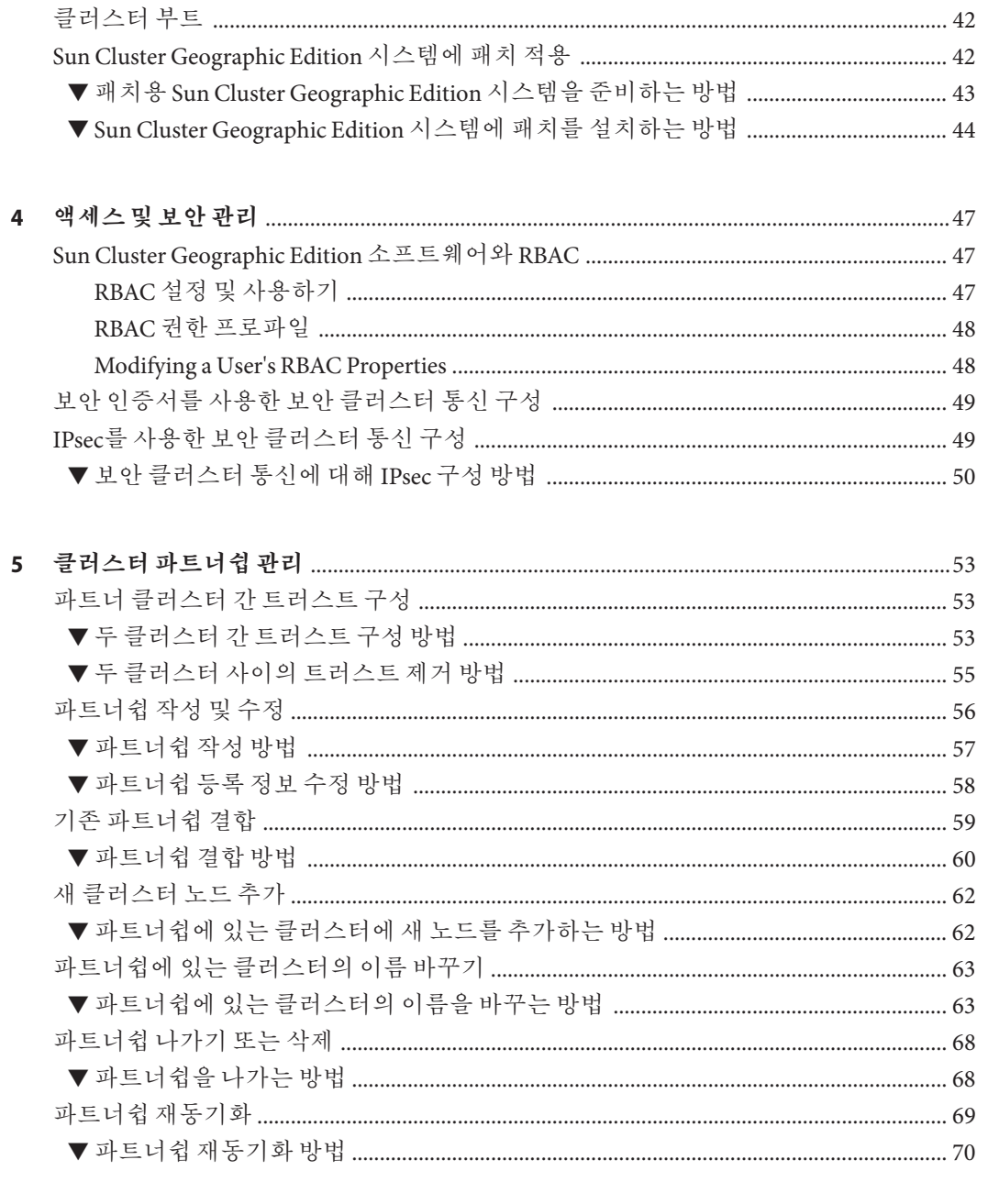

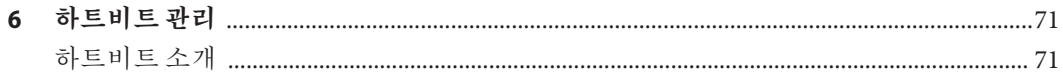

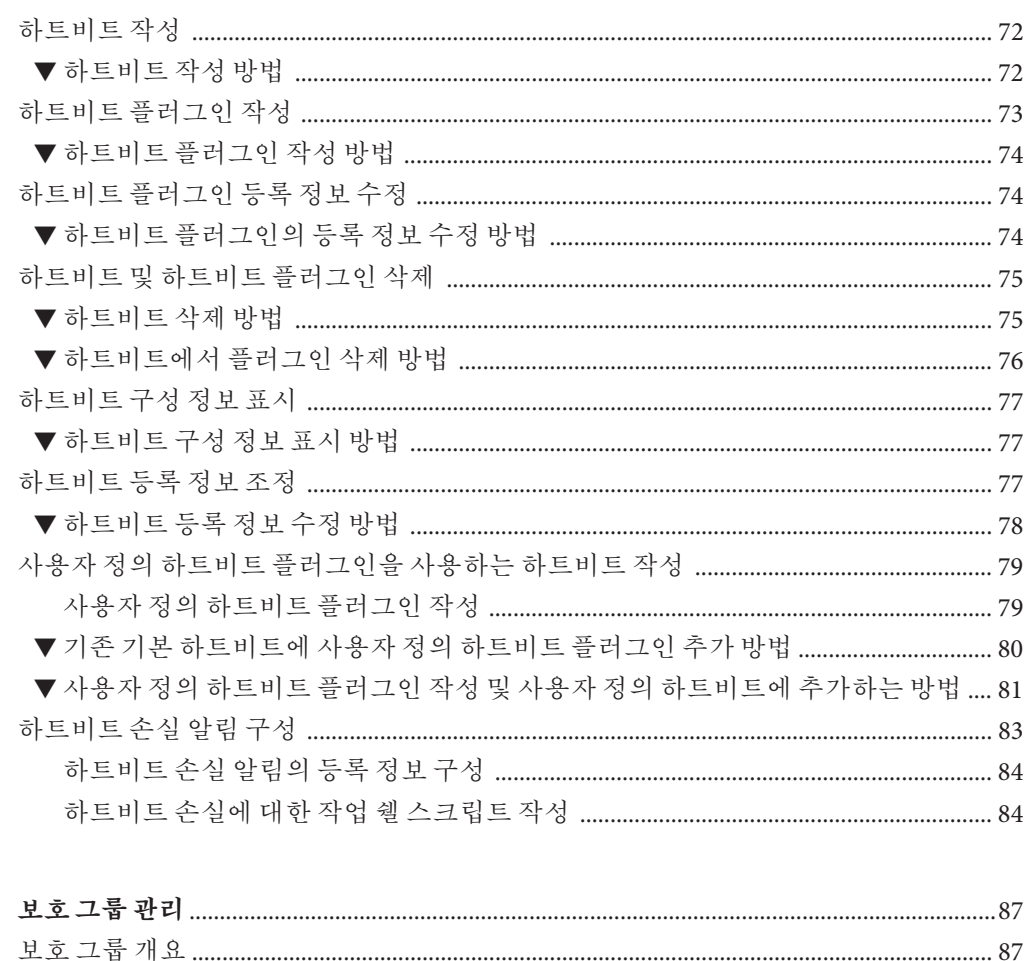

 $\overline{7}$ 

8

5

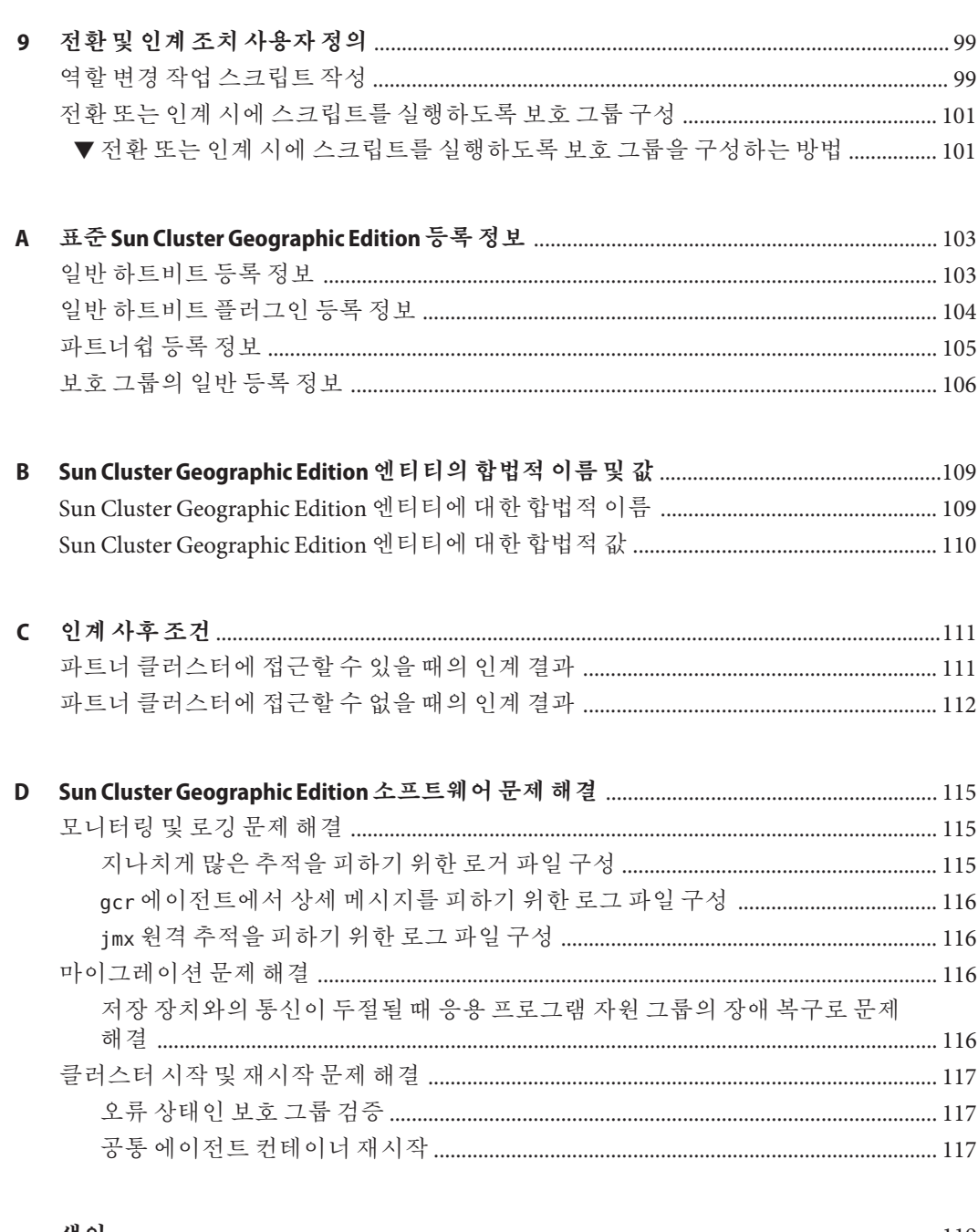

## 그림

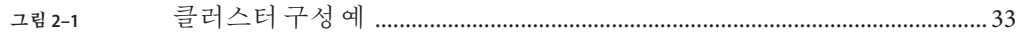

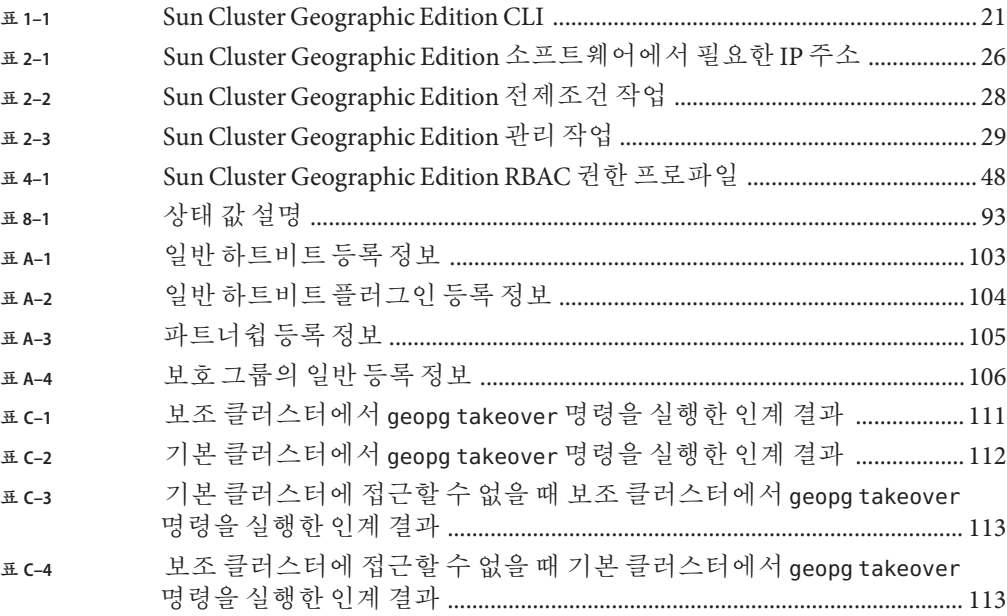

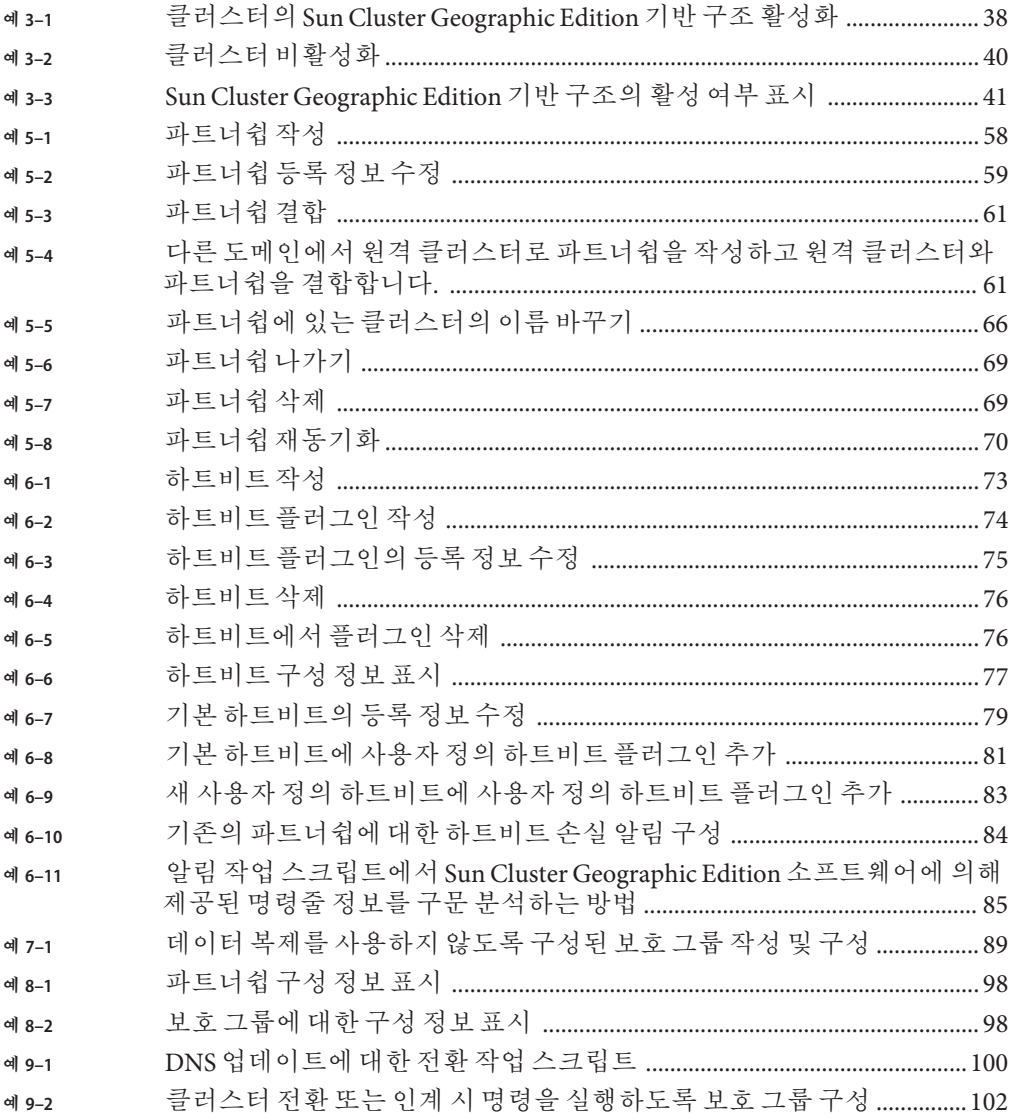

<span id="page-12-0"></span>Sun Cluster Geographic Edition 시스템 관리 설명서에서는 Sun<sup>™</sup> Cluster Geographic Edition 소프트웨어 관리 절차를 제공합니다. 이 문서는 고급 시스템 관리자를 위해 작성되었기 때문에 Sun 소프트웨어 및 하드웨어에 대한 폭넓은 지식이 필요합니다. 이 문서는 계획이나 판촉용 안내서가 아닙니다.

이 설명서의 내용을 이해하려면 Solaris™ 운영 체제(Solaris OS)와 Sun Cluster에 대한 잘 알고 있으며 Sun Cluster 소프트웨어에서 사용하는 볼륨 관리자 소프트웨어에 익숙해야 합니다.

#### **주–**

본 Sun Cluster Geographic Edition 릴리스는 다음과 같은 Sun의 Availability Suite 소프트웨어 릴리스를 지원합니다.

- Sun StorageTek Availability Suite 4
- Sun StorEdge Availability Suite 3.2.1

이 문서에서 Sun StorageTekTM Availability Suite 소프트웨어에 대한 참조 문서는 특별히 언급되지 않는 한 Sun StorEdgeTM Availability Suite 소프트웨어에도 적용됩니다.

## **관련문서**

관련 Sun Cluster Geographic Edition 항목에 대한 내용은 다음 표에 나열된 설명서를 참조하십시오. 모든 Sun Cluster Geographic Edition 설명서는 <http://docs.sun.com>에서 볼 수 있습니다.

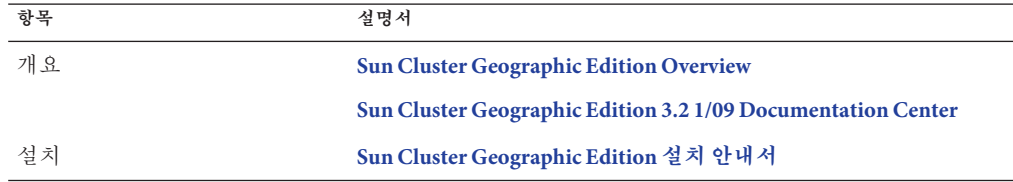

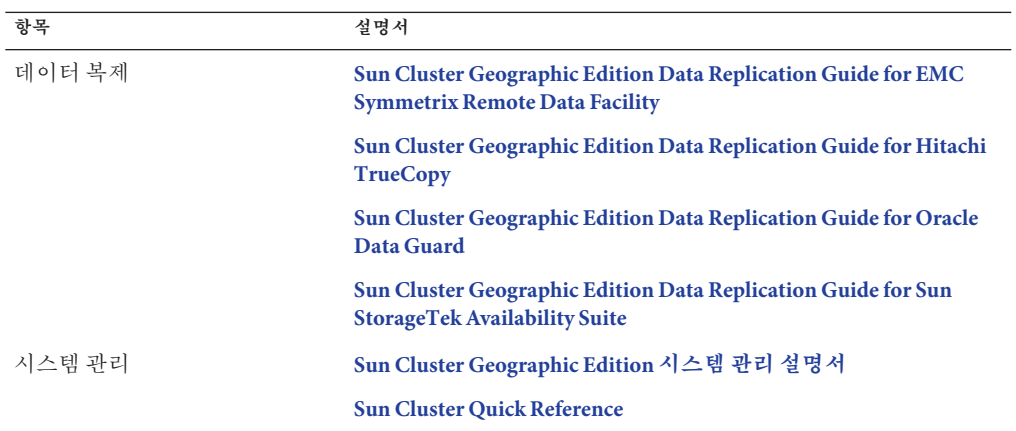

관련 Sun Cluster 항목에 대한 정보는 다음 표에 나열된 설명서를 참조하십시오. 모든 Sun Cluster 설명서는 <http://docs.sun.com>에서 볼 수 있습니다.

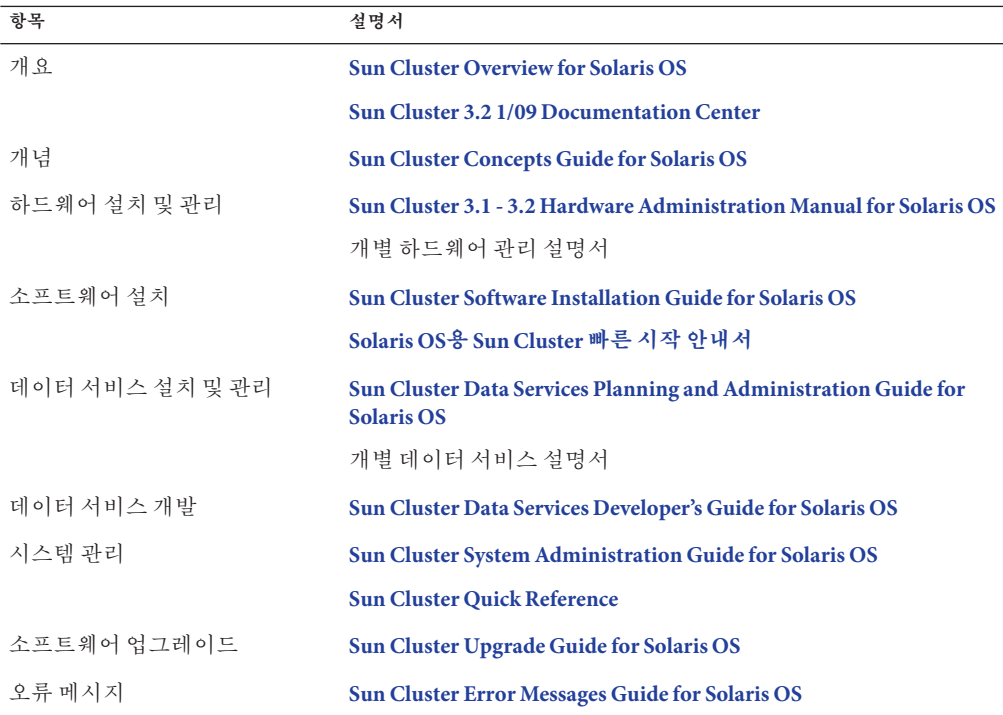

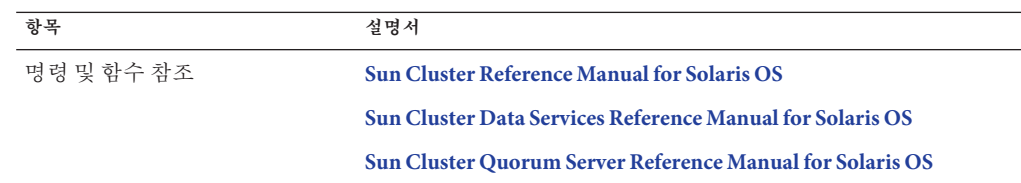

Sun Cluster 설명서의 전체 목록은 <http://wikis.sun.com/display/SunCluster/Home/>에서 해당 Sun Cluster Geographic Edition 소프트웨어 릴리스에 대한 릴리스 노트를 참조하십시오.

## **타사웹사이트**

Sun은 본 설명서에서 언급된 타사 웹 사이트의 가용성 여부에 대해 책임을 지지 않습니다. 또한 해당 사이트나 자원을 통해 제공되는 내용, 광고, 제품 및 기타 자료에 대해 어떠한 보증도 하지 않으며 그에 대한 책임도 지지 않습니다. 따라서 타사 웹 사이트나 자원의 사용 가능한 내용, 상품 또는 서비스의 사용으로 인해 발생한 실제 또는 주장된 손상이나 피해에 대해서도 책임을 지지 않습니다.

## **UNIX명령어사용**

이 문서에는 Sun Cluster Geographic Edition 구성을 설치, 구성 또는 관리하는 데 사용되는 명령에 대한 정보가 있습니다. 시스템 종료, 시스템 부트 및 장치 구성과 같은 기본 UNIX® 명령과 절차에 대한 종합적인 정보가 수록되어 있지는 않습니다.

자세한 내용은 다음 문서를 참조하십시오.

- Solaris 소프트웨어 시스템용 온라인 설명서
- 시스템에 포함되어 읽는 소프트웨어 설명서
- Solaris OS 설명서

## **설명서,지원및교육**

Sun 웹 사이트에서는 다음과 같은 추가 자원에 대한 정보를 제공합니다.

- 설명서(<http://www.sun.com/documentation/>)
- 지원 (<http://www.sun.com/support/>)
- 교육(<http://www.sun.com/training/>)

## **도움말얻기**

Sun Cluster Geographic Edition 소프트웨어 설치 및 사용에 문제가 있으면 서비스 담당자에게 문의하십시오. 문의할 때 다음 정보가 필요합니다.

- 이름 및 전자 메일 주소(있을 경우)
- 회사 이름, 주소 및 전화 번호
- 시스템 모델 및 일련 번호
- 운영 체제의 릴리스 번호(예: Solaris 9)
- Sun Cluster Geographic Edition 소프트웨어의 릴리스 번호(예: 3.2 1/09)
- /var/cacao/instances/default/logs/cacao.0/1/2 파일의 내용

다음 명령을 사용하여 서비스 담당자에게 제공할 시스템의 각 노드에 대한 정보를 수집합니다.

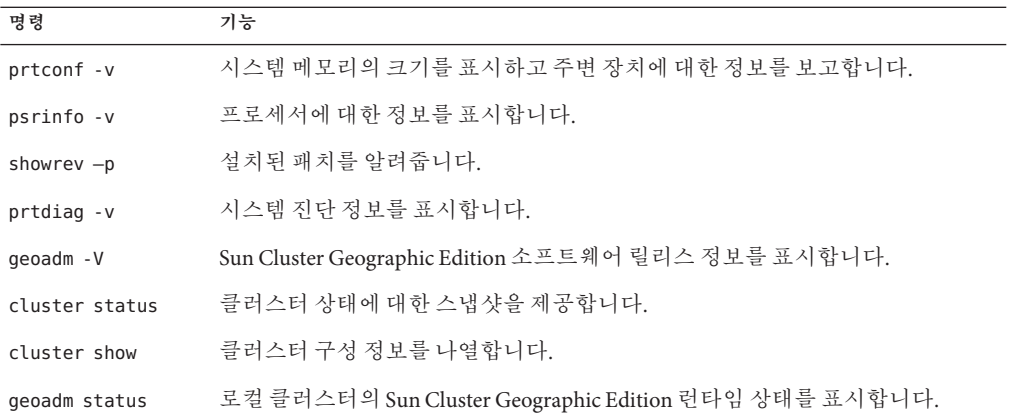

/var/adm/messages 파일의 내용을 사용할 수도 있습니다.

## **표기규약**

다음 표는 이 책에서 사용되는 표기 규약에 대해 설명합니다.

#### **표 P–1** 표기규약

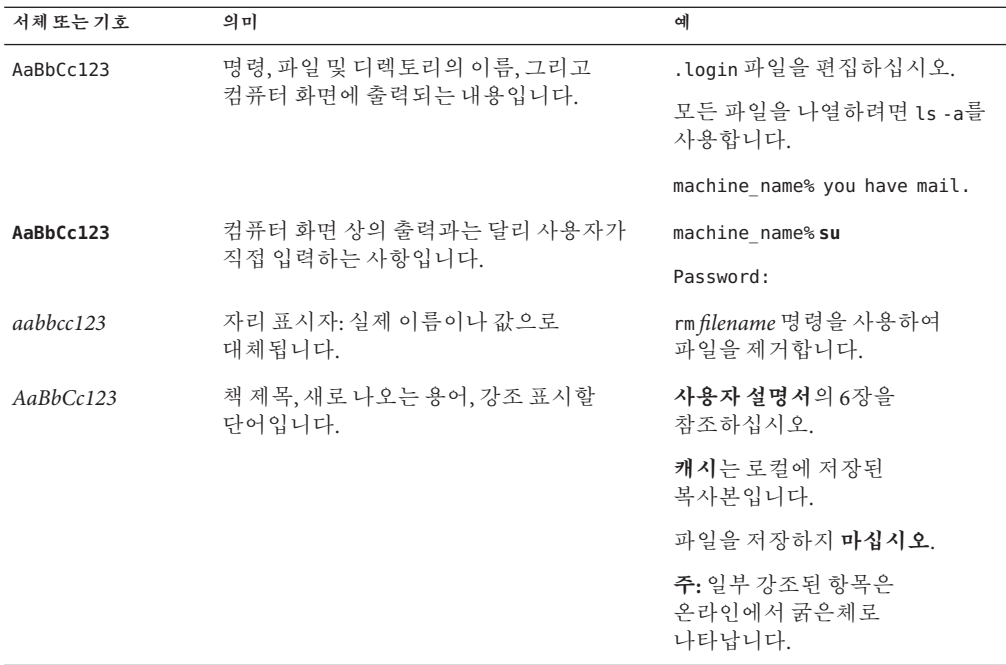

## **명령예의쉘프롬프트**

다음 표에서는 C 쉘, Bourne 쉘 및 Korn 쉘에 대한 기본 UNIX 시스템 프롬프트 및 수퍼유저 프롬프트를 보여줍니다.

**표 P–2** 쉘프롬프트

| 쉘                       | 프롬프트          |
|-------------------------|---------------|
| C 쉘                     | machine name% |
| 수퍼유저용C쉘                 | machine name# |
| Bourne 쉘 및 Korn 쉘       | \$            |
| 수퍼유저용 Bourne 쉘 및 Korn 쉘 | #             |

#### <span id="page-18-0"></span>**1 장**

# Sun Cluster Geographic Edition**소프트웨어 관리소개**  $\begin{array}{c}\n1 & 1 \\
1 & 2\n\end{array}$

Sun Cluster Geographic Edition 소프트웨어는 지리적으로 떨어져 있는 복수 클러스터를 사용하여 예기치 않은 장애로부터 응용 프로그램을 보호합니다. 이들 클러스터에는 Sun Cluster Geographic Edition 기반 구조의 동일한 사본이 들어있으며, 이는 클러스터 사이에 복제된 데이터를 관리합니다. Sun Cluster Geographic Edition 소프트웨어는 Sun Cluster 소프트웨어의 계층화 확장입니다.

이 장은 다음 절로 구성됩니다.

- 19 페이지 "Sun Cluster Geographic Edition 관리"
- 20 페이지 ["Sun Cluster Geographic Edition](#page-19-0) 관리 도구"
- 21 페이지 "[재해 복구 관리 개요](#page-20-0)"
- 23 페이지 "[응용 프로그램 적합성 분석](#page-22-0)"

## **Sun Cluster Geographic Edition관리**

관리 작업을 시작하기 전에 **[Sun Cluster Geographic Edition](http://docs.sun.com/doc/820-3925) 설치 안내서** 및 **[Sun Cluster](http://docs.sun.com/doc/820-3004) [Geographic Edition Overview](http://docs.sun.com/doc/820-3004)** 의 계획 정보에 익숙해져야 합니다. 이 설명서에는 Sun Cluster Geographic Edition 구성을 관리 및 유지 보수하는 데 사용되는 표준 작업이 들어 있습니다.

일반 Sun Cluster, 데이터 서비스 및 하드웨어 관리 작업의 경우, Sun Cluster 문서를 참조하십시오.

어떤 노드나 클러스터도 실패하지 않고 Sun Cluster Geographic Edition 소프트웨어를 실행하는 클러스터에서 모든 관리 작업을 수행할 수 있습니다. 운영 가능 클러스터에서 Sun Cluster Geographic Edition 소프트웨어를 설치, 구성, 시작, 사용, 정지 및 설치 해제할 수 있습니다.

<span id="page-19-0"></span>**주 –** 데이터 복제 소프트웨어 설치 및 Sun Cluster 관리 작업 수행과 같은 준비 조치를 위해 노드 또는 클러스터를 오프라인으로 만들어야 하는 경우도 있습니다. 관리 제한에 대해서는 적합한 제품 문서를 참조하십시오.

## **Sun Cluster Geographic Edition관리도구**

그래픽 사용자 인터페이스(GUI) 또는 명령줄 인터페이스(CLI)를 사용하여 Sun Cluster Geographic Edition 소프트웨어를 실행 중인 클러스터에서 관리 작업을 수행할 수 있습니다.

이 설명서의 절차는 CLI를 사용하여 관리 작업을 수행하는 방법에 대해 설명합니다.

## **그래픽사용자인터페이스**

Sun Cluster 소프트웨어는 클러스터에 다양한 관리 작업을 수행하는 데 사용할 수 있는 GUI 도구인 Sun Cluster Manager를 지원합니다. Sun Cluster Manager 사용 방법에 대한 특정 정보는 Sun Cluster 온라인 도움말을 참조하십시오.

**주 –** Sun Cluster Manager – Geographic Edition GUI로 Sun Cluster Geographic Edition 소프트웨어 관리하기 위해 루트 암호가 파트너쉽에 있는 두 클러스터의 모든 노드에서 동일한지 확인합니다.

소프트웨어 기반 구조가 geoadm start 명령을 사용하여 활성화된 후에만 GUI를 사용하여 Sun Cluster Geographic Edition 소프트웨어를 관리할 수 있습니다. geoadm start 명령 및 geoadm stop 명령을 실행하려면 쉘을 사용합니다. Sun Cluster Geographic Edition 기반 구조 활성화 및 비활성화에 대한 자세한 내용은 3 장[, "Sun Cluster Geographic Edition](#page-34-0) [기반구조 관리](#page-34-0)"를 참조하십시오.

GUI는 파트너쉽 외부에 사용자 정의 하트비트 작성을 지원하지 않습니다. 파트너쉽 결합 작업에 사용자 정의 하트비트를 지정하려는 경우 CLI를 사용하여 geops join-partnership 명령을 실행합니다.

GUI를 시작하려면 Java 활성 및 Javascript 활성 브라우저에서 다음 URL로 이동하여 Sun Administration Console에 루트로 로그인합니다.

#### **주 –** RBAC는GUI에서지원되지않습니다.

https://*clustername*:6789

## <span id="page-20-0"></span>**명령줄인터페이스**

표 1–1에는 Sun Cluster Geographic Edition 소프트웨어를 관리하는 데 사용할 수 있는 명령이 나열되어 있습니다. 각 명령에 대한 자세한 내용은 **[Sun Cluster Geographic](http://docs.sun.com/doc/820-5982) [Edition Reference Manual](http://docs.sun.com/doc/820-5982)**을 참조하십시오.

**표 1–1** Sun Cluster Geographic Edition CLI

| 명령     | 설명                                                                                       |
|--------|------------------------------------------------------------------------------------------|
| geoadm | 로컬 클러스터에서 Sun Cluster Geographic Edition 소프트웨어를 활성화 또는<br>비활성화하며 로컬 클러스터의 런타임 상태를 표시합니다. |
| geohb  | Sun Cluster Geographic Edition 소프트웨어와 함께 제공되는 하트비트<br>메커니즘을 구성 및 관리합니다.                  |
| geops  | 클러스터 사이의 파트너쉽을 작성하고 관리합니다.                                                               |
| geopg  | 보호 그룹을 구성 및 관리합니다.                                                                       |

## **재해복구관리개요**

이 절은 재해 복구 시나리오의 예와 관리자가 수행할 수 있는 조치를 제공합니다.

Company X는 파리의 cluster-paris와 뉴욕의 cluster-newyork이라는 두 개의 지리적으로 떨어진 클러스터를 갖습니다. 이들 클러스터가 파트너 클러스터로 구성됩니다. 파리의 클러스터는 기본 클러스터로 구성되며 뉴욕의 클러스터는 보조 클러스터로 구성됩니다.

cluster-paris 클러스터가 폭풍 중의 정전의 결과로 일시적으로 실패합니다. 관리자는 다음 이벤트를 예상할 수 있습니다.

1. cluster-paris와 cluster-newyork 사이에 하트비트 통신이 손실됩니다. 하트비트 통지가 파트너쉽의 작성 중에 구성되었기 때문에 하트비트 손실 알림 전자 우편이 관리자에게 송신됩니다.

파트너쉽 및 하트비트 통지 구성에 대한 자세한 내용은 56 페이지 "[파트너쉽 작성 및](#page-55-0) [수정](#page-55-0)"을 참조하십시오.

2. 관리자는 알림 전자 우편을 수신하고 회사 절차를 따라서 보조 클러스터에 의한 인계가 필요한 상황 때문에 단절이 발생했는지 확인합니다. 보호되는 응용 프로그램의 요구 사항에 따라 인계 작업에 장시간이 소요되므로 기본 클러스터가 2시간 내에 복구될 수 있더라도 X 회사는 인계를 허용하지 않습니다.

시스템의 연결 해제 확인에 대한 자세한 내용은 다음 데이터 복제 안내서를 참조하십시오.

■ **[Sun Cluster Geographic Edition Data Replication Guide for Sun StorageTek](http://docs.sun.com/doc/820-6218/fcoze?a=view) Availability Suite**의 ["Detecting Cluster Failure on a System That Uses Sun StorageTek](http://docs.sun.com/doc/820-6218/fcoze?a=view) [Availability Suite Data Replication"](http://docs.sun.com/doc/820-6218/fcoze?a=view)

- **[Sun Cluster Geographic Edition Data Replication Guide for Hitachi TrueCopy](http://docs.sun.com/doc/820-6217/fnyub?a=view)**의 ["Detecting Cluster Failure on a System That Uses Hitachi TrueCopy Data Replication"](http://docs.sun.com/doc/820-6217/fnyub?a=view)
- **[Sun Cluster Geographic Edition Data Replication Guide for EMC Symmetrix](http://docs.sun.com/doc/820-6216/gbisf?a=view) Remote Data Facility**의 ["Detecting Cluster Failure on a System That Uses EMC](http://docs.sun.com/doc/820-6216/gbisf?a=view) [Symmetrix Remote Data Facility Data Replication"](http://docs.sun.com/doc/820-6216/gbisf?a=view)
- 3. cluster-paris 클러스터가 다음 날에도 온라인으로 전환될 수 없으므로 관리자는 뉴욕의 클러스터 노드에서 geopg takeover 명령을 실행합니다. 이 명령은 뉴욕의 보조 클러스터 cluster-newyork에서 보호 그룹을 시작합니다.

시스템의 인계 수행에 대한 자세한 내용은 다음 데이터 복제 안내서를 참조하십시오.

- **[Sun Cluster Geographic Edition Data Replication Guide for Sun StorageTek](http://docs.sun.com/doc/820-6218/fnyqe?a=view) Availability Suite**의 ["Forcing a Takeover on Systems That Use Sun StorageTek](http://docs.sun.com/doc/820-6218/fnyqe?a=view) [Availability Suite"](http://docs.sun.com/doc/820-6218/fnyqe?a=view)
- **[Sun Cluster Geographic Edition Data Replication Guide for Hitachi TrueCopy](http://docs.sun.com/doc/820-6217/fnyri?a=view)**의 ["Forcing a Takeover on a System That Uses Hitachi TrueCopy Data Replication"](http://docs.sun.com/doc/820-6217/fnyri?a=view)
- **[Sun Cluster Geographic Edition Data Replication Guide for EMC Symmetrix](http://docs.sun.com/doc/820-6216/gbith?a=view) Remote Data Facility**의 ["Forcing a Takeover on a System That Uses EMC Symmetrix](http://docs.sun.com/doc/820-6216/gbith?a=view) [Remote Data Facility Data Replication"](http://docs.sun.com/doc/820-6216/gbith?a=view)
- 4. 인계 후, 보조 클러스터 cluster-newyork이 새로운 기본 클러스터가 됩니다. 파리에서 실패된 클러스터는 여전히 기본 클러스터로 구성되어 있습니다. 따라서, cluster-paris 클러스터가 재시작될 때, 기본 클러스터가 중단되었고 파트너 클러스터와의 연결이 손실되었음을 클러스터에서 감지합니다. 그러면 cluster-paris 클러스터는 제거 관리 조치가 필요한 오류 상태가 됩니다. 클러스터에서 데이터 복구 및 재동기화가 필요할 수도 있습니다.

시스템이 인계된 후 데이터 복구에 대한 자세한 내용은 다음 데이터 복제 안내서를 참조하십시오.

- **[Sun Cluster Geographic Edition Data Replication Guide for Sun StorageTek](http://docs.sun.com/doc/820-6218/fpdge?a=view) Availability Suite**의 ["Recovering Sun StorageTek Availability Suite Data After a](http://docs.sun.com/doc/820-6218/fpdge?a=view) [Takeover"](http://docs.sun.com/doc/820-6218/fpdge?a=view)
- **[Sun Cluster Geographic Edition Data Replication Guide for Hitachi TrueCopy](http://docs.sun.com/doc/820-6217/fnyuc?a=view)**의 ["Recovering From a Hitachi TrueCopy Data Replication Error"](http://docs.sun.com/doc/820-6217/fnyuc?a=view)
- **[Sun Cluster Geographic Edition Data Replication Guide for EMC Symmetrix](http://docs.sun.com/doc/820-6216/gbita?a=view) Remote Data Facility**의 ["Recovering From an EMC Symmetrix Remote Data Facility](http://docs.sun.com/doc/820-6216/gbita?a=view) [Data Replication Error"](http://docs.sun.com/doc/820-6216/gbita?a=view)

## <span id="page-22-0"></span>**응용프로그램적합성분석**

이 절에서는 Sun Cluster Geographic Edition 소프트웨어가 관리하는 응용 프로그램 작성 시 따라야 하는 안내 사항을 설명합니다.

Sun Cluster Geographic Edition 소프트웨어가 관리하는 응용 프로그램을 작성하기 전에 응용 프로그램의 가용성을 높이거나 확장 가능하도록 응용 프로그램이 다음 요구 사항을 만족해야 합니다.

**주 –** 응용 프로그램이 모든 요구 사항을 충족시키지 못할 경우, 응용 프로그램의 가용성을 높이거나 확장 가능하도록 소스 코드를 수정합니다.

- 네트워크 인식(클라이언트-서버 모델) 및 네트워크 비인식(클라이언트 없는) 응용 프로그램은 모두 Sun Cluster Geographic Edition 환경에서 가용성을 높이거나 확장 가능할 수 있습니다. 그러나 Sun Cluster Geographic Edition는 telnet 또는 rlogin을 통해 액세스하는 서버에서 응용 프로그램이 실행되는 시간 공유 환경에서는 향상된 가용성을 제공할 수 없습니다.
- 응용 프로그램은 춧돌을 허용해야 합니다. 즉, 노드가 예기치 않게 사용 불능이 된 후 응용 프로그램을 시작하면 필요한 경우 디스크 데이터를 복구해야 합니다. 또한 충돌 후 복구 시간을 바인드해야 합니다. 디스크 복구 및 응용 프로그램 다시 시작 기능은 데이터 무결성 관련 문제이므로 충돌 허용은 고가용성 응용 프로그램을 만들기 위한 필수 조건입니다. 데이터 서비스의 연결 복구 기능은 필요 없습니다.
- 응용 프로그램은 해당 응용 프로그램이 실행되는 노드의 물리적 호스트 이름에 의존해서는 안 됩니다.
- 여러 IP 주소가 확성으로 구성된 화경에서 응용 프로그램이 제대로 작동해야 합니다. 예를 들어, 둘 이상의 공용 네트워크에 노드가 있는 다중 홈 호스트 환경 및 하나의 하드웨어 인터페이스에 여러 논리 인터페이스가 활성 상태로 구성되어 있는 노드 환경이 있습니다.
- 응용 프로그램 이지과 라이브러리는 각 노드나 클러스터 파일 시스템에 로컬로 위치할 수 있습니다. 클러스터 파일 시스템에 위치할 경우 한 번만 설치하면 된다는 장점과 Sun Cluster 소프트웨어에서 롤링 업그레이드 수행 시, RGM(Resource Group Manager) 제어 하에 응용 프로그램이 실행 중인 동안에는 바이너리가 사용 중이라는 단점이 있습니다.
- \_ 첫 번째 시도가 시가 초과된 경우, 자동으로 조회를 다시 시도할 수 있는 용량이 클라이언트에 있어야 합니다. 응용 프로그램과 프로토콜에서 이미 단일 서버 충돌 및 재부트를 처리한 경우에는 장애 복구 또는 전환되는 자원 그룹이 포함된 경우도 처리할 수 있습니다.
- 응용 프로그램의 클러스터 파일 시스템에 UNIX® 도메인 소켓이나 명명된 파이프가 없어야 합니다.

확장 가능 서비스는 다음 추가 요구 사항 뿐만 아니라 고가용성에 대한 선행 조건을 모두 만족시켜야 합니다.

- 응용 프로그램에 여러 인스턴스를 실행할 수 있는 기능이 있어야 합니다. 이 인스턴스는 모두 클러스터 파일 시스템의 동일한 응용 프로그램 데이터에서 작동합니다.
- 응용 프로그램에서는 여러 노드에서 동시에 액세스하기 위해 데이터 일관성을 제공해야 합니다.
- 응용 프로그램에서는 클러스터 파일 시스템 같이 전역적으로 볼 수 있는 기법이 있는 충분한 잠금을 구현해야 합니다.

확장 가능 서비스의 경우 응용 프로그램 특성에서 로드 균형 조정 정책도 결정합니다. 예를 들어, 인스턴스가 클라이언트 요청에 응답할 수 있도록 허용하는 로드 균형 조정 정책 Lb\_weighted는 클라이언트 연결을 위해 서버의 메모리 내장 캐시를 사용하는 응용 프로그램에는 작동하지 않습니다. 이 경우 지정된 클라이언트의 트래픽을 응용 프로그램의 한 인스턴스로 제한하는 로드 균형 조정 정책을 지정해야 합니다. 로드 균형 조정 정책 Lb\_sticky 및 Lb\_sticky\_wild는 클라이언트의 모든 요청을 동일한 응용 프로그램 인스턴스로 반복해서 전송하며 이 인스턴스에서 메모리 내장 캐시를 사용할 수 있습니다. 서로 다른 클라이언트에서 여러 클라이언트 요청이 올 경우 RGM은 서비스 인스턴스 간에 요청을 분산시킵니다.

확장 가능한 데이터 서비스의 로드 균형 조정 정책 설정에 대한 자세한 내용은 **[Sun](http://docs.sun.com/doc/820-4680/using-1?a=view) [Cluster Data Services Developer's Guide for Solaris OS](http://docs.sun.com/doc/820-4680/using-1?a=view)**의 2 장, "Developing a Data [Service"](http://docs.sun.com/doc/820-4680/using-1?a=view)를 참조하십시오.

응용 프로그램은 다음 데이터 복제 요구 사항을 만족해야 합니다.

- 복제된 정보는 특정 호스트 또는 클러스터에 대한 것이 아니어야 합니다. 원격 사이트에 응용 프로그램이 장애 복구될 때 이 응용 프로그램은 다른 IP 주소를 호스트에서 실행할 수 있습니다. 클라이언트가 원격 사이트를 찾도록 허용하려면 Sun Cluster Geographic Edition 작업 스크립트를 사용하여 DNS/NIS 매핑을 업데이트합니다.
- 응용 프로그램의 어떠한 데이터 손실도 허용하지 않으려면 응용 프로그램에서 동기화 복제를 사용해야 합니다.

<span id="page-24-0"></span>**2 장**

# **시작하기전에**  $\sum_{\substack{v \text{ odd}}}$

이 장에서는 Sun Cluster Geographic Edition 소프트웨어 관리를 시작하기 전에 알아야 하는 사항을 설명합니다. 또한 Sun Cluster Geographic Edition 소프트웨어에 필요한 Sun Cluster 기반 구조에 대해서도 배웁니다. 여기에서 Sun Cluster Geographic Edition 소프트웨어를 관리하기 전에 이해해야 하는 일반적인 Sun Cluster 개념 및 작업을 찾을 수 있습니다. 이 장에서는 또한 이 설명서에서 공통적인 Sun Cluster Geographic Edition 관리 작업을 설명하기 위해 사용되는 예제 구성도 제공합니다.

이 장은 다음 절로 구성됩니다.

- 25 페이지 "Sun Cluster 관리 개념 개요"
- 28 페이지 ["Sun Cluster Geographic Edition](#page-27-0) 관리 작업 개요"
- 33 페이지 ["Sun Cluster Geographic Edition](#page-32-0) 클러스터 구성 예"

## **Sun Cluster관리개념개요**

Sun Cluster Geographic Edition 소프트웨어를 관리하려면 숙련된 Sun Cluster 관리자여야 합니다.

이 절에서는 Sun Cluster Geographic Edition 소프트웨어를 관리하기 전에 이해해야 하는 몇 가지 특정 Sun Cluster 관리 주제에 대해 설명합니다.

## **자원및자원그룹구성**

Sun Cluster 명령이나 Sun Cluster Manager를 사용하여 장애 조치 및 확장 가능한 자원 그룹을 작성할 수 있습니다.

Sun Cluster 소프트웨어에서 자원 및 자원 그룹 관리에 대한 자세한 내용은 **[Sun Cluster](http://docs.sun.com/doc/820-4682) [Data Services Planning and Administration Guide for Solaris OS](http://docs.sun.com/doc/820-4682)**를 참조하십시오.

## <span id="page-25-0"></span>**논리호스트이름구성**

논리 호스트 이름은 특수한 고가용성(HA) 자원입니다. geoadm start 명령이 클러스터 이름에 대응하는 논리 호스트 이름을 구성합니다. 이 명령을 실행하기 전에 논리 호스트 이름에 대한 IP 주소와 호스트 맵이 설정되어야 합니다. 호스트 이름을 지정하기 전에 부록 [B, "Sun Cluster Geographic Edition](#page-108-0) 엔티티의 합법적 이름 및 값 "에서 설명하는 올바른 이름과 값을 알아 두어야 합니다.

geoadm start 명령 사용에 대한 자세한 내용은 36 페이지 ["Sun Cluster Geographic Edition](#page-35-0) [소프트웨어 활성화](#page-35-0)"를 참조하십시오.

**주 –** 데이터 복제를 위해 Sun StorageTek Availability Suite를 사용하는 경우 복제되는 각 장치 그룹에 대한 논리 호스트 이름이 작성됩니다. 자세한 내용은 **[Sun Cluster Geographic](http://docs.sun.com/doc/820-6218/fnkcg?a=view) [Edition Data Replication Guide for Sun StorageTek Availability Suite](http://docs.sun.com/doc/820-6218/fnkcg?a=view)**의 1 장, "Replicating [Data With Sun StorageTek Availability Suite Software"](http://docs.sun.com/doc/820-6218/fnkcg?a=view)를 참조하십시오.

다음 표는 IP 주소가 필요한 Sun Cluster 및 Sun Cluster Geographic Edition 구성 요소의 목록입니다. 이들 IP 주소를 다음 위치에 추가하십시오.

- 사용 중인 모든 이름 지정 서비스
- Solaris OS 소프트웨어 설치 이후 각 클러스터 노드의 로컬 /etc/inet/hosts 파일

**구성요소 필요한IP주소수** Sun Cluster 관리 콘솔 All All 시브넷마다 1개 IP Network Multipathing 그룹 ■ 단일 어댑터 그룹 – 1개의 기본 IP 주소. Solaris 8 릴리스, 그룹의 각 어댑터에 대한 1개의 테스트 IP 주소 ■ 다중 어댑터 그룹 – 1(기본 IP 주소) + 1(그룹의 각 어댑터에 대한 테스트 IP 주소) 클러스터 노드 노드마 노드마다, 서브넷마다 1개 도메인 콘솔 네트워크 인터페이스(Sun FireTM 15000) 도메인마다 1개 콘솔 액세스 장치 1000ml - 1000ml - 1000ml - 1000ml - 1000ml - 1000ml - 1000ml - 1000ml - 1000ml - 1000ml - 1000ml - 1 논리 주소 노리 호스트 자원마다, 서브넷마다 1개

**표 2–1** Sun Cluster Geographic Edition 소프트웨어에서 필요한 IP 주소

| 구성요소                                               | 필요한IP주소수                                                                                                    |
|----------------------------------------------------|----------------------------------------------------------------------------------------------------|
| Sun Cluster Geographic Edition 기반 구조 호스트<br>이름     | 클러스터 기반 구조 당 1개의 논리 IP 주소<br>예를 들어 Sun Cluster Geographic Edition 기반<br>구조에 2개의 클러스터가 있으면 2개의 IP 주소가<br>필요합니다.                  |
| Sun StorageTek Availability Suite 소프트웨어를<br>사용한 복제 | 복제될 각 장치 그룹에 대한 로컬 클러스터의 전용<br>논리 IP 주소 1개<br>예를 들어 Sun Cluster Geographic Edition 기반<br>구조에 2개의 클러스터가 있으면 2개의 IP 주소가<br>필요합니다. |

<span id="page-26-0"></span>**표 2–1** Sun Cluster Geographic Edition 소프트웨어에서 필요한 IP 주소 *(***계속***)*

Sun Cluster 소프트웨어 설치 중에 IP 주소 및 호스트 맵 구성에 대한 자세한 내용은 **[Sun](http://docs.sun.com/doc/820-4677/z40001fb1003552?a=view) [Cluster Software Installation Guide for Solaris OS](http://docs.sun.com/doc/820-4677/z40001fb1003552?a=view)**의 2 장, "Installing Software on [Global-Cluster Nodes"](http://docs.sun.com/doc/820-4677/z40001fb1003552?a=view)를 참조하십시오.

## **장치그룹관리**

장치 그룹은 Sun Cluster 소프트웨어에 의해 관리되는 하드웨어 자원입니다. 장치 그룹은 Sun Cluster 소프트웨어가 디스크와 같은 장치 자원을 등록하는 데 사용하는 전역 장치의 한 유형입니다. 장치 그룹은 디스크, Solaris Volume Manager 디스크세트 및 VERITAS Volume Manager 디스크 그룹의 장치 자원을 포함할 수 있습니다.

Sun Cluster 소프트웨어에서 장치 그룹 구성에 대한 자세한 내용은 **[Sun Cluster System](http://docs.sun.com/doc/820-4679/z4000072997776?a=view) Administration Guide for Solaris OS**의 5 장[, "Administering Global Devices, Disk-Path](http://docs.sun.com/doc/820-4679/z4000072997776?a=view) [Monitoring, and Cluster File Systems"](http://docs.sun.com/doc/820-4679/z4000072997776?a=view)를 참조하십시오.

Sun Cluster Geographic Edition 소프트웨어가 복제를 포함할 Sun Cluster 장치 그룹을 구성합니다.

Sun Cluster Geographic Edition 소프트웨어에서 데이터 복제 구성에 대한 자세한 내용은 **[Sun Cluster Geographic Edition Data Replication Guide for Sun StorageTek Availability](http://docs.sun.com/doc/820-6218/fnkcg?a=view) Suite**의 1 장[, "Replicating Data With Sun StorageTek Availability Suite Software",](http://docs.sun.com/doc/820-6218/fnkcg?a=view) **[Sun Cluster](http://docs.sun.com/doc/820-6217/faplm?a=view) [Geographic Edition Data Replication Guide for Hitachi TrueCopy](http://docs.sun.com/doc/820-6217/faplm?a=view)**의 1 장, "Replicating Data [With Hitachi TrueCopy Software"](http://docs.sun.com/doc/820-6217/faplm?a=view) 및 **[Sun Cluster Geographic Edition Data Replication](http://docs.sun.com/doc/820-6216/gbhdn?a=view) [Guide for EMC Symmetrix Remote Data Facility](http://docs.sun.com/doc/820-6216/gbhdn?a=view)**의 1 장, "Replicating Data With EMC [Symmetrix Remote Data Facility Software"](http://docs.sun.com/doc/820-6216/gbhdn?a=view)를 참조하십시오.

## <span id="page-27-0"></span>**Sun Cluster Geographic Edition관리작업개요**

이 절은 Sun Cluster Geographic Edition 소프트웨어 관리를 위한 시작점을 제공합니다. 이 절은 다음 작업으로 구성되어 있습니다.

- 28 페이지 "전제조건 관리 작업"
- 28 페이지 "Sun Cluster Geographic Edition 관리 작업"

## **전제조건관리작업**

Sun Cluster Geographic Edition 소프트웨어 관리를 시작하기 전에 보호 그룹을 호스트해야 하는 Sun Cluster 설치를 식별해야 합니다. 그런 다음 Sun Cluster Geographic Edition 소프트웨어를 사용한 파트너쉽 및 보호 그룹 형성을 지원하도록 Sun Cluster 구성 및 환경을 조정해야 합니다. 다음 표는 이러한 전제조건 작업을 설명합니다.

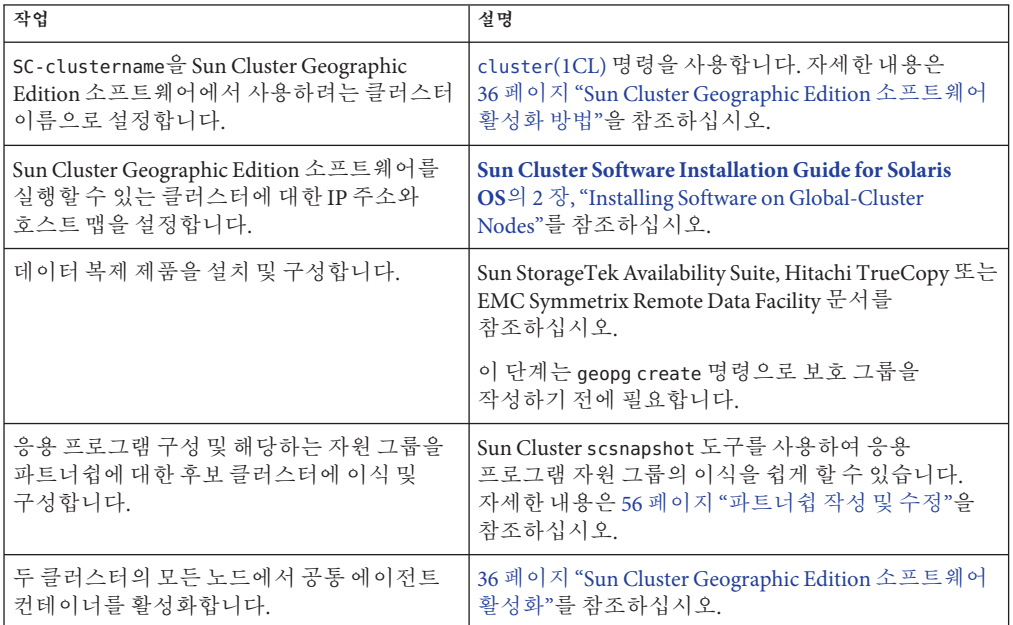

**표 2–2** Sun Cluster Geographic Edition전제조건작업

## **Sun Cluster Geographic Edition관리작업**

전제조건 관리 작업을 완료한 후 다음 표에서 설명하는 대로 Sun Cluster Geographic Edition 소프트웨어를 설치, 구성 및 관리할 수 있습니다.

#### <span id="page-28-0"></span>**표 2–3** Sun Cluster Geographic Edition관리작업

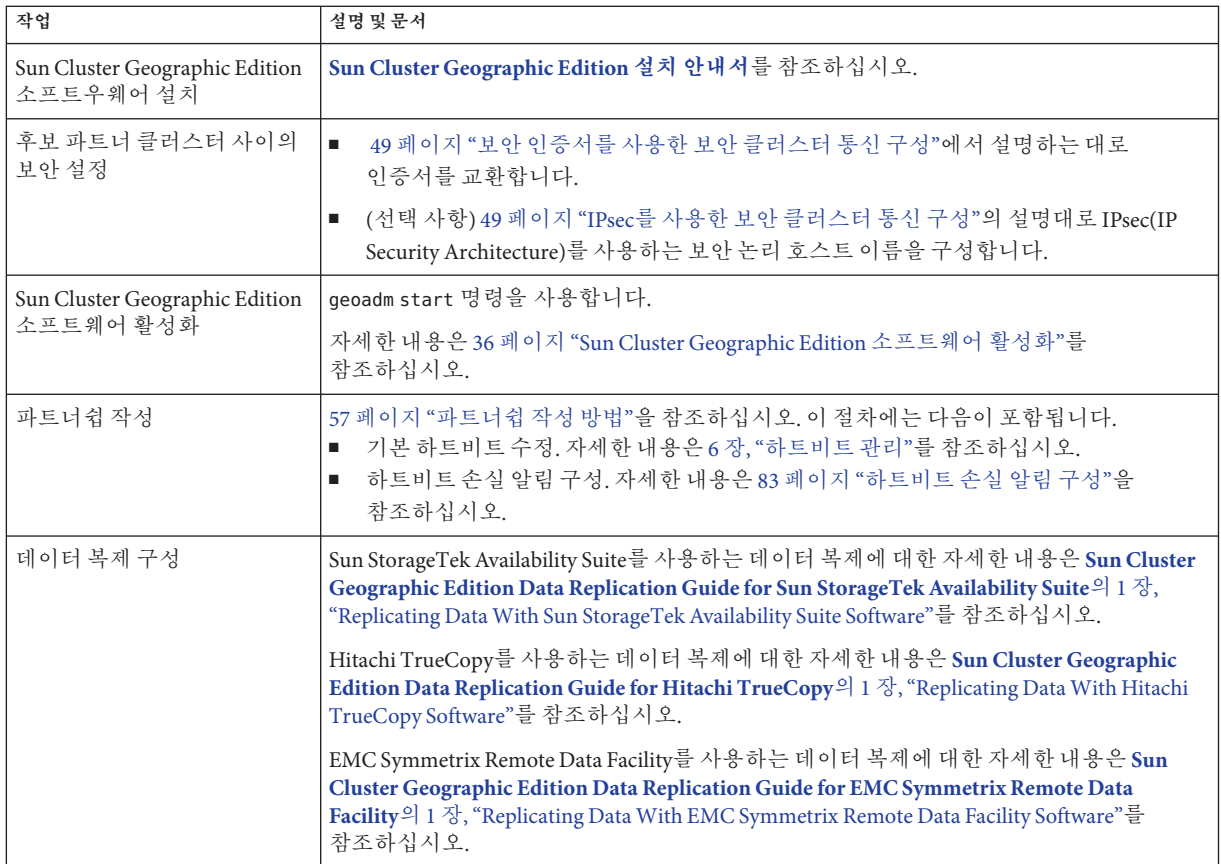

#### **표 2–3** Sun Cluster Geographic Edition 관리작업 *(***계속***)*

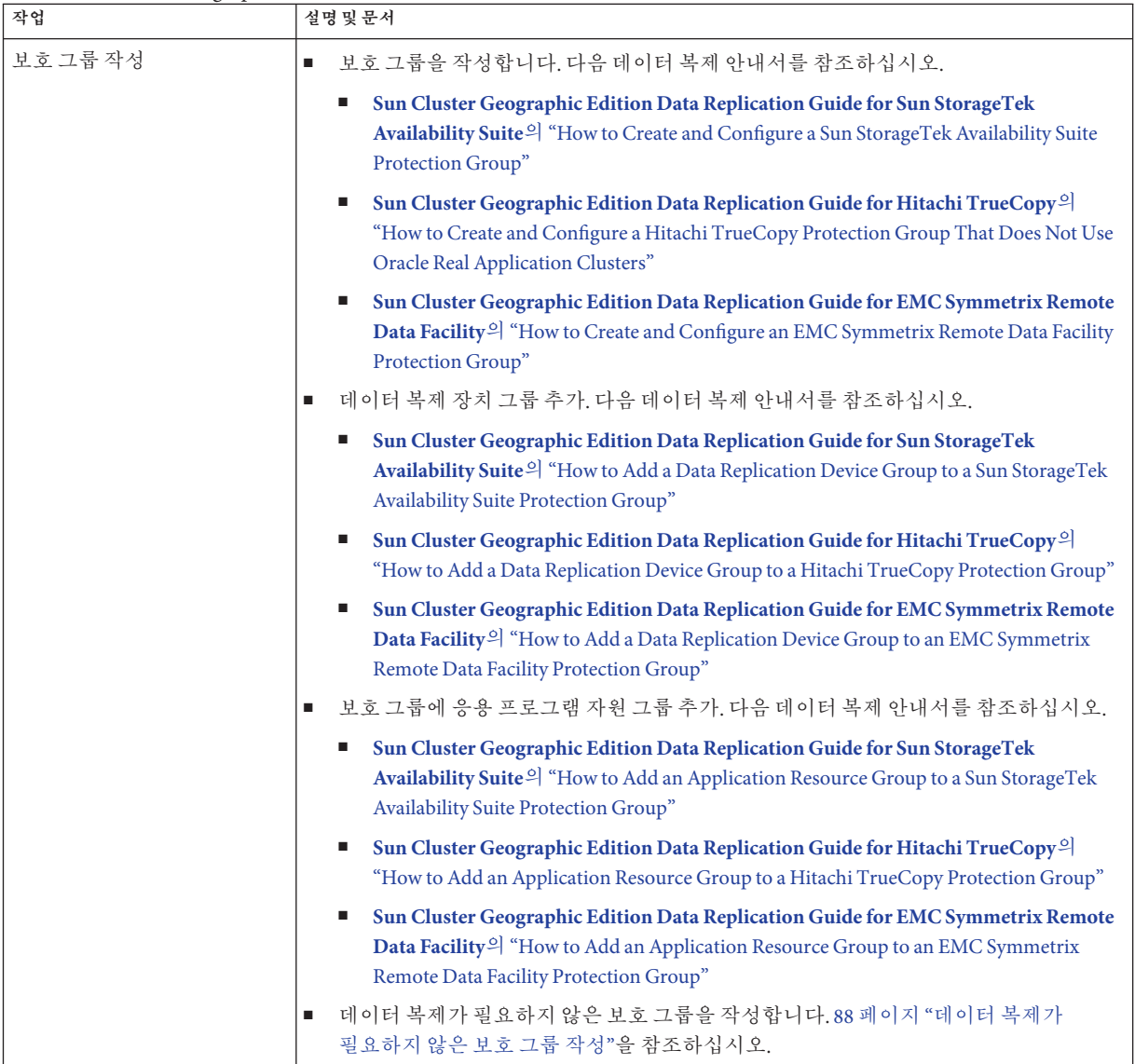

| 작업                                  | 설명 및 문서                                                                                                    |
|-------------------------------------|----------------------------------------------------------------------------------------------------|
| 보호 그룹 온라인 만들기                       | 다음 데이터 복제 안내서를 참조하십시오.<br>Sun Cluster Geographic Edition Data Replication Guide for Sun Storage Tek Availability<br>ш<br>Suite <sup>o</sup> "How to Activate a Sun StorageTek Availability Suite Protection Group"<br>Sun Cluster Geographic Edition Data Replication Guide for Hitachi TrueCopy <sup>2</sup> "How to<br>ш                                                                                                    |
|                                     | Activate a Hitachi TrueCopy Protection Group"<br>Sun Cluster Geographic Edition Data Replication Guide for EMC Symmetrix Remote<br>ш<br>Data Facility <sup>o</sup> "How to Activate an EMC Symmetrix Remote Data Facility Protection<br>Group"                                                                                                    |
| 설정을 검증하기 위한 구성된<br>파트너쉽 및 보호 그룹 테스트 | 시험 전환 또는 인계를 수행하고 몇 가지 간단한 실패 시나리오를 테스트합니다. 다음<br>데이터 복제 안내서를 참조하십시오.<br>Sun Cluster Geographic Edition Data Replication Guide for Sun Storage Tek Availability<br>Suite의 3장, "Migrating Services That Use Sun StorageTek Availability Suite Data<br>Replication"<br>Sun Cluster Geographic Edition Data Replication Guide for Hitachi TrueCopy <sup>2</sup> 3 장,<br>п<br>"Migrating Services That Use Hitachi TrueCopy Data Replication"<br>Sun Cluster Geographic Edition Data Replication Guide for EMC Symmetrix Remote<br>ш |
|                                     | Data Facility <sup>o</sup> 3 $\frac{1}{3}$ , "Migrating Services That Use EMC Symmetrix Remote Data Facility<br>Data Replication"<br>주-EMC Symmetrix Remote Data Facility/Asynchronous 데이터 복제를 실행하고 있는<br>경우에는 개인 스왑을 수행할 수 없습니다.                                                                                                    |
| 파트너 클러스터로 서비스<br>마이그레이션             | 다음 데이터 복제 안내서를 참조하십시오.<br>Sun Cluster Geographic Edition Data Replication Guide for Sun StorageTek Availability<br>ш<br>Suite <sup>2</sup> "How to Switch Over a Sun StorageTek Availability Suite Protection Group From<br>Primary to Secondary"                                                                                                    |
|                                     | Sun Cluster Geographic Edition Data Replication Guide for Hitachi TrueCopy <sup>o</sup> "How to<br>ш<br>Switch Over a Hitachi TrueCopy Protection Group From Primary to Secondary"<br>Sun Cluster Geographic Edition Data Replication Guide for EMC Symmetrix Remote<br>ш<br>Data Facility <sup>2</sup> "How to Switch Over an EMC Symmetrix Remote Data Facility Protection                                                                                                    |
|                                     | Group From Primary to Secondary"<br>주-EMC Symmetrix Remote Data Facility/Asynchronous 데이터 복제를 실행하고 있는<br>경우에는 개인 스왑을 수행할 수 없습니다.                                                                                                    |

**표 2–3** Sun Cluster Geographic Edition 관리작업 *(***계속***)*

#### **표 2–3** Sun Cluster Geographic Edition 관리작업 *(***계속***)*

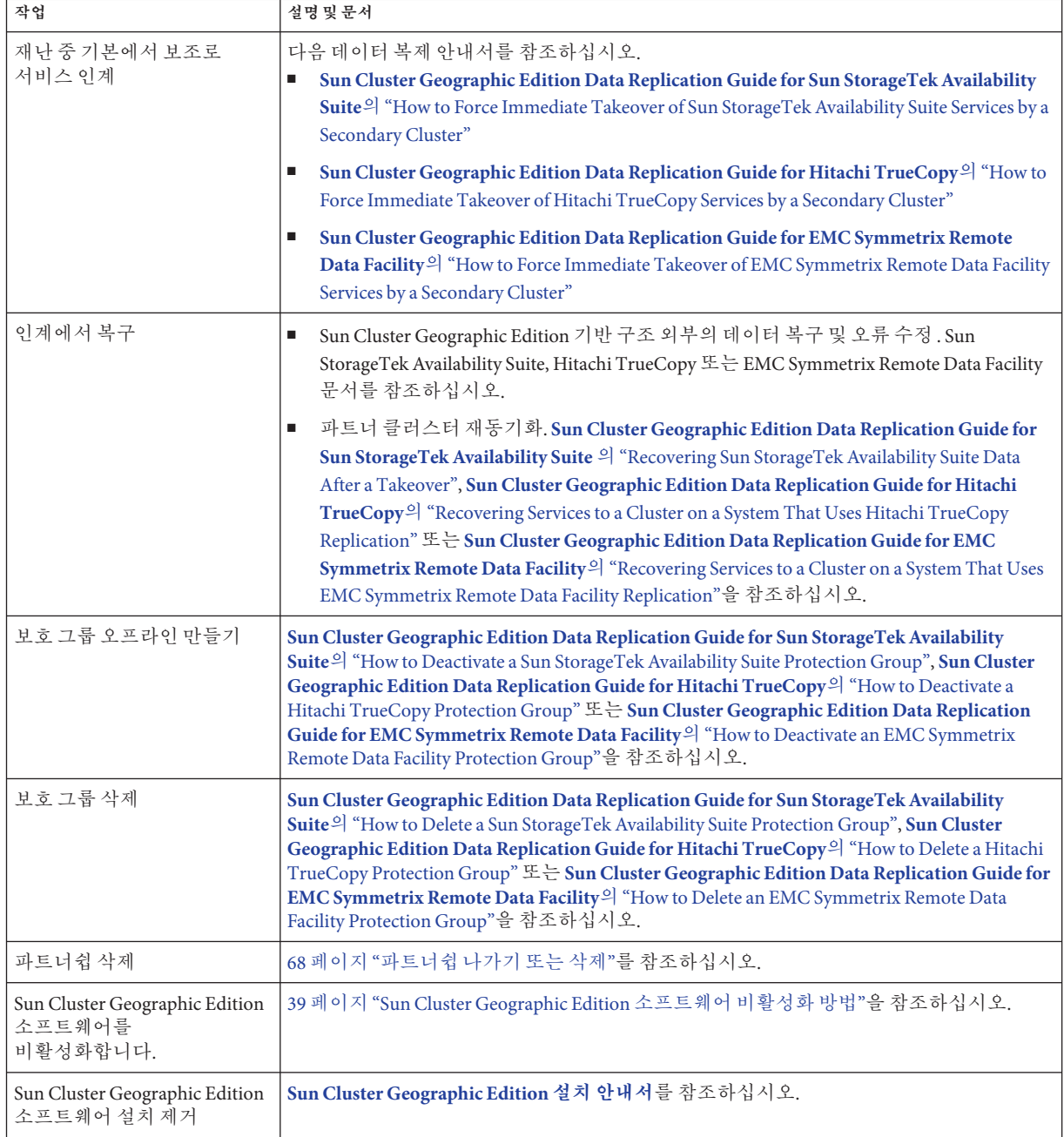

## <span id="page-32-0"></span>**Sun Cluster Geographic Edition클러스터구성예**

다음 그림은 이 안내서에서 Sun Cluster Geographic Edition 관리 작업을 설명하기 위해 사용되는 Sun Cluster Geographic Edition 클러스터 구성을 설명합니다. cluster-paris 기본 클러스터에는 2개의 노드 phys-paris–1과 phys-paris-2가 포함됩니다. 보조 클러스터인 cluster-newyork에도 2개의 노드 phys-newyork-1과 phys-newyork-2가 들어 있습니다.

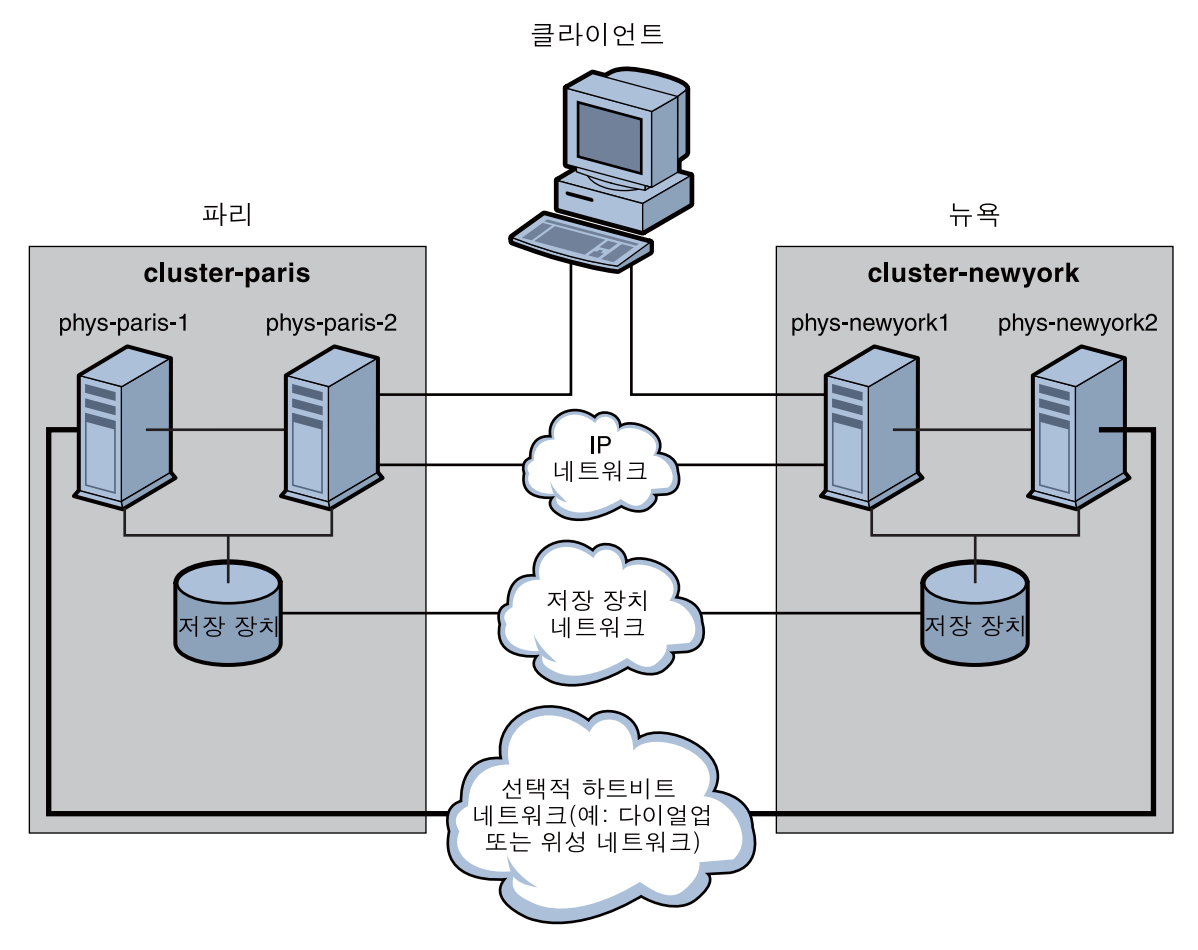

**그림 2–1** 클러스터구성예

#### <span id="page-34-0"></span>**3 장**

# Sun Cluster Geographic Edition**기반구조 관리** P 3

이 장에는 클러스터가 파트너쉽에 참여할 수 있게 하는 정보가 들어있습니다. 또한 클러스터가 더 이상 파트너쉽에 참여할 수 없도록 Sun Cluster Geographic Edition 소프트웨어 비활성화에 대한 정보가 들어있습니다.

이 장은 다음 절로 구성됩니다.

- 35 페이지 "Sun Cluster Geographic Edition 기반 구조 자원 그룹 정보"
- 36 페이지 ["Sun Cluster Geographic Edition](#page-35-0) 소프트웨어 활성화"
- 39 페이지 ["Sun Cluster Geographic Edition](#page-38-0) 소프트웨어 비활성화"
- 41 페이지 ["Sun Cluster Geographic Edition](#page-40-0) 기반 구조 상태 점검"
- 42 페이지 "[클러스터 부트](#page-41-0)"
- 42 페이지 ["Sun Cluster Geographic Edition](#page-41-0) 시스템에 패치 적용"

## **Sun Cluster Geographic Edition기반구조자원그룹정보**

Sun Cluster Geographic Edition 기반 구조를 활성화할 때 다음 Sun Cluster 자원 그룹이 작성됩니다.

- geo-clusterstate Sun Cluster Geographic Edition 소프트웨어가 노드 장애 조치 및 클러스터 재부트 시나리오를 구별하는 데 사용하는 확장 가능한 자원 그룹입니다. 이 자원 그룹에는 자원이 없습니다.
- geo-infrastructure Sun Cluster Geographic Edition 기반 구조를 캡슐화하는 장애 조치 자원 그룹입니다. 이 자원 그룹에는 다음 자원이 들어있습니다.
	- geo-clustername Sun Cluster Geographic Edition 소프트웨어에 대한 논리 호스트 이름을 캡슐화합니다. Sun Cluster Geographic Edition 소프트웨어는 내부 클러스터 관리 통신 및 하트비트 통신에 대해 클러스터의 논리 호스트이름을 사용합니다. 이름 지정 서비스의 항목은 해당 클러스터의 이름과 동일해야 하고 각 클러스터의 이름 공간에서 사용할 수 있어야 합니다.
	- geo-hbmonitor Sun Cluster Geographic Edition 소프트웨어에 대한 하트비트 프로세스를 캡슐화합니다.

<span id="page-35-0"></span>■ geo-failovercontrol – Sun Cluster Geographic Edition 소프트웨어 자체를 캡슐화합니다. Sun Cluster Geographic Edition 모듈은 이 자원을 사용하여 공통 에이전트 컨테이너에 로드됩니다.

이 자원들은 내부용이므로 변경해서는 안됩니다.

Sun Cluster Geographic Edition 기반 구조를 비활성화하면 이러한 내부 자원이 제거됩니다.

clresource status 명령을 사용하여 이들 자원의 상태를 모니터링할 수 있습니다. 이 명령에 대한 자세한 내용은 [clresource](http://docs.sun.com/doc/820-4685/clresource-1cl?a=view)(1CL) 매뉴얼 페이지를 참조하십시오.

## **Sun Cluster Geographic Edition소프트웨어활성화**

Sun Cluster Geographic Edition 소프트웨어를 활성화하면 해당 클러스터는 다른 활성화된 클러스터와 함께 파트너쉽에 들어갈 준비가 됩니다. CLI 명령이나 GUI를 사용하여 클러스터 파트너쉽을 작성할 수 있습니다.

Sun Cluster Geographic Edition 소프트웨어 설정 및 설치에 대한 자세한 내용은 **[Sun](http://docs.sun.com/doc/820-3925) [Cluster Geographic Edition](http://docs.sun.com/doc/820-3925) 설치 안내서**를 참조하십시오.

## ▼ **Sun Cluster Geographic Edition소프트웨어활성화 방법**

이 절차에서는 Sun Cluster Geographic Edition 기반 구조를 로컬 클러스터에서만 활성화합니다. 지리적으로 분산된 모든 클러스터에서 이 절차를 반복합니다.

<mark>시작하기전에</mark> - 다음 조건이 중속되어 있는지 확인합니다.

- 클러스터가 Solaris 운영 체제 및 Sun Cluster 소프트웨어를 실행 중입니다.
- Sun Cluster Manager용 Sun Cluster 관리 에이전트 컨테이너가 실행 중입니다.
- Sun Cluster Geographic Edition 소프트웨어가 설치되어 있습니다.
- 클러스터는 보안 인증을 사용하여 클러스터 통신을 보안하도록 구성됩니다. 즉, 동일한 클러스터 노드는 동일한 보안 인증을 공유해야 합니다. 이것은 Sun Cluster 설치하는 동안 완료됩니다.

Sun Cluster 3.2 소프트웨어를 업그레이드할 때 보안 인증은 클러스터의 모든 노드에서 동일해야 합니다. 따라서, 클러스터의 한 노드에서 다른 노드로 보안 인증을 수동으로 복사해야 합니다. 공통 에이전트 컨테이너에 대한 보안 파일을 복사하는 방법에 대한 자세한 내용은 **[Sun Cluster Upgrade Guide for Solaris OS](http://docs.sun.com/doc/820-4678/cacdffgf1?a=view)**의 "How to Finish [Upgrade to Sun Cluster 3.2 1/09 Software"](http://docs.sun.com/doc/820-4678/cacdffgf1?a=view)의 절차를 참조하십시오.
**클러스터노드에로그인합니다. 1**

이 절차를 완료하려면 Geo Operation RBAC 권한 프로파일이 할당되어야 합니다. RBAC에 대한 자세한 내용은 47 페이지 ["Sun Cluster Geographic Edition](#page-46-0) 소프트웨어와 [RBAC"](#page-46-0)를 참조하십시오.

- **클러스터이름과동일한논리호스트이름이사용중이며정의되어있는지확인하십시오. 2** # **cluster list**
- **클러스터이름이사용하려는이름이아닌경우클러스터이름을변경합니다. 3** 파트너쉽에 구성된 클러스터의 이름을 변경해야 하는 경우에는 이 단계를 수행하지 마십시오. 대신 63 페이지 "[파트너쉽에 있는 클러스터의 이름 바꾸기](#page-62-0)"의 지침을 따릅니다.

**[Sun Cluster Geographic Edition](http://docs.sun.com/doc/820-3925/fquut?a=view) 설치 안내서**의 "필수 IP 주소 및 호스트이름 계획"에 설명된 클러스터 이름 지정 지침을 따릅니다. 클러스터 이름은 호스트 이름과 동일한 필수 조건을 따라야 합니다.

# **cluster rename -c** *newclustername oldclustername*

자세한 내용은 [cluster](http://docs.sun.com/doc/820-4685/cluster-1cl?a=view)(1CL) 매뉴얼 페이지를 참조하십시오.

**주 –** Sun Cluster Geographic Edition 기반 구조를 활성화한 후, 기반 구조가 활성화되는 동안 클러스터 이름을 변경하지 않아야 합니다.

**이름지정서비스와로컬**hosts**파일이클러스터이름과일치하는호스트항목을 4 포함하는지확인합니다.**

로컬 호스트 파일 hosts는 /etc/inet 디렉토리에 있습니다.

**클러스터의노드에서Sun Cluster Geographic Edition기반구조를시작합니다. 5**

#### # **geoadm start**

geoadm start 명령은 로컬 클러스터에서만 Sun Cluster Geographic Edition 기반 구조를 활성화합니다. 자세한 내용은 [geoadm](http://docs.sun.com/doc/820-5982/geoadm-1m?a=view)(1M) 매뉴얼 페이지를 참조하십시오.

**기반구조의활성화및Sun Cluster Geographic Edition자원그룹이온라인상태인지를 6 확인합니다.**

Sun Cluster Geographic Edition 자원 그룹의 목록을 보려면 35 페이지 ["Sun Cluster](#page-34-0) Geographic Edition [기반 구조 자원 그룹 정보](#page-34-0)"를 참조하십시오.

- # **geoadm show**
- # **clresourcegroup status**
- # **clresource status**

geoadm show 명령의 출력은 Sun Cluster Geographic Edition 기반 구조가 클러스터의 특정 노드에서 활성화되는 것을 표시합니다.

clresourcegroup sstatus 및 clresource status 명령의 출력에는 geo-failovercontrol, geo-hbmonitor, geo-clustername 자원 및 geo-infrastructure 자원 그룹이 클러스터의 한 노드에서 온라인 상태임이 표시됩니다.

```
자세한 내용은 clresourcegroup(1CL) 및 clresource(1CL) 매뉴얼 페이지를
참조하십시오.
```
### **클러스터의**Sun Cluster Geographic Edition**기반구조활성화 예3–1**

이 예에서는 cluster-paris 클러스터의 Sun Cluster Geographic Edition 소프트웨어를 활성화합니다.

1. cluster-paris에서 Sun Cluster Geographic Edition 소프트웨어를 시작합니다.

phys-paris-1# **geoadm start**

2. Sun Cluster Geographic Edition 기반 구조가 성공적으로 활성화되었는지 확인합니다.

phys-paris-1# **geoadm show**

```
--- CLUSTER LEVEL INFORMATION ---
Sun Cluster Geographic Edition is active on cluster-paris from node phys-paris-1
Command execution successful
phys-paris-1#
```
3. Sun Cluster Geographic Edition 자원 그룹 및 자원의 상태를 확인합니다.

phys-paris-1# **clresourcegroup status**

=== Cluster Resource Groups ===

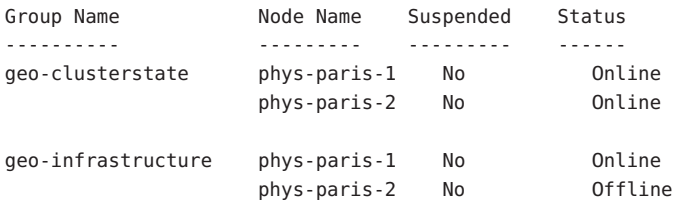

# clresource status

```
=== Cluster Resources ===
```
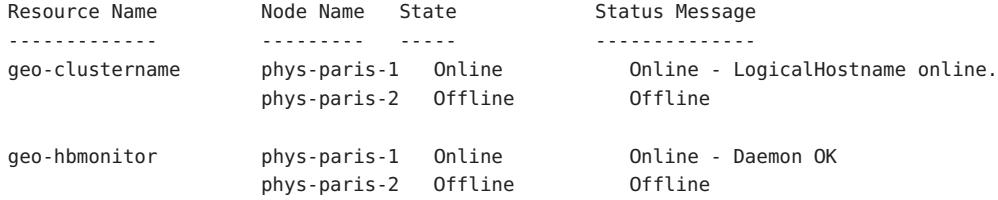

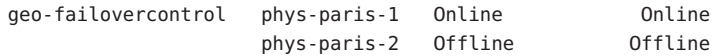

보호 그룹 작성에 대한 자세한 내용은 사용하는 데이터 복제 소프트웨어 유형과 일치하는 Sun Cluster Geographic Edition Data Replication Guide를 참조하십시오. **다음순서**

# **Sun Cluster Geographic Edition소프트웨어비활성화**

다음 절차를 사용하여 Sun Cluster Geographic Edition 기반 구조를 비활성화할 수 있습니다.

## ▼ **Sun Cluster Geographic Edition소프트웨어비활성화 방법**

로컬 클러스터에서 모든 보호 그룹이 오프라인인지 확인합니다. **시작하기전에**

**클러스터노드에로그인합니다. 1**

이 절차를 완료하려면 Geo Management RBAC 권리 프로파일이 지정되어야 합니다. RBAC에 대한 자세한 내용은 47 페이지 ["Sun Cluster Geographic Edition](#page-46-0) 소프트웨어와 [RBAC"](#page-46-0)를 참조하십시오.

**모든보호그룹이로컬클러스터에서오프라인인지확인합니다. 2**

phys-paris-1# **geoadm status**

geoadm status 명령 및 해당 출력에 대한 자세한 내용은 91 페이지 ["Sun Cluster](#page-90-0) Geographic Edition [소프트웨어 런타임 상태 모니터링](#page-90-0)"을 참조하십시오.

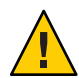

**주의 –** 보호 그룹을 비활성화하는 동안 응용 프로그램 자원 그룹을 온라인으로 유지하려는 경우 다음 데이터 복제 안내서에 설명된 절차를 따르십시오.

- **[Sun Cluster Geographic Edition Data Replication Guide for Sun StorageTek Availability](http://docs.sun.com/doc/820-6218/fnrgz?a=view) Suite**의 ["How to Deactivate a Sun StorageTek Availability Suite Protection Group"](http://docs.sun.com/doc/820-6218/fnrgz?a=view)
- **[Sun Cluster Geographic Edition Data Replication Guide for Hitachi TrueCopy](http://docs.sun.com/doc/820-6217/fncoe?a=view)**의 "How [to Deactivate a Hitachi TrueCopy Protection Group"](http://docs.sun.com/doc/820-6217/fncoe?a=view)
- **[Sun Cluster Geographic Edition Data Replication Guide for EMC Symmetrix Remote](http://docs.sun.com/doc/820-6216/fncoe?a=view) Data Facility**의 ["How to Deactivate an EMC Symmetrix Remote Data Facility Protection](http://docs.sun.com/doc/820-6216/fncoe?a=view) [Group"](http://docs.sun.com/doc/820-6216/fncoe?a=view)
- **Sun Cluster Geographic Edition소프트웨어를비활성화합니다. 3**

phys-paris-1# **geoadm stop**

이 명령은 Sun Cluster Geographic Edition 기반 구조가 활성화되었을 때 작성된 기반 구조 자원 그룹을 제거합니다.

이 명령에 대한 자세한 내용은 [geoadm](http://docs.sun.com/doc/820-5982/geoadm-1m?a=view)(1M) 매뉴얼 페이지를 참조하십시오.

**주 –** Sun Cluster Geographic Edition 소프트웨어가 비활성화되면 기반 구조 자원 그룹만 제거됩니다. geopg delete 명령을 사용하여 자원 그룹이 지원하고 있는 보호 그룹을 제거하면 데이터 복제를 지원하도록 작성된 자원 그룹이 제거됩니다.

**소프트웨어가비활성화되었고Sun Cluster Geographic Edition자원그룹이더이상 4 표시되지않는지확인합니다.**

```
phys-paris-1# geoadm show
phys-paris-1# clresourcegroup status
```
자세한 내용은 [clresourcegroup](http://docs.sun.com/doc/820-4685/clresourcegroup-1cl?a=view)(1CL) 매뉴얼 페이지를 참조하십시오.

### **클러스터비활성화 예3–2**

이 예에서는 cluster-paris 클러스터를 비활성화합니다.

1. 모든 보호 그룹이 오프라인인지 확인합니다.

phys-paris-1# **geoadm status** Cluster: cluster-paris Partnership "paris-newyork-ps" :OK Partner clusters : cluster-newyork Synchronization :OK ICRM Connection :OK Heartbeat "paris-to-newyork" monitoring "cluster-newyork":OK Heartbeat plug-in "ping\_plugin" :Inactive Heartbeat plug-in "tcp\_udp\_plugin":OK Protection group "tcpg" : OK Partnership : paris-newyork-ps Synchronization : OK Cluster cluster-paris :OK Role : Primary PG activation state :Deactivated Configuration :OK Data replication : OK

Resource groups : OK

```
Cluster cluster-newyork :OK
   Role : Secondary
   PG activation state :Deactivated
   Configuration :OK
   Data replication : OK
   Resource groups : OK
```
2. Sun Cluster Geographic Edition 기반 구조를 비활성화합니다.

```
phys-paris-1# geoadm stop
... verifying pre conditions and performing pre remove operations ... done
...removing product infrastructure ... please wait ...
```
3. Sun Cluster Geographic Edition 기반 구조가 성공적으로 비활성화되었는지 확인합니다.

phys-paris-1# **geoadm show** --- CLUSTER LEVEL INFORMATION --- Sun Cluster Geographic Edition is not active on cluster-paris --- LOCAL NODE INFORMATION --- Node phys-paris-1 does not host active product module.

Command execution successful phys-paris-1#

4. Sun Cluster Geographic Edition 자원 그룹과 자원이 제거되었는지 확인합니다.

```
phys-paris-1# clresourcegroup status
phys-paris-1#
```
# **Sun Cluster Geographic Edition기반구조상태점검**

geoadm show 명령을 사용하여 Sun Cluster Geographic Edition 기반 구조가 로컬 클러스터에서 활성화되었는지 여부와 기반 구조가 활성 상태인 노드를 판별합니다. Sun Cluster Geographic Edition 기반 구조는 geo-infrastructure 자원 그룹이 Online 상태를 갖는 노드에서 활성 상태로 간주됩니다.

**예 3–3** Sun Cluster Geographic Edition 기반 구조의 활성 여부 표시

이 예에서는 cluster-paris 클러스터의 phys-paris-1 노드에 정보를 표시합니다.

phys-paris-1# **geoadm show**

--- CLUSTER LEVEL INFORMATION --- Sun Cluster Geographic Edition is active on: node phys-paris-2, cluster cluster-paris

**예 3–3** Sun Cluster Geographic Edition 기반 구조의 활성 여부 표시 *(***계속***)*

Command execution successful phys-paris-1#

# **클러스터부트**

다음 이벤트는 클러스터를 부트할 때 나타납니다.

- 1. Sun Cluster 기반 구조가 활성화된 후 Sun Cluster Geographic Edition 소프트웨어가 자동으로 시작됩니다. geoadm show 명령을 사용하여 소프트웨어가 성공적으로 시작되었는지 확인합니다.
- 2. 하트비트 프레임워크가 접근할 수 있는 파트너를 점검합니다.
- 3. geoadm status 명령을 사용하여 클러스터의 현재 상태를 점검합니다. 이 명령 및 해당 출력에 대한 자세한 내용은 91 페이지 ["Sun Cluster Geographic Edition](#page-90-0) 소프트웨어 [런타임 상태 모니터링](#page-90-0)"을 참조하십시오.

# **Sun Cluster Geographic Edition시스템에패치적용**

다음 지침과 요구 사항을 준수하여 Sun Cluster Geographic Edition 소프트웨어를 패치합니다.

- 두 클러스터의 모든 노드에서 Sun Cluster 소프트웨어 및 공통 에이저트 컨테이너 소프트웨어에 대해 동일한 패치 레벨을 실행해야 합니다.
- Sun Cluster Geographic Edition 소프트웨어를 설치한 각 노드에 대한 패치 레벨은 Sun Cluster 패치 레벨 요구 사항을 만족해야 합니다.
- 하나의 클러스터에 있는 모든 노드에는 동일한 버전의 Sun Cluster Geographic Edition 소프트웨어 및 동일한 패치 레벨이 있어야 합니다. 하지만 기본 및 보조 클러스터는 서로 다른 버전의 Sun Cluster Geographic Edition 소프트웨어를 실행할 수 있으며 이는 각 버전이 올바르게 패치되고 버전에 다른 릴리스가 하나 뿐인 경우에만 제공됩니다. 예를 들어, 하나의 클러스터가 완전히 패치된 Sun Cluster Geographic Edition 3.2 소프트웨어를 실행하고 이 클러스터의 파트너 클러스터가 완전히 패치된 Sun Cluster Geographic Edition 3.2 1/09 소프트웨어를 실행하는 경우 두 클러스터는 가능한 빨리 동일한 패치 레벨로 전환되어야 합니다. 또한, 두 파트너 클러스터가 Sun Cluster Geographic Edition 3.2 1/09를 실행하는 경우에도 두 파트너 클러스터는 가능한 빨리 동일한 패치 레벨로 전환되어야 합니다.
- 패치가 올바르게 설치되었는지 확인하려면 보조 클러스터에 패치를 설치한 후 기본 클러스터에 패치를 설치합니다.
- Sun Cluster Geographic Edition 패치에 대한 자세한 내용은 패치 README 파일을 참조하십시오.

<span id="page-42-0"></span>■ 필요한 패치 목록에 대한 내용은 [Sun Cluster Geographic Edition 3.2 1/09 Release](http://docs.sun.com/doc/820-4991) [Notes](http://docs.sun.com/doc/820-4991)의 "Required Patches"를 참조하십시오.

### ▼ **패치용Sun Cluster Geographic Edition시스템을 준비하는방법**

**클러스가올바르게작동하고있는지확인합니다. 1** 클러스터의 현재 상태를 확인하려면 노드에서 다음 명령을 실행하십시오.

#### % **cluster status**

자세한 내용은 [cluster](http://docs.sun.com/doc/820-4685/cluster-1cl?a=view)(1CL) 매뉴얼 페이지를 참조하십시오.

동일한 노드의 /var/adm/messages 로그에서 해결되지 않은 오류 메시지나 경고 메시지를 확인합니다.

- **클러스터의노드에서수퍼유저로전환합니다. 2**
- **보호그룹에서모든응용프로그램자원그룹을제거합니다. 3** 이 단계에서는 이후에 보호 그룹을 중지할 때 자원 그룹이 중지되지 않는지 확인합니다. # **geopg remove-resource-group** *resourcegroup protectiongroup* 자세한 내용은 [geopg](http://docs.sun.com/doc/820-5982/geopg-1m?a=view)(1M) 매뉴얼 페이지를 참조하십시오.
- **이클러스터와파트너쉽인모든클러스터에서위의단계를수행합니다. 4**
- **클러스터에서활성화되어있는모든보호그룹을중지합니다. 5**

#### # **geopg stop -e local** *protectiongroup*

자세한 내용은 [geopg](http://docs.sun.com/doc/820-5982/geopg-1m?a=view)(1M) 매뉴얼 페이지를 참조하십시오.

**Sun Cluster Geographic Edition기반구조를중지합니다. 6**

#### # **geoadm stop**

기반 구조를 종료하면 한 클러스터의 패치 설치가 파트너쉽에 있는 다른 클러스터에 영향을 주지 않습니다.

자세한 내용은 [geoadm](http://docs.sun.com/doc/820-5982/geoadm-1m?a=view)(1M) 매뉴얼 페이지를 참조하십시오.

### **각노드에서공통에이전트컨테이너를중지합니다. 7**

# **/usr/sbin/cacaoadm stop**

**주 –** /usr/sbin 디렉토리에 있는 공통 에이전트 컨테이너 2를 사용해야 합니다. 사용하는 공통 에이전트 컨테이너가 어느 버전인지 확인하려면 /usr/sbin/cacaoadm -V 명령을 사용합니다.

Sun Cluster Geographic Edition 소프트웨어에 대한 필수 패치를 설치합니다. 44 페이지 "Sun Cluster Geographic Edition 시스템에 패치를 설치하는 방법"으로 이동합니다. **다음순서**

### ▼ **Sun Cluster Geographic Edition시스템에패치를 설치하는방법**

클러스터의 모든 노드에 대해 이 절차를 수행합니다.

테스팅을 허용하는 기본 클러스터를 패치하기 전에 보조 클러스터를 패치합니다.

- <mark>시작하기전에</mark> 다음 작업을 수행합니다.
	- Sun Cluster Geographic Edition 소프트웨어를 지원하는 Solaris OS가 설치되어 있는지 확인하십시오.

노드에 Solaris 소프트웨어가 이미 설치된 경우에도 설치된 Solaris 소프트웨어가 Sun Cluster Geographic Edition 소프트웨어와 클러스터에 설치할 다른 소프트웨어의 요구 사항을 충족시켜야 합니다.

- Sun Cluster Geographic Edition 소프트웨어가 노드에 설치되는지 확인합니다.
- 43 페이지 "패치용 [Sun Cluster Geographic Edition](#page-42-0) 시스템을 준비하는 방법"의 모든 단계를 수행했는지 확인합니다.

### **모든노드가온라인상태이고클러스터의일부인지확인합니다. 1**

클러스터의 현재 상태를 확인하려면 노드에서 다음 명령을 실행하십시오.

#### % **cluster status**

자세한 내용은 [cluster](http://docs.sun.com/doc/820-4685/cluster-1cl?a=view)(1CL) 매뉴얼 페이지를 참조하십시오.

동일한 노드의 /var/adm/messages 로그에서 해결되지 않은 오류 메시지나 경고 메시지를 확인합니다.

- **각노드에서수퍼유저로전환합니다. 2**
- **각노드에서**patchadd**명령을사용하여Sun Cluster Geographic Edition소프트웨어를 3 지원하기위해필요한패치를설치합니다.**

Sun Cluster 패치를 적용 중인 경우 두 클러스터 모두에서 Sun Cluster 방법을 사용합니다.

**클러스터의모든노드에서필요한모든패치를설치한후공통에이전트컨테이너를각 4 노드에서시작합니다.**

# **/usr/sbin/cacaoadm start**

**주 –** /usr/sbin 디렉토리에 있는 공통 에이전트 컨테이너 2를 사용해야 합니다. 사용하는 공통 에이전트 컨테이너가 어느 버전인지 확인하려면 /usr/sbin/cacaoadm -V 명령을 사용합니다.

- **하나의노드에서Sun Cluster Geographic Edition소프트웨어를활성화합니다. 5** # **geoadm start**
- **패치설치를위해사용자가클러스터를준비하는동안제거된모든응용프로그램자원 6 그룹을보호그룹에다시추가합니다.**

# **geopg add-resource-group** *resourcegroup protectiongroup*

자세한 내용은 [geopg](http://docs.sun.com/doc/820-5982/geopg-1m?a=view)(1M) 매뉴얼 페이지를 참조하십시오.

**추가한모든보호그룹을시작합니다. 7**

# **geopg start -e local [-n]** *protectiongroup*

자세한 내용은 [geopg](http://docs.sun.com/doc/820-5982/geopg-1m?a=view)(1M) 매뉴얼 페이지를 참조하십시오.

보조 클러스터를 패치한 후 Sun Cluster Geographic Edition 소프트웨어에서 정상성 테스트를 수행한 다음, 기본 클러스터에서 본 절차를 반복합니다. **다음순서**

<span id="page-46-0"></span>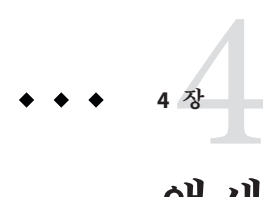

# **액세스및보안관리**

이 장에서는 액세스 및 보안 관리 방법에 대해 설명합니다. 다음 절이 포함되어 있습니다.

- 47 페이지 "Sun Cluster Geographic Edition 소프트웨어와 RBAC"
- 49 페이지 "[보안 인증서를 사용한 보안 클러스터 통신 구성](#page-48-0)"
- 49 페이지 "IPsec[를 사용한 보안 클러스터 통신 구성](#page-48-0)"

# **Sun Cluster Geographic Edition소프트웨어와RBAC**

이 절에서는 Sun Cluster Geographic Edition 소프트웨어에서의 역할 기반 액세스 제어(RBAC)에 대해 설명합니다. 다음 절이 포함되어 있습니다.

- 47 페이지 "RBAC 설정 및 사용하기"
- 48 페이지 "RBAC [권한 프로파일](#page-47-0)"
- 48 페이지 ["Modifying a User's RBAC Properties"](#page-47-0)

## **RBAC설정및사용하기**

Sun Cluster Geographic Edition 소프트웨어는 RBAC 프로파일을 Sun Cluster 소프트웨어에서 사용되는 RBAC 권한 프로파일에 기초를 둡니다. Sun Cluster 소프트웨어를 사용한 RBAC 설정 및 사용에 대한 일반적인 내용은 **[Sun Cluster System](http://docs.sun.com/doc/820-4679/rbac-1?a=view) [Administration Guide for Solaris OS](http://docs.sun.com/doc/820-4679/rbac-1?a=view)**의 2 장, "Sun Cluster and RBAC"를 참조하십시오.

Sun Cluster Geographic Edition 소프트웨어는 다음의 새로운 RBAC 엔티티를 /etc/security 디렉토리의 해당 파일에 추가합니다.

- auth\_attr의 RBAC 권한 이름
- prof\_attr의 RBAC 실행 프로파일
- exec\_attr의 RBAC 실행 속성

<span id="page-47-0"></span>**주 –** auth\_attr 및 prof\_attr 데이터베이스에 대한 기본 검색 순서는 files nis이며, 이는 /etc/nsswitch.conf 파일에 정의됩니다. 사용자 환경에서 검색 순서를 사용자 정의한 경우 files가 검색 목록에 있는지 확인합니다. 검색 목록에 files를 포함하면 시스템에서 Sun Cluster Geographic Edition가 정의한 RBAC 엔티티를 찾을 수 있습니다.

# **RBAC권한프로파일**

Sun Cluster Geographic Edition CLI 및 GUI는 RBAC 권한을 사용하여 조작에 대한 일반 사용자 액세스를 제어합니다. 이러한 권한에 대한 일반적 규약은 표 4–1에 설명되어 있습니다.

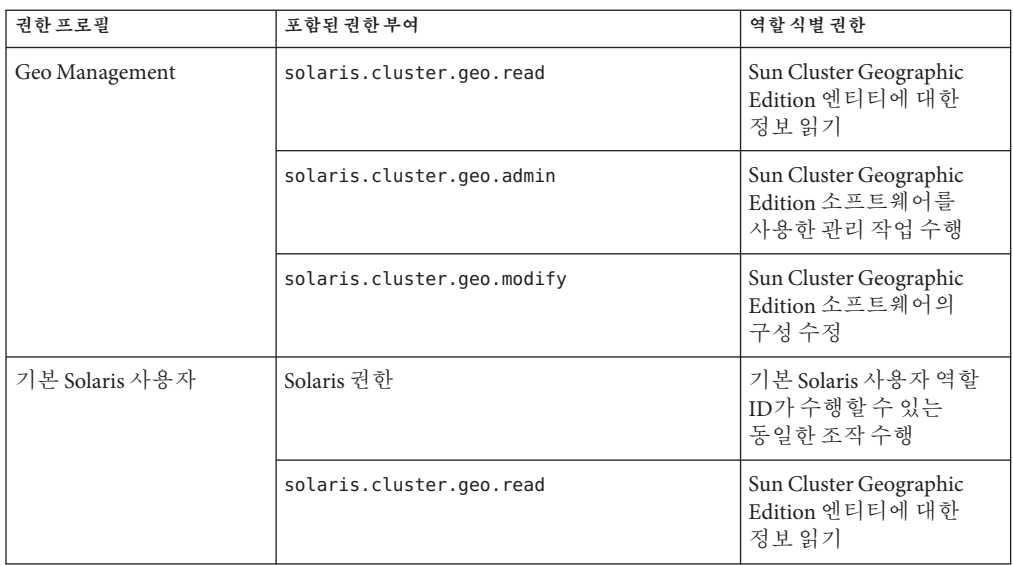

**표 4–1** Sun Cluster Geographic Edition RBAC 권한프로파일

### **Modifying a User's RBAC Properties**

수퍼유저가 아닌 사용자에게 권한을 부여하는 경우 두 파트너 클러스터의 모든 노드에서 권한을 부여해야 합니다. 그렇지 않으면 파트너쉽에 있는 한 개 이상의 노드에서 사용자 권한이 부족하여 전역 범위를 가진 일부 작업이 실패할 수도 있습니다.

사용자에 대한 RBAC 권한을 수정하려면 수퍼유저로 로그인하거나 기본 관리자 권한 프로파일을 지정한 역할로 전환해야 합니다.

예를 들어 다음과 같이 Geo Management RBAC 프로파일을 사용자 admin에게 지정할 수 있습니다.

```
# usermod -P "Geo Management" admin
# profiles admin
Geo Management
Basic Solaris User
#
```
사용자에 대한 RBAC 등록 정보 수정 방법에 대한 자세한 내용은 **[Sun Cluster System](http://docs.sun.com/doc/820-4679/rbac-1?a=view) [Administration Guide for Solaris OS](http://docs.sun.com/doc/820-4679/rbac-1?a=view)**의 2 장, "Sun Cluster and RBAC"를 참조하십시오.

# **보안인증서를사용한보안클러스터통신구성**

파트너 클러스터 사이의 보안 통신을 위해 Sun Cluster Geographic Edition 소프트웨어를 구성해야 합니다. 구성은 상호 보완적이어야 하므로 클러스터 cluster-paris는 해당 파트너 클러스터 cluster-newyork을 신뢰하도록 구성해야 하고 클러스터 cluster-newyork도 해당 파트너 클러스터 cluster-paris를 신뢰하도록 구성해야 합니다.

GUI를 사용하여 Sun Cluster Geographic Edition 소프트웨어를 사용 중인 경우 루트 암호가 두 파트너 클러스터의 모든 노드에서 동일해야 합니다.

파트너 클러스터의 보안 인증 설정에 대한 자세한 내용은 53 페이지 "[파트너 클러스터](#page-52-0) [간 트러스트 구성](#page-52-0)"을 참조하십시오.

클러스터 구성 예에 대한 자세한 내용은 33 페이지 ["Sun Cluster Geographic Edition](#page-32-0) [클러스터 구성 예](#page-32-0)"를 참조하십시오.

# **IPsec를사용한보안클러스터통신구성**

IPsec(IP Security Architecture)를 사용하여 파트너 클러스터 사이의 보안 통신을 구성할 수 있습니다. IPsec를 사용하면 IP를 사용하여 통신하는 시스템 사이에 보안 데이터그램 인증, 실제 데이터 암호화 또는 둘 다를 허용하거나 요구하는 정책을 설정할 수 있습니다. 다음 클러스터 통신에 대한 IPsec 사용을 고려하십시오.

- 데이터 복제에 Sun StorageTek Availability Suite 소프트웨어를 사용하는 경우, 보안 Sun StorageTek Availability Suite 통신
- 보안 TCP/UDP 하트비트 통신

Sun Cluster 소프트웨어와 Sun Cluster Geographic Edition 소프트웨어는 수동 키만을 사용하여 IPsec를 지원합니다. 키는 서버 및 클라이언트 IP 주소의 각 조합에 대해 클러스터 노드에 수동으로 저장되어야 합니다. 키는 또한 각 클라이언트에 수동으로 저장되어야 합니다.

IPsec 구성 매개 변수에 대한 자세한 설명은 **[System Administration Guide: IP Services](http://docs.sun.com/doc/816-4554/ipsectm-1?a=view)**의 제IV부[, "IP Security"](http://docs.sun.com/doc/816-4554/ipsectm-1?a=view)를 참조하십시오.

### ▼ **보안클러스터통신에대해IPsec구성방법**

Sun Cluster Geographic Edition 기반 구조에서 논리 호스트의 호스트 이름이 클러스터의 이름과 동일해야 합니다. 논리 호스트 이름은 특별한 HA 자원입니다. 클러스터 구성에 따라 여러 가지 Sun Cluster Geographic Edition 구성 요소에 많은 IP 주소를 설정해야 합니다.

각 파트너 클러스터에서 실제 노드에서 논리 호스트 이름 주소로의 인바운드 및 아웃바운드 패킷 교환을 위해 암호화 및 권한 부여를 구성해야 합니다. 이들 주소의 IPsec 구성 매개변수에 대한 값은 파트너 클러스터 사이에 일관성이 있어야 합니다.

IPsec는 다음 두 구성 파일을 사용합니다.

- **IPsec 정책 파일**, /etc/inet/ipsecinit.conf. 인증되고 암호화된 하트비트를 지원하기 위한 지시적 규칙을 포함하고 있습니다. 이 파일의 내용은 파트너쉽의 두 클러스터에서 서로 다릅니다.
- **IPsec 키 파일**, /etc/init/secret/ipseckeys. 특정 인증 및 암호화 알고리즘을 위한 키 파일을 포함하고 있습니다. 이 파일의 내용은 파트너쉽의 두 클러스터 모두에서 동일합니다.

다음 절차에서는 다른 클러스터 cluster-newyork과의 IPsec 보안 통신을 위해 클러스터 cluster-paris를 구성합니다. 두 클러스터는 Solaris OS 9 릴리스를 실행 중입니다. 이 절차에서는 cluster-paris의 로컬 논리 호스트 이름이 lh-paris-1이고 원격 논리 호스트 이름이 lh-newyork-1이라고 가정합니다. 인바운드 메시지는 lh-paris-1로 보내지고 아웃바운드 메시지는 lh-newyork-1로 보내집니다.

cluster-paris의 각 노드에서 다음 절차를 사용합니다.

### **기본클러스터**phys-paris-1**의첫번째노드에수퍼유저로로그인합니다. 1**

phys-paris-1이 어느 노드인지 확인하려면 33 페이지 ["Sun Cluster Geographic Edition](#page-32-0) [클러스터 구성 예](#page-32-0)"를 참조하십시오.

### **IPsec정책파일에서로컬주소및원격주소에대한항목을설정합니다. 2**

정책 파일은 /etc/inet/ipsecinit.conf에 있습니다. 이 파일에 대한 권한은 644여야 합니다. 이 파일에 대한 자세한 내용은 [ipsecconf](http://docs.sun.com/doc/816-5166/ipsecconf-1m?a=view)(1M) 매뉴얼 페이지를 참조하십시오.

Sun Cluster Geographic Edition 소프트웨어가 지원하는 이름 및 값에 대한 자세한 내용은 부록 [B, "Sun Cluster Geographic Edition](#page-108-0) 엔티티의 합법적 이름 및 값 "을 참조하십시오.

**a. 통신정책을구성합니다.**

tcp\_udp 플러그인의 기본 포트는 2084입니다.

etc/cacao/instances/default/modules/com.sun.cluster.geocontrol.xml 파일에서 이 값을 지정할 수 있습니다.

다음 명령은 권한 부여 또는 암호화 알고리즘에 대한 환경 설정 없는 정책을 구성합니다.

# **{raddr lh-newyork-1 rport 2084} ipsec {auth\_algs any encr\_algs any** \ **sa shared} {laddr lh-paris-1 lport 2084} ipsec {auth\_algs any encr\_algs** \ **any sa shared}**

보조 클러스터 cluster-newyork에서 통신 정책을 구성할 때 정책을 반전해야 합니다.

# **{laddr lh-newyork-1 lport 2084} ipsec {auth\_algs any encr\_alg**s \ any sa shared} {raddr lh-paris-1 rport 2084} ipsec {auth algs any encr algs \ **any sa shared}**

**b. 노드를재부트하거나다음명령을실행하여정책을추가합니다.**

# **ipsecconf -a /etc/inet/ipsecinit.conf**

**인바운드및아웃바운드통신을위한암호화및인증키를설정합니다. 3**

통신 파일은 /etc/init/secret/ipseckeys에 있습니다. 파일에 대한 권한은 600이어야 합니다.

다음 키를 추가합니다.

# **ipseckey -f /etc/init/secret/ipseckeys**

키 항목은 다음 일반 형식을 갖습니다.

#### # **inbound to cluster-paris**

**add esp spi** *paris-encr-spi* **dst lh-paris-1 encr\_alg** *paris-encr-algorithm* \ **encrkey** *paris-encrkey-value* **add ah spi** *newyork-auth-spi* **dst lh-paris-1 auth\_alg** *paris-auth-algorithm* \ **authkey** *paris-authkey-value*

#### # **outbound to cluster-newyork**

add esp spi  $newwork-encr-spi$  dst lh-newyork-1 encr alg  $newwork-encr-algorithms \setminus$ **encrkey** *newyork-encrkey-value* **add ah spi** *newyork-auth-spi* **dst lh-newyork-1 auth\_alg** *newyork-auth-algorithm* \ **authkey** *newyork-authkey-value*

통신 파일에 대한 자세한 내용은 [ipsecconf](http://docs.sun.com/doc/816-5166/ipsecconf-1m?a=view)(1M) 매뉴얼 페이지를 참조하십시오.

<span id="page-52-0"></span>**5 장**

# **클러스터파트너쉽관리**  $\begin{array}{c}\n\sqrt{3} \\
\sqrt{2} \\
\sqrt{1}\n\end{array}$

이 장은 두 Sun Cluster Geographic Edition 소프트웨어 사용 가능 클러스터 사이의 파트너쉽 관리를 위한 절차를 제공합니다.

- 이 장은 다음 절로 구성됩니다.
- 53 페이지 "파트너 클러스터 간 트러스트 구성"
- 56 페이지 "[파트너쉽 작성 및 수정](#page-55-0)"
- 59 페이지 "[기존 파트너쉽 결합](#page-58-0)"
- 62 페이지 "[새 클러스터 노드 추가](#page-61-0)"
- 63 페이지 "[파트너쉽에 있는 클러스터의 이름 바꾸기](#page-62-0)"
- 68 페이지 "[파트너쉽 나가기 또는 삭제](#page-67-0)"
- $= 69$  페이지 "파트너쉼 재동기화"

### **파트너클러스터간트러스트구성**

두 클러스터 사이에 파트너쉽을 작성하기 전에 이 두 클러스터 사이에 통신 보안을 위해 Sun Cluster Geographic Edition 소프트웨어를 구성해야 합니다. 구성이 호환 가능해야 합니다. 예를 들어, 클러스터 cluster-paris는 클러스터 cluster-newyork을 신뢰하도록 구성해야 하며, 클러스터 cluster-newyork도 클러스터 cluster-paris를 신뢰하도록 구성해야 합니다.

### ▼ 두클러스터 가트러스트구성 방법

<mark>시작하기전에</mark> 다음 조건이 중족되어 있는지 확인합니다.

- 파트너쉽을 작성하려는 클러스터가 실행 중입니다.
- geoadm start 명령이 이미 이 클러스터와 파트너 클러스터에서 실행 중이어야 합니다. geoadm start 명령 사용에 대한 자세한 내용은 36 페이지 ["Sun Cluster](#page-35-0) Geographic Edition [소프트웨어 활성화](#page-35-0)"를 참조하십시오.
- 파트너 클러스터의 클러스터 이름이 알려져 있습니다.
- 파트너 클러스터의 호스트 정보가 로컬 호스트 파일에 정의되어야 합니다. 로컬 클러스터가 파트너 클러스터에 이름으로 접근하는 방법을 알아야 합니다. 클러스터가 서로 다른 도메인에 있는 경우에는 *logicalhostname*.*domainname*과 같이

항목에 도메인 이름을 포함합니다. 그러나 클러스터 이름 자체에는 도메인이 포함되지 않아야 합니다.

**클러스터노드에로그인합니다. 1**

이 절차를 완료하려면 Geo Management RBAC 권리 프로파일이 지정되어야 합니다. RBAC에 대한 자세한 내용은 47 페이지 ["Sun Cluster Geographic Edition](#page-46-0) 소프트웨어와 [RBAC"](#page-46-0)를 참조하십시오.

**원격클러스터에서로컬클러스터로공용키를가져옵니다. 2**

로컬 클러스터의 한 노드에서 이 명령을 실행하여 원격 클러스터에서 로컬 클러스터로 공용 키를 가져옵니다.

# **geops add-trust -c** *remotepartnerclustername*

-c *remotepartnerclustername*[.*domainname*]

파트너쉽을 형성하는 클러스터의 논리 호스트 이름을 지정합니다. 논리 호스트 이름은 Sun Cluster Geographic Edition 소프트웨어에 의해 사용되며 원격 파트너 클러스터의 이름에 매핑됩니다. 예를 들어 다음과 같은 원격 파트너 클러스터 이름을 지정할 수 있습니다:

cluster-paris

클러스터가 서로 다른 도메인에 있는 경우에는 정규화된 도메인 이름을 지정합니다. 예를 들어, 서로 다른 도메인을 가진 파트너쉽에 있는 두 클러스터는 다음과 유사할 수 있습니다.

cluster-paris.france cluster-newyork.usa

add-trust 또는 remote-trust 하위 명령을 해당 옵션과 함께 사용할 때 옵션은 원격 클러스터에서 공용 키가 저장되는 곳의 별명을 지정합니다. 원격 클러스터 증명에 대한 별명은 다음 유형으로 되어 있습니다.

*remotepartnercluster*.certificate[0-9]\*

키 및 원격 클러스터에 속한 키만 위의 유형으로 해당 별명을 가집니다.

geops 명령에 대한 자세한 내용은 [geops](http://docs.sun.com/doc/820-5982/geops-1m?a=view)(1M) 매뉴얼 페이지를 참조하십시오.

#### **원격파트너클러스터의한노드에서위의단계를반복합니다. 3**

Sun Cluster Manager를 사용하려는 경우 본 단계를 건너 뜁니다. Sun Cluster Manager는 모든 노드를 단일 작업으로 처리합니다.

**각클러스터의한노드에서트러스트를확인합니다. 4**

# **geops verify-trust -c** *remotepartnerclustername***[.***domainname***]**

이 명령은 파트너 클러스터의 모든 노드에 명령을 실행하는 노드로부터 트러스터를 확인합니다. Sun Cluster Manager를 사용하려는 경우, 이 명령은 로컬 클러스터의 모든 노드에서 파트너 클러스터의 모든 노드로 트러스트를 확인합니다.

구성 방법 및 파트너쉽 연결의 완성된 예에 대해서는 예 [5–4](#page-60-0)를 참조하십시오. **참조**

### ▼ 두클러스터 사이의 트러스트 제거 방법

<mark>시작하기전에</mark> - 다음 조건이 중속되어 있는지 확인합니다.

- 제거하려는 클러스터가 실행 중입니다.
- 파트너 클러스터의 클러스터 이름이 알려져 있습니다.
- 파트너 클러스터의 호스트 정보가 로컬 호스트 파일에 정의되어야 합니다. 로컬 클러스터가 파트너 클러스터에 이름으로 접근하는 방법을 알아야 합니다.
- **클러스터노드에로그인합니다. 1**

이 절차를 완료하려면 Geo Management RBAC 권리 프로파일이 지정되어야 합니다. RBAC에 대한 자세한 내용은 47 페이지 ["Sun Cluster Geographic Edition](#page-46-0) 소프트웨어와 [RBAC"](#page-46-0)를 참조하십시오.

**두클러스터사이에파트너쉽이구성되어있는경우해당파트너쉽을해지합니다. 2** 두 클러스터에서 다음 명령을 실행합니다.

# **geops leave**

**두클러스터의모든노드에서,로컬노드의트러스트저장파일에있는원격클러스터에 3 대한모든키를제거합니다.**

# **geops remove-trust -c** *remotepartnerclustername*

클러스터의 모든 노드에서 이 단계를 수행한 다음, 파트너 클러스터의 모든 노드에서 이 단계를 반복합니다.

-c *remotepartnerclustername*

키를 제거하려는 클러스터의 논리 호스트 이름을 지정합니다. 원격 클러스터의 이름은 geops add-trust 명령으로 트러스트를 추가할 때 지정한 클러스터 이름과 동일해야 합니다. 이름의 일부분으로 원격 클러스터가 도달할 수 있는 경우 완전한 수식 이름을 지정할 필요는 없습니다.

add-trust 또는 remote-trust 하위 명령을 해당 옵션으로 사용할 때 옵션은 원격 클러스터에서 공용 키가 저장되는 곳의 별명을 지정합니다. 원격 클러스터 증명에 대한 별명은 다음 유형으로 되어 있습니다.

<span id="page-55-0"></span>*remotepartnercluster*.certificate[0-9]\*

키 및 원격 클러스터에 속한 키만 위의 유형으로 해당 별명을 가집니다.

geops 명령에 대한 자세한 내용은 [geops](http://docs.sun.com/doc/820-5982/geops-1m?a=view)(1M) 매뉴얼 페이지를 참조하십시오.

Sun Cluster Manager를 사용하려는 경우, 이 시스템은 클러스터의 모든 노드를 단일 조작하여 처리합니다.

**원격파트너클러스터의한노드에서위의단계를반복합니다. 4**

### **파트너쉽작성및수정**

Sun Cluster Geographic Edition 소프트웨어는 두 클러스터 사이에 파트너쉽이 형성되도록 클러스터를 활성화하여 재난에 대한 상호 보호를 제공합니다. 파트너쉽 클러스터는 서로에게 단일 클러스터 노드의 방법과 동일한 방법으로 하트비트 메시지를 보내 상호 모니터링합니다. 로컬 클러스터와 다르게, 파트너쉽에 있는 클러스터는 이러한 메시지를 위해 공용 네트워크를 사용하지만 추가 플러그인 체계도 지원합니다.

[geops](http://docs.sun.com/doc/820-5982/geops-1m?a=view)(1M) 명령을 사용하여 두 개의 특정 클러스터 사이에 하나의 파트너쉽만을 작성할 수 있습니다. 파트너쉽을 작성한 후 이 명령을 사용하여 이 파트너쉽의 등록 정보를 수정할 수 있습니다.

파트너쉽을 작성할 때 파트너쉽의 모든 클러스터 이름이 고유한 이름인지 확인합니다. 예를 들어, 어떤 클러스터가 완전히 .france 도메인 내에 있는 경우 paris 및 grenoble과 같은 호스트 이름을 사용할 수 있습니다. 그러나, 교차 도메인 클러스터가 있는 경우 네트워크의 호스트와 동일하게 충분히 수식된 호스트 이름을 지정해야 합니다. 호스트 이름 paris.france 및 munich.germany로 paris 및 munich를 링크할 수 있고 클러스터 이름은 paris 및 munich로 유지됩니다.

paris.france 및 paris.texas 클러스터 간 파트너쉽은 paris 클러스터 이름의 충돌로 인해 작성할 수 없습니다.

Sun Cluster Geographic Edition 소프트웨어가 관리하는 응용 프로그램 자원 그룹의 이름은 두 파트너 클러스터에서 같아야 합니다. 수동으로 또는 scsnapshot 명령을 사용하여 이들 자원 그룹의 이름을 구성할 수 있습니다.

scsnapshot 명령은 구성된 자원 그룹, 자원 유형 및 자원을 갖지 않는 클러스터의 구성 데이터를 복제합니다. scsnapshot 명령은 실행되는 클러스터에서 구성 데이터를 검색하고 scriptfile이라는 스크립트를 생성합니다. 이 스크립트를 편집하여 구성 데이터를 복제하려는 클러스터의 특정 기능을 채택하십시오. 예를 들어, 스크립트의 IP 주소 및 호스트 이름을 변경해야 할 수 있습니다. 구성 데이터를 복제하려는 클러스터의 노드에서 스크립트를 시작합니다. 이 명령 사용에 대한 자세한 내용은 [scsnapshot](http://docs.sun.com/doc/820-4685/scsnapshot-1m?a=view)(1M) 매뉴얼 페이지를 참조하십시오.

두 개의 특정 클러스터 사이에 하나의 파트너쉽만 지정할 수 있습니다. 단일 클러스터는 다른 클러스터와 함께 다른 파트너쉽에 참여할 수 있습니다.

### ▼ **파트너쉽작성방법**

다음 조건이 충족되어 있는지 확인합니다. **시작하기전에**

- 파트너쉽을 작성하려는 클러스터가 작동하고 실행 중입니다.
- geoadm start 명령이 이미 이 클러스터와 파트너 클러스터에서 실행되었어야 합니다. geoadm start 명령 사용에 대한 자세한 내용은 36 페이지 ["Sun Cluster Geographic](#page-35-0) Edition [소프트웨어 활성화](#page-35-0)"를 참조하십시오.
- 파트너 클러스터의 클러스터 이름이 알려져 있습니다.
- 파트너 클러스터의 호스트 정보가 로컬 호스트 파일에 정의되어야 합니다. 로컬 클러스터가 파트너 클러스터에 이름으로 접근하는 방법을 알아야 합니다.
- 적합한 인증을 설치하여 두 클러스터에 보아이 구성되었습니다. 자세한 내용은 53 페이지 "[파트너 클러스터 간 트러스트 구성](#page-52-0)"을 참조하십시오.
- **클러스터노드에로그인합니다. 1**

이 절차를 완료하려면 Geo Management RBAC 권리 프로파일이 지정되어야 합니다. RBAC에 대한 자세한 내용은 47 페이지 ["Sun Cluster Geographic Edition](#page-46-0) 소프트웨어와 [RBAC"](#page-46-0)를 참조하십시오.

**파트너쉽을작성합니다. 2**

# **geops create -c** *remotepartnerclustername***[.***domainname***]** [**-h** *heartbeatname*] \ [**-p** *propertysetting* [**-p**...]] *partnershipname*

#### -c *remotepartnerclustername*[.*domainname*]

파트너쉽에 참여할 원격 클러스터의 이름을 지정합니다. 파트너쉽의 클러스터가 서로 다른 도메인에 있는 경우에는 원격 클러스터의 도메인 이름도 지정해야 합니다.

이 이름은 원격 클러스터에서 Sun Cluster Geographic Edition 기반 구조가 사용하는 논리 호스트 이름과 일치합니다.

-h *heartbeatname*

파트너쉽에서 사용할 사용자 정의 하트비트를 지정하여 파트너 클러스터의 가용성을 모니터링합니다.

이 옵션을 생략하면 기본 Sun Cluster Geographic Edition 하트비트가 사용됩니다.

사용자 정의 하트비트는 특별한 환경을 위해 제공되며 구성할 때 주의해야 합니다. 시스템에서 사용자 정의 하트비트를 사용해야 하는 경우 Sun 전문가에게 자문을 요청하십시오. 사용자 정의 하트비트 구성에 대한 자세한 내용은 6 장, "[하트비트](#page-70-0) [관리](#page-70-0)"를 참조하십시오.

사용자 정의 하트비트를 작성하는 경우 파트너쉽 모드가 손상되는 것을 방지하기 위해 최소 하나의 플러그인을 추가해야 합니다.

geops 명령을 실행하기 전에 옵션에 제공한 사용자 정의 하트비트를 구성해야 합니다.

#### 5**장** • **클러스터파트너쉽관리** 57

<span id="page-57-0"></span>**주 –** 사용자 정의 하트비트는 기본 하트비트가 파트너쉽 작성 중에 사용되지 않도록 합니다. 파트너쉽에 대해 기본 하트비트를 사용하려는 경우 geops create 명령을 실행하기 전에 사용자 정의 하트비트를 삭제해야 합니다.

-p *propertysetting*

*property*=*value* 쌍 명령문의 문자열로 파트너쉽 등록 정보의 값을 지정합니다.

Description 등록 정보를 사용하여 파트너쉽의 설명을 지정합니다.

Notification\_emailaddrs 및 Notification\_actioncmd 등록 정보를 사용하여 하트비트 손실 알림을 구성할 수 있습니다. 하트비트 손실 알림 구성에 대한 자세한 내용은 83 페이지 "[하트비트 손실 알림 구성](#page-82-0)"을 참조하십시오.

사용자가 설정할 수 있는 등록 정보에 대한 자세한 내용은 부록 A, "표준 [Sun Cluster](#page-102-0) [Geographic Edition](#page-102-0) 등록 정보"를 참조하십시오.

#### *partnershipname*

파트너쉽의 이름을 지정합니다.

Sun Cluster Geographic Edition 소프트웨어가 지원하는 이름 및 값에 대한 자세한 내용은 부록 [B, "Sun Cluster Geographic Edition](#page-108-0) 엔티티의 합법적 이름 및 값 "을 참조하십시오.

geops 명령에 대한 자세한 내용은 [geops](http://docs.sun.com/doc/820-5982/geops-1m?a=view)(1M) 매뉴얼 페이지를 참조하십시오.

**파트너쉽이작성되었는지및파트너쉽의상태를확인합니다. 3**

# **geoadm status**

**파트너쉽작성 예5–1**

이 예에서는 cluster-paris.usa 클러스터에 paris-newyork-ps 파트너쉽을 작성합니다.

# **geops create -c cluster-newyork.usa -p Description=Transatlantic** \ **-p Notification\_emailaddrs=sysadmin@companyX.com paris-newyork-ps** # **geoadm status**

구성 방법 및 파트너쉽 연결의 완성된 예에 대해서는 예 [5–4](#page-60-0)를 참조하십시오. **참조**

### ▼ **파트너쉽등록정보수정방법**

**클러스터노드에로그인합니다. 1**

이 절차를 완료하려면 Geo Management RBAC 권리 프로파일이 지정되어야 합니다. RBAC에 대한 자세한 내용은 47 페이지 ["Sun Cluster Geographic Edition](#page-46-0) 소프트웨어와 [RBAC"](#page-46-0)를 참조하십시오.

<span id="page-58-0"></span>**파트너쉽등록정보를수정합니다. 2**

# **geops set-prop -p** *propertysetting* [**-p**...] *partnershipname*

-p *propertysetting property*=*value* 쌍 명령문의 문자열로 파트너쉽 등록 정보의 값을 지정합니다.

Description 등록 정보를 사용하여 파트너쉽의 설명을 지정합니다.

Notification\_emailaddrs 및 Notification\_actioncmd 등록 정보를 사용하여 하트비트 손실 알림을 구성할 수 있습니다. 하트비트 손실 알림 구성에 대한 자세한 내용은 83 페이지 "[하트비트 손실 알림](#page-82-0) [구성](#page-82-0)"을 참조하십시오.

사용자가 설정할 수 있는 등록 정보에 대한 자세한 내용은 [부록](#page-102-0) A, "표준 [Sun Cluster Geographic Edition](#page-102-0) 등록 정보"를 참조하십시오.

*partnershipname* 파트너쉽의 이름을 지정합니다.

Sun Cluster Geographic Edition 소프트웨어가 지원하는 이름 및 값에 대한 자세한 내용은 부록 [B, "Sun Cluster Geographic Edition](#page-108-0) 엔티티의 합법적 이름 및 값 "을 참조하십시오.

geops 명령에 대한 자세한 내용은 [geops](http://docs.sun.com/doc/820-5982/geops-1m?a=view)(1M) 매뉴얼 페이지를 참조하십시오.

**수정사항이올바르게작성되었는지확인합니다. 3**

# **geops list**

### **파트너쉽등록정보수정 예5–2**

이 예에서는 cluster-paris 클러스터에 대한 알림 전자 메일 주소를 수정합니다.

```
# geops set-prop -p Notification_emailaddrs=operations@companyX.com \
paris-newyork-ps
# geops list
```
### **기존파트너쉽결합**

파트너쉽을 정의하고 구성할 때 파트너쉽이 해당 파트너쉽의 구성원이 될 보조 클러스터를 지정합니다. 그리고 파트너쉽을 결합하도록 이 보조 클러스터를 구성해야 합니다.

### ▼ **파트너쉽결합방법**

<mark>시작하기전에</mark> - 다음 조건이 중속되어 있는지 확인합니다.

- 로컬 클러스터가 Sun Cluster Geographic Edition 소프트웨어를 실행할 수 있습니다.
- 클러스터에서 결합하려는 파트너쉽이 다른 클러스터(cluster-paris)에 정의 및 구성되었으며 로컬 클러스터(cluster-newyork)가 이 파트너쉽의 구성원으로 지정되었습니다.
- 적합한 인증을 설치하여 클러스터에 보안이 구성되었습니다. 자세한 내용은 49 페이지 "[보안 인증서를 사용한 보안 클러스터 통신 구성](#page-48-0)"을 참조하십시오.
- **파트너쉽을결합하려는클러스터의노드에로그인합니다. 1**

이 절차를 완료하려면 Geo Management RBAC 권리 프로파일이 지정되어야 합니다. RBAC에 대한 자세한 내용은 47 페이지 ["Sun Cluster Geographic Edition](#page-46-0) 소프트웨어와 [RBAC"](#page-46-0)를 참조하십시오.

**최초에파트너쉽이작성된원격클러스터**cluster-paris**가해당논리호스트이름으로 2 접근될수있는지확인합니다.**

# **ping lh-paris-1**

클러스터의 논리 호스트 이름에 대한 자세한 내용은 36 페이지 ["Sun Cluster Geographic](#page-35-0) Edition [소프트웨어 활성화 방법](#page-35-0)"을 참조하십시오.

**파트너쉽을결합합니다. 3**

# **geops join-partnership** [**-h** *heartbeatname*] *remoteclustername partnershipname*

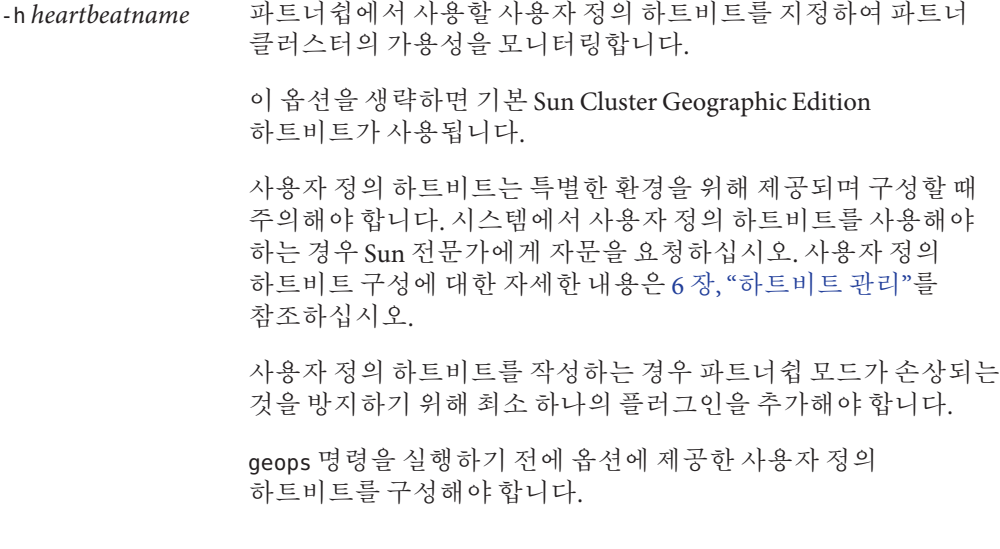

<span id="page-60-0"></span>*remoteclustername* 현재 결합된 파트너쉽의 구성원인 클러스터의 이름을 지정합니다. 이 클러스터는 파트너쉽 구성 정보를 검색하는데 사용됩니다.

*partnershipname* 파트너쉽의 이름을 지정합니다.

Sun Cluster Geographic Edition 소프트웨어가 지원하는 이름 및 값에 대한 자세한 내용은 부록 [B, "Sun Cluster Geographic Edition](#page-108-0) 엔티티의 합법적 이름 및 값 "을 참조하십시오.

geops 명령에 대한 자세한 내용은 [geops](http://docs.sun.com/doc/820-5982/geops-1m?a=view)(1M) 매뉴얼 페이지를 참조하십시오.

**클러스터가파트너쉽에추가되었고파트너쉽등록정보가올바르게정의되었는지 4 확인합니다.**

```
# geops list
# geoadm status
```
**파트너쉽결합 예5–3**

이 예에서는 예 [5–1](#page-57-0)에서 cluster-paris에 작성된 파트너쉽의 cluster-newyork 클러스터를 결합합니다.

```
# geops join-partnership cluster-paris paris-newyork-ps
```
# **geops list**

```
# geoadm status
```
**다른도메인에서원격클러스터로파트너쉽을작성하고원격클러스터와 예5–4 파트너쉽을결합합니다**.

이 예에서는 클러스터 cluster-paris.france와 클러스터 cluster-newyork.usa 사이에 paris-newyork-ps 파트너쉽을 작성하고 구성합니다.

1. cluster-paris.france의 한 노드에서 파트너쉽에 대한 트러스트를 구성합니다.

phys-paris-1# **geops add-trust -c cluster-newyork.usa**

2. cluster-newyork.usa의 한 노드에서 파트너쉽에 대한 트러스트를 구성합니다.

phys-newyork-1# **geops add-trust -c cluster-paris.france**

3. 두 클러스터의 각 노드에서 로컬 클러스터와 파트너 클러스터 사이와 로컬 클러스터의 노드 중에서 트러스트가 적절하게 설정되었는지 확인합니다.

```
phys-newyork-1# geops verify-trust -c cluster-paris.france
phys-newyork-2# geops verify-trust -c cluster-paris.france
phys-newyork-1# geops verify-trust
phys-newyork-2# geops verify-trust
phys-paris-1# geops verify-trust -c cluster-newyork.usa
phys-paris-2# geops verify-trust -c cluster-newyork.usa
```
<span id="page-61-0"></span>phys-paris-1# **geops verify-trust** phys-paris-2# **geops verify-trust**

4. cluster-paris.france에서 파트너쉽 paris-newyork-ps를 작성합니다.

cluster-paris# **geops create -c cluster-newyork.usa -p Description=Transatlantic** \ **-p Notification\_emailaddrs=sysadmin@companyX.com paris-newyork-ps**

5. cluster-newyork.usa에서 파트너쉽 paris-newyork-ps를 결합합니다.

cluster-newyork# **geops join-partnership cluster-paris.france paris-newyork-ps** 6. 파트너쉽이 성공적으로 작성되었는지 확인합니다.

- # **geops list**
- # **geoadm status**

### **새클러스터노드추가**

파트너쉽에 있는 클러스터에 새 노드를 추가하는 경우 해당 노드에서 추가 작업을 수행하여 Sun Cluster Geographic Edition 구성의 활성 참가자로 만들어야 합니다.

### ▼ 파트너쉽에 있는 클러스터에 새 노드를 추가하는 **방법**

새 노드에서 모든 단계를 수행합니다.

**클러스터에새노드를추가합니다. 1**

**[Sun Cluster System Administration Guide for Solaris OS](http://docs.sun.com/doc/820-4679/cacjggea?a=view)**의 "Adding a Node"에 나와 있는 절차를 수행합니다.

- **새노드에Sun Cluster Geographic Edition,데이터복제및응용프로그램소프트웨어를 2 설치합니다.**
	- Sun Cluster Geographic Edition 소프트웨어를 설치하려면 **[Sun Cluster Geographic](http://docs.sun.com/doc/820-3925) Edition [설치 안내서](http://docs.sun.com/doc/820-3925)**를 참조하십시오.
	- 데이터 복제 및 응용 프로그램 소프트웨어를 설치하려면 사용하는 소프트웨어에 해당하는 매뉴얼을 참조하십시오.
- **새노드가포함된클러스터가활성화된임의보호그룹의기본인경우해당보호 3 그룹에서응용프로그램자원그룹을제거합니다.**

이 단계는 응용 프로그램 작동 중지 시간을 방지하는 데 필요합니다.

# **geopg remove-resource-group** *resourcegroup protectiongroup*

- <span id="page-62-0"></span>**이클러스터에서로컬로활성화된모든보호그룹을비활성화합니다. 4** # **geopg stop -e local** *protectiongroup*
- **Sun Cluster Geographic Edition기반구조를중지합니다. 5** # **geoadm stop**
- **Sun Cluster Geographic Edition기반구조를다시활성화합니다. 6** 이 작업은 각 Sun Cluster Geographic Edition 자원 그룹을 다시 만들고 새 노드를 비롯한

클러스터의 모든 노드를 노드 목록에 추가합니다.

# **geoadm start**

**단계4에서비활성화한보호그룹을다시활성화합니다. 7**

# **geopg start -e local** *protectiongroup*

**[단계](#page-61-0)3에서제거한응용프로그램자원그룹을복원합니다. 8**

# **geopg add-resource-group** *resourcegroup protectiongroup*

### **파트너쉽에있는클러스터의이름바꾸기**

파트너쉽에 있는 클러스터의 이름을 바꾸면 파트너쉽이 유효하지 않게 됩니다. 기존 파트너쉽을 완전히 구성 해제하고 새 클러스터 이름을 사용하는 새 파트너쉽을 작성해야 합니다.

### ▼ 파트너쉽에 있는 클러스터의 이름을 바꾸는 방법

이 절차에서는 파트너쉽에 있는 클러스터 중 하나의 이름을 바꾸는 방법에 대해 설명합니다. 둘 이상의 클러스터 이름을 동시에 바꿀 수 있습니다.

**주 –** 이름을 바꾸는 클러스터가 둘 이상의 파트너쉽에 속해 있는 경우 절차의 다음 단계를 진행하기 전에 이름을 바꿀 클러스터와 파트너쉽을 공유하는 모든 클러스터에서 각 단계를 수행합니다.

**이름을바꿀클러스터의한노드에서해당클러스터가속하는각보호그룹에서자원 1 그룹을제거합니다.**

이 작업은 작업 응용 프로그램의 작동 중지 시간을 방지합니다.

# **geopg remove-resource-group app-rg pg1**

- **보호그룹에있는각클러스터의한노드에서응용프로그램자원그룹이제거되었는지 2 확인합니다.** # **geopg list pg1**
- **이름을바꿀클러스터의한노드에서각보호그룹을전역적으로중지합니다. 3** 이 작업은 데이터 복제를 중지합니다.

# **geopg stop pg1 -e global**

- **보호그룹에있는각클러스터의한노드에서보호그룹을삭제합니다. 4** # **geopg delete pg1**
- **파트너쉽에있는각클러스터의한노드에서파트너쉽을나갑니다. 5** # **geops leave-partnership ps1**
- **각클러스터의한노드에서보호그룹및파트너쉽이제거되었는지확인합니다. 6** # **geoadm status**
- **각클러스터의한노드에서Sun Cluster Geographic Edition소프트웨어를비활성화하게 7 합니다.**

# **geoadm stop**

**각클러스터의한노드에서Sun Cluster Geographic Edition소프트웨어가비활성화한지 8 확인합니다.**

geo-infrastructure, geo-clusterstate 및 data-replication 자원 그룹이 삭제되었는지 확인합니다.

# **clrg list** # **geoadm status**

**이름을바꿀클러스터의한노드에서클러스터이름을변경합니다. 9**

**[Sun Cluster Geographic Edition](http://docs.sun.com/doc/820-3925/fquut?a=view) 설치 안내서**의 "필수 IP 주소 및 호스트이름 계획"에 설명된 클러스터 이름 지정 지침을 따릅니다.

# **cluster rename -c** *new-clustername*

**주 –** 클러스터 이름에는 도메인이 포함되지 않아야 합니다. 서로 다른 도메인에 있는 클러스터가 파트너쉽에 포함되어 있으면 필요한 경우 *cluster.domain*과 같이 클러스터 이름에 도메인 이름을 추가하여 관리 명령에 도메인을 지정합니다. 특정 Sun Cluster Geographic Edition 관리 명령의 경우에만 파트너쉽 클러스터가 동일한 도메인에 있지 않을 때 이러한 정규화된 이름이 필요합니다.

**클러스터이름이변경되었는지확인합니다. 10**

#### # **cluster list**

**두클러스터의각노드에서새클러스터이름과일치하는호스트이름항목이사용 가능하며로컬**/etc/hosts**파일에추가되었는지확인합니다. 11**

파트너쉽의 클러스터가 서로 다른 도메인에 있는 경우에는 각 클러스터의 /etc/hosts 항목에 도메인을 포함합니다.

# **ping** *new-clustername there should be no response* # **echo "***IPaddress new-clustername***" >> /etc/hosts**

**각클러스터의한노드에서Sun Cluster Geographic Edition소프트웨어를시작합니다. 12**

#### # **geoadm start**

Sun Cluster Geographic Edition 소프트웨어가 시작되지 않으며 이 실패가 새 논리 호스트의 문제와 관계가 없는 경우 cacaoadm restart 명령을 사용하여 모든 노드에서 공통 에이전트 컨테이너를 재시작한 다음 Sun Cluster Geographic Edition 소프트웨어를 시작합니다.

**각클러스터의한노드에서Sun Cluster Geographic Edition소프트웨어가성공적으로 13 시작되었는지확인합니다.**

# **geoadm status**

**각클러스터의한노드에서클러스터간에트러스트를추가합니다. 14**

# **geops add-trust -c** *remotepartnerclustername***[.***domainname***]**

**각클러스터의한노드에서트러스트가성공적으로추가되었는지확인합니다. 15**

**주 –** verify-trust 하위 명령에는 도메인 이름을 지정하지 마십시오.

# **geops verify-trust -c** *remotepartnerclustername*

- **클러스터간에새파트너쉽을작성하고결합합니다. 16**
	- **a. 기본클러스터에서파트너쉽을작성합니다.**

# **geops create -c** *remotepartnerclustername***[.***domainname***]** *partnershipname*

**b. 보조클러스터에서파트너쉽을결합합니다.**

# **geops join-partnership** *remotepartnerclustername***[.***domainname***]** *partnershipname*

**각클러스터에서새파트너쉽이성공적으로작성및결합되었는지확인합니다. 17** # **geoadm status**

5**장** • **클러스터파트너쉽관리** 65

```
이름을바꾼클러스터의노드를재부트하지않은경우이름을바꾼클러스터의각
18
  노드에서하트비트를재시작합니다.
```
하트비트를 재시작하면 하트비트에서 새 클러스터 이름을 읽고 저장합니다.

# **/etc/init.d/initgchb\_resd stop** # **/etc/init.d/initgchb\_resd start**

### **파트너쉽에있는클러스터의이름바꾸기 예5–5**

이 예에서는 paris-newyork-ps 파트너쉽에 있는 클러스터 newyork의 이름을 chicago로 바꿉니다. 이 클러스터에 있는 노드의 이름은 변경되지 않으므로 phys-newyork-1이 새로 명명된 chicago 클러스터의 노드가 됩니다. 먼저 paris-newyork-ps 파트너쉽이 구성 해제됩니다. 클러스터 이름이 바뀐 후 chicago 클러스터를 기본으로 사용하고 paris 클러스터를 보조로 사용하여 새 paris-chicago-ps 파트너쉽이 작성됩니다. 두 클러스터는 동일한 도메인에 속해 있으므로 도메인 이름이 명령에 지정되지 않습니다.

```
phys-newyork-1# geopg remove-resource-group app-rg
```
phys-newyork-1# **geopg list examplepg** phys-paris-1# **geopg list examplepg**

phys-newyork-1# **geopg stop examplepg -e global**

phys-newyork-1# **geopg delete examplepg** phys-paris-1# **geopg delete examplepg**

phys-newyork-1# **geops leave-partnership paris-newyork-ps** phys-paris-1# **geops leave-partnership paris-newyork-ps**

phys-newyork-1# **geoadm stop** phys-paris-1# **geoadm stop**

phys-newyork-1# **clrg list** phys-newyork-1# **geoadm status** phys-paris-1# **clrg list** phys-paris-1# **geoadm status**

phys-newyork-1# **cluster rename -c chicago** phys-newyork-1# **cluster list**

phys-newyork-1# **ping chicago** phys-newyork-1# **echo "192.168.10.1 chicago" >> /etc/hosts** *repeat on each node of the chicago cluster*

phys-paris-1# **ping chicago** phys-paris-1# **echo "192.168.20.1 chicago" >> /etc/hosts** *repeat on each node of the paris cluster*

```
phys-newyork-1# geoadm start
phys-paris-1# geoadm start
phys-newyork-1# geoadm status
phys-paris-1# geoadm status
phys-newyork-1# geops add-trust -c paris
phys-paris-1# geops add-trust -c chicago
phys-newyork-1# geops verify-trust -c paris
phys-paris-1# geops verify-trust -c chicago
phys-newyork-1# geops create -c paris paris-chicago-ps
phys-paris-1# geops join-partnership chicago paris-chicago-ps
phys-newyork-1# geoadm status
phys-paris-1# geoadm status
phys-newyork-1# /etc/init.d/initgchb_resd stop
phys-newyork-1# /etc/init.d/initgchb_resd start
    repeat on each node of the chicago cluster
phys-paris-1# /etc/init.d/initgchb_resd stop
```

```
phys-paris-1# /etc/init.d/initgchb_resd start
    repeat on each node of the paris cluster
```
#### <mark>다음순서</mark> 다음 작업을 수행합니다.

- 새 보호 그룹을 작성하고 파트너에 복제합니다.
- 장치 그룹을 추가합니다.
- 전역적으로 시작합니다.
- 보호 그룹에 자워 그룹을 추가하고 구성을 확인합니다.

주 - 새 보호 그룹을 작성하는 경우 데이터 복제가 원하는 방향으로 시작되도록 하려면 어떤 클러스터가 기본이고 어떤 클러스터가 보조인지 주의해서 확인해야 합니다.

해당하는 데이터 복제 설명서의 절차를 수행합니다.

- **[Sun Cluster Geographic Edition Data Replication Guide for Sun StorageTek Availability](http://docs.sun.com/doc/820-6218/fnrft?a=view) Suite**의 2 장[, "Administering Sun StorageTek Availability Suite Protection Groups"](http://docs.sun.com/doc/820-6218/fnrft?a=view)
- **[Sun Cluster Geographic Edition Data Replication Guide for Hitachi TrueCopy](http://docs.sun.com/doc/820-6217/fncnq?a=view)**의 2 장, ["Administering Hitachi TrueCopy Protection Groups"](http://docs.sun.com/doc/820-6217/fncnq?a=view)
- **[Sun Cluster Geographic Edition Data Replication Guide for EMC Symmetrix Remote](http://docs.sun.com/doc/820-6216/gbhte?a=view) Data Facility**의 2 장[, "Administering EMC Symmetrix Remote Data Facility Protection](http://docs.sun.com/doc/820-6216/gbhte?a=view) [Groups"](http://docs.sun.com/doc/820-6216/gbhte?a=view)

■ **[Sun Cluster Geographic Edition Data Replication Guide for Oracle Data Guard](http://docs.sun.com/doc/820-5016/fnrft?a=view)**<sup>의</sup> 2 장, ["Administering Oracle Data Guard Protection Groups"](http://docs.sun.com/doc/820-5016/fnrft?a=view)

# <span id="page-67-0"></span>**파트너쉽나가기또는삭제**

또한, 파트너쉽에서 클러스터를 제거하고 파트너쉽과 관련된 모든 자원을 해제하도록 geops 명령을 사용할 수 있습니다.

이 명령은 로컬 파트너쉽 구성 정보를 파괴하기 때문에 최종 구성원이 파트너쉽을 나갈 때 파트너쉽은 더 이상 존재하지 않습니다.

### ▼ 파트너쉼을 나가는 방법

<mark>시작하기전에</mark> - 다음 조건이 중속되어 있는지 확인합니다.

- 로컬 클러스터가 나가려는 파트너쉽의 구성원입니다.
- 이 파트너쉽이 어떤 보호 그룹도 포함하지 않습니다.
- **클러스터노드에로그인합니다. 1**

이 절차를 완료하려면 Geo Management RBAC 권리 프로파일이 지정되어야 합니다. RBAC에 대한 자세한 내용은 47 페이지 ["Sun Cluster Geographic Edition](#page-46-0) 소프트웨어와 [RBAC"](#page-46-0)를 참조하십시오.

#### **파트너쉽에보호그룹이없는지확인합니다. 2**

#### # **geopg list**

파트너쉽에 보호 그룹이 있음을 알게 되면 geopg delete 명령으로 해당 그룹을 삭제할 수 있습니다. 보호 그룹 삭제에 대한 자세한 내용은 다음 데이터 복제 안내서를 확인하십시오.

- **[Sun Cluster Geographic Edition Data Replication Guide for Sun StorageTek Availability](http://docs.sun.com/doc/820-6218/fnrfu?a=view) Suite**의 ["How to Delete a Sun StorageTek Availability Suite Protection Group"](http://docs.sun.com/doc/820-6218/fnrfu?a=view)
- **[Sun Cluster Geographic Edition Data Replication Guide for Hitachi TrueCopy](http://docs.sun.com/doc/820-6217/fncmy?a=view)**의 "How [to Delete a Hitachi TrueCopy Protection Group"](http://docs.sun.com/doc/820-6217/fncmy?a=view)
- **[Sun Cluster Geographic Edition Data Replication Guide for EMC Symmetrix Remote](http://docs.sun.com/doc/820-6216/fncmy?a=view) Data Facility**의 ["How to Delete an EMC Symmetrix Remote Data Facility Protection](http://docs.sun.com/doc/820-6216/fncmy?a=view) [Group"](http://docs.sun.com/doc/820-6216/fncmy?a=view)
- **파트너쉽구성원인클러스터의노드에서파트너쉽을제거합니다. 3**

# **geops leave-partnership** *partnershipname*

*partnershipname* 파트너쉽의 이름을 지정합니다.

<span id="page-68-0"></span>**주 –** geops leave-partnership 명령은 사용자 정의 하트비트를 포함하여 파트너쉽에 대해 구성된 하트비트를 삭제합니다.

자세한 내용은 [geops](http://docs.sun.com/doc/820-5982/geops-1m?a=view)(1M) 매뉴얼 페이지를 참조하십시오.

#### **파트너쉽나가기 예5–6**

이 예에서, cluster-paris 클러스터는 paris-newyork-ps 파트너쉽에서 나갑니다.

phys-paris-1# **geops leave-partnership paris-newyork-ps**

### **파트너쉽삭제 예5–7**

위의 예에서 설명한 대로 cluster-paris 클러스터가 paris-newyork-ps 파트너쉽에서 나간 후, 유일하게 남은 파트너쉽 구성원은 cluster-newyork 클러스터가 됩니다. cluster-newyork 클러스터를 파트너쉽에서 강제로 나가게 하여 paris-newyork-ps 파트너쉽을 삭제할 수 있습니다.

phys-newyork-1# **geops leave-partnership paris-newyork-ps**

<mark>다음순서</mark> - 파트너쉽의 다른 클러스터에서 이 절차를 반복합니다.

### **파트너쉽재동기화**

파트너 클러스터는 재난 상황에서 단절되어 관리자가 파트너와 공유하는 보호 그룹에 대한 인계를 수행하게 합니다. 두 클러스터를 다시 온라인으로 만든 경우, 두 파트너 클러스터는 보호 그룹의 기본 클러스터로 보고할 수 있습니다. 로컬 보호 그룹의 구성 정보를 파트너 클러스터에서 검색된 구성 정보와 재동기화해야 합니다.

파트너쉽의 구성원인 클러스터가 실패하는 경우, 해당 클러스터가 재시작할 때 파트너쉽 매개변수가 정지된 동안 수정되었는지 여부를 검출합니다. 보존하려는 파트너쉽 구성 정보 (실패한 클러스터의 정보 또는 장애 조치 클러스터의 정보)를 결정합니다. 그런 다음 파트너쉽의 구성을 적합하게 재동기화합니다.

원래 보조 클러스터가 실패하고 나중에 작업이 재개되는 경우, 다음 상황의 구성 정보 재동기화가 필요하지 않습니다.

파트너쉽의 재동기화 필요 유무를 확인하려면 geoadm status 명령을 사용합니다. Configuration 상태가 Synchronization Status Error인 경우 파트너쉽 동기화가 필요합니다. Local status가 Partnership Error인 경우에는 파트너쉽을 동기화하지 마십시오. 대신, 하트비트 교환이 발생할 때까지 기다립니다.

### ▼ **파트너쉽재동기화방법**

<mark>시작하기전에</mark> - 다음 조건이 중속되어 있는지 확인합니다.

- 로컬 클러스터가 Sun Cluster Geographic Edition 사용 가능합니다.
- 로컬 클러스터가 실패하기 전에 파트너쉽의 활성 구성원이었습니다.

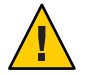

**주의 –** 파트너쉽을 재동기화하면 명령이 파트너 클러스터의 정보로 실행하는 클러스터에 파트너쉽 구성을 겹쳐씁니다.

**파트너클러스터에서검색되는정보와동기화되어야하는클러스터의노드에 1 로그인합니다.**

이 절차를 완료하려면 Geo Management RBAC 권리 프로파일이 지정되어야 합니다. RBAC에 대한 자세한 내용은 47 페이지 ["Sun Cluster Geographic Edition](#page-46-0) 소프트웨어와 [RBAC"](#page-46-0)를 참조하십시오.

### **파트너쉽을재동기화합니다. 2**

# **geops update** *partnershipname*

*partnershipname* 파트너쉽의 이름을 지정합니다.

### **파트너쉽재동기화 예5–8**

이 예에서는 파트너쉽을 재동기화합니다.

# **geops update paris-newyork-ps**

<span id="page-70-0"></span>**6 장**

# **하트비트관리**  $\begin{pmatrix} 1 \\ 1 \\ 2 \end{pmatrix}$

Sun Cluster Geographic Edition 소프트웨어는 파트너쉽에 참여하는 개별 클러스터가 파트너 사이트에서의 오류를 검출하는 방법으로서 공용 네트워크상의 하트비트를 사용합니다. 하트비트는 플러그인 모듈을 모니터링하여 그 파트너의 하트비트 상태를 조회합니다.

이 장은 다음 절로 구성됩니다.

- 71 페이지 "하트비트 소개"
- 72 페이지 "[하트비트 작성](#page-71-0)"
- 73 페이지 "[하트비트 플러그인 작성](#page-72-0)"
- 74 페이지 "[하트비트 플러그인 등록 정보 수정](#page-73-0)"
- 75 페이지 "[하트비트 및 하트비트 플러그인 삭제](#page-74-0)"
- 77 페이지 "[하트비트 구성 정보 표시](#page-76-0)"
- 77 페이지 "[하트비트 등록 정보 조정](#page-76-0)"
- 79 페이지 "[사용자 정의 하트비트 플러그인을 사용하는 하트비트 작성](#page-78-0)"
- 83 페이지 "[하트비트 손실 알림 구성](#page-82-0)"

## **하트비트소개**

Sun Cluster Geographic Edition에서의 하트비트는 하트비트 플러그인의 콜렉션을 위한 컨테이너입니다. 하트비트에는 Ouery\_interval을 조정할 수 있는 이름 및 등록 정보가 있습니다. Query\_interval 등록 정보는 하트비트 상태 요청 사이의 지연을 지정합니다.

하트비트 플러그인은 실제 물리적 모니터링 활동을 용이하게 합니다. 플러그인은 필수 조회 명령 또는 조회 라이브러리, 선택적 요청자 및 응답자 에이전트, 유형 및 Plugin\_properties 문자열로 정의됩니다.

Sun Cluster Geographic Edition 제품은 다음의 기본 플러그인을 제공합니다.

■ tcp\_udp\_plugin — 클러스터 논리 호스트 IP 주소에서 단순 하트비트 점검을 수행합니다. tcp\_udp\_plugin이 UDP 포트 2084를 사용할 수 없으면 해당 플러그이은 TCP 포트 2084를 사용하려고 합니다.

<span id="page-71-0"></span>**주 –** IANA(Internet Assigned Numbers Authority)에는 Sun Cluster Geographic Edition 하트비트에서 사용하기 위해 공식적으로 할당된 포트 번호 2084가 있습니다.

■ ping plugin - 원격 클러스터의 클러스터 논리 호스트 이름을 핑합니다.

기본 하트비트 플러그인을 사용하는 기본 하트비트는 사용자 정의 하트비트를 지정하지 않고 geops create 또는 geops join을 실행할 때마다 작성됩니다. 기본 하트비트의 이름은 hb\_*localclustername* ˜*remoteclustername*입니다. geops 명령에 대한 자세한 내용은 [geops](http://docs.sun.com/doc/820-5982/geops-1m?a=view)(1M) 매뉴얼 페이지를 참조하십시오.

사용자 정의 하트비트 플러그인을 작성하고 이들을 기존 기본 하트비트나 새 사용자 정의 하트비트와 연관시킬 수 있습니다.

**주 –** 사용자 정의 하트비트는 특별한 환경을 위해 제공되며 구성할 때 주의해야 합니다. 시스템에서 사용자 정의 하트비트를 사용해야 하는 경우 Sun 전문가에게 자문을 요청하십시오.

사용자 정의 하트비트를 작성하는 경우 파트너쉽 모드가 손상되는 것을 방지하기 위해 최소 하나의 플러그인을 추가해야 합니다.

# **하트비트작성**

이 절에서는 하트비트 작성에 필요한 절차에 대해 설명합니다.

### ▼ **하트비트작성방법**

새 하트비트를 작성하려면 이 절차를 사용합니다. 파트너쉽이 있는 하트비트를 사용하려면 파트너쉽을 작성하기 전에 하트비트를 작성해야 합니다. 사용자 정의 하트비트를 작성하기 전에 파트너쉽을 작성할 경우, 파트너쉽에서 사용되는 기본 하트비트가 사용자 정의 하트비트의 작성을 방해합니다.

사용자 정의 하트비트를 작성하는 경우 파트너쉽 모드가 손상되는 것을 방지하기 위해 최소 하나의 플러그인을 추가해야 합니다.

사용자 정의 하트비트는 기본 하트비트가 파트너쉽 작성 중에 사용되지 않도록 합니다. 파트너쉽에 기본 하트비트를 사용하려는 경우 geops create 명령을 실행하기 전에 사용자 정의 하트비트를 삭제해야 합니다.

**클러스터노드에로그인합니다. 1**

이 절차를 완료하려면 Geo Management RBAC 권리 프로파일이 지정되어야 합니다. RBAC에 대한 자세한 내용은 47 페이지 ["Sun Cluster Geographic Edition](#page-46-0) 소프트웨어와 [RBAC"](#page-46-0)를 참조하십시오.
**하트비트를작성합니다. 2**

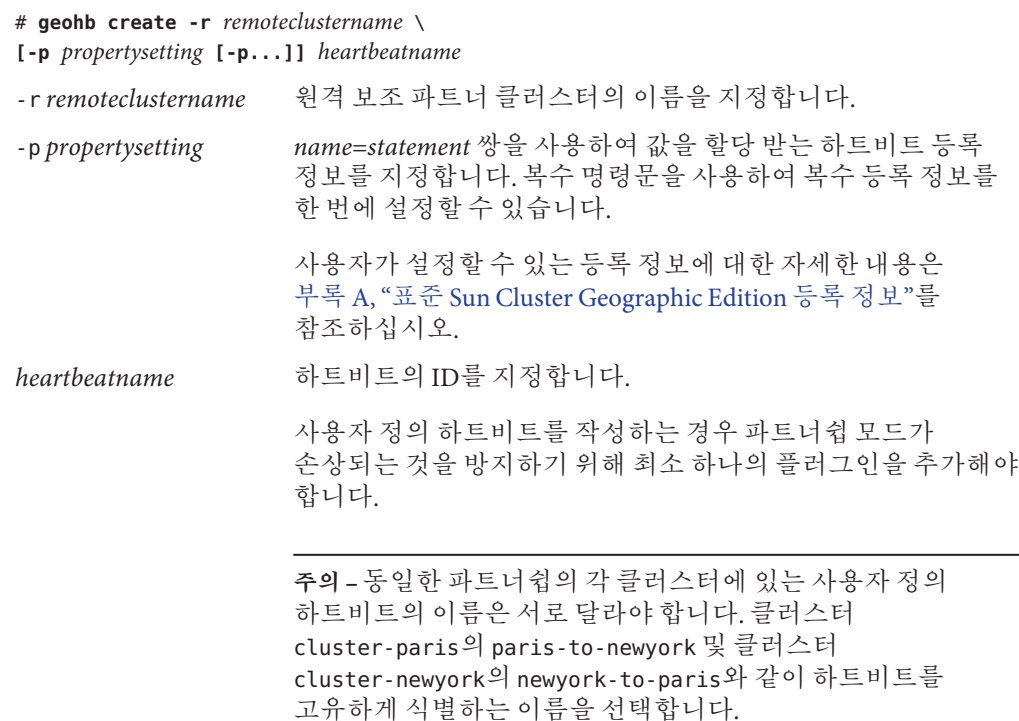

geohb 명령에 대한 자세한 내용은 [geohb](http://docs.sun.com/doc/820-5982/geohb-1m?a=view)(1M) 매뉴얼 페이지를 참조하십시오.

#### **하트비트작성 예6–1**

이 예에서는 paris-to-newyork이라는 이름의 하트비트를 작성합니다.

# **geohb create -r cluster-newyork paris-to-newyork**

# **하트비트플러그인작성**

이 절에서는 하트비트 플러그인 작성에 필요한 절차에 대해 설명합니다.

## ▼ **하트비트플러그인작성방법**

#### **클러스터노드에로그인합니다. 1**

이 절차를 완료하려면 Geo Management RBAC 권리 프로파일이 지정되어야 합니다. RBAC에 대한 자세한 내용은 47 페이지 ["Sun Cluster Geographic Edition](#page-46-0) 소프트웨어와 [RBAC"](#page-46-0)를 참조하십시오.

#### **기존하트비트에하트비트플러그인을추가합니다. 2**

# **geohb add-plugin** *heartbeatname pluginname* \ **[-p** *propertysetting* **[-p...]]**

*heartbeatname* 로컬 클러스터의 하트비트의 ID를 지정합니다.

*pluginname* 하트비트 플러그인의 이름을 지정합니다.

-p*propertysetting name*=*statement* 쌍을 사용하여 값을 할당하는 하트비트 플러그인 등록 정보를 지정합니다. 복수 명령문을 사용하여 복수 등록 정보를 한 번에 설정할 수 있습니다.

> 사용자가 설정할 수 있는 등록 정보에 대한 자세한 내용은 [부록](#page-102-0) A, "표준 [Sun Cluster Geographic Edition](#page-102-0) 등록 정보"를 참조하십시오.

geohb 명령에 대한 자세한 내용은 [geohb](http://docs.sun.com/doc/820-5982/geohb-1m?a=view)(1M) 매뉴얼 페이지를 참조하십시오.

#### **하트비트플러그인작성 예6–2**

이 예에서는 command1이라는 이름의 하트비트 플러그인을 작성합니다.

# **geohb add-plugin paris-to-newyork command1 -p Query\_cmd=/usr/bin/hb/**

# **하트비트플러그인등록정보수정**

이 절에서는 하트비트 플러그인 등록 정보의 수정 절차에 대해 설명합니다. 플러그인 등록 정보를 수정하면 변경사항이 바로 적용됩니다.

# ▼ **하트비트플러그인의등록정보수정방법**

**클러스터노드에로그인합니다. 1**

이 절차를 완료하려면 Geo Management RBAC 권리 프로파일이 지정되어야 합니다. RBAC에 대한 자세한 내용은 47 페이지 ["Sun Cluster Geographic Edition](#page-46-0) 소프트웨어와 [RBAC"](#page-46-0)를 참조하십시오.

**하트비트플러그인등록정보를수정합니다. 2**

# **geohb modify-plugin -p** *propertysetting* \

**[-p...]** *pluginname heartbeatname*

*heartbeatname* 하트비트의 ID를 지정합니다.

*pluginname* 하트비트 플러그인의 이름을 지정합니다.

-p *propertysetting name*=*statement* 쌍을 사용하여 값을 할당하는 하트비트 플러그인 등록 정보를 지정합니다. 복수 명령문을 사용하여 복수 등록 정보를 한 번에 설정할 수 있습니다.

> 사용자가 설정할 수 있는 등록 정보에 대한 자세한 내용은 [부록](#page-102-0) A, "표준 [Sun Cluster Geographic Edition](#page-102-0) 등록 정보"를 참조하십시오.

**주 –** 기본 플러그인의 일부 등록 정보를 편집할 수 없습니다.

Sun Cluster Geographic Edition 소프트웨어가 지원하는 이름 및 값에 대한 자세한 내용은 부록 [B, "Sun Cluster Geographic Edition](#page-108-0) 엔티티의 합법적 이름 및 값 "을 참조하십시오.

geohb 명령에 대한 자세한 내용은 [geohb](http://docs.sun.com/doc/820-5982/geohb-1m?a=view)(1M) 매뉴얼 페이지를 참조하십시오.

#### **하트비트플러그인의등록정보수정 예6–3**

이 예에서는 TCP만 사용하도록 기본 TCP/UDP 플러그인 tcp\_udp\_plugin의 설정을 수정합니다.

# **geohb modify-plugin -p Plugin\_properties=paris-cluster/TCP/2084** \ **tcp\_udp\_plugin hb\_cluster-paris~cluster-newyork**

# **하트비트및하트비트플러그인삭제**

이 절에서는 하트비트 및 하트비트 플러그인 삭제 절차에 대해 설명합니다.

### ▼ **하트비트삭제방법**

#### **클러스터노드에로그인합니다. 1**

이 절차를 완료하려면 Geo Management RBAC 권리 프로파일이 지정되어야 합니다. RBAC에 대한 자세한 내용은 47 페이지 ["Sun Cluster Geographic Edition](#page-46-0) 소프트웨어와 [RBAC"](#page-46-0)를 참조하십시오.

#### **하트비트를삭제합니다. 2**

#### # **geohb delete** *heartbeatname*

*heartbeatname* 하트비트 설정에 대한 ID를 지정합니다. geohb 명령에 대한 자세한 내용은 [geohb](http://docs.sun.com/doc/820-5982/geohb-1m?a=view)(1M) 매뉴얼 페이지를 참조하십시오.

#### **하트비트삭제 예6–4**

이 예에서는 paris-to-newyork이라는 이름의 하트비트를 삭제합니다.

# **geohb delete paris-to-newyork**

## ▼ **하트비트에서플러그인삭제방법**

#### **클러스터노드에로그인합니다. 1**

이 절차를 완료하려면 Geo Management RBAC 권리 프로파일이 지정되어야 합니다. RBAC에 대한 자세한 내용은 47 페이지 ["Sun Cluster Geographic Edition](#page-46-0) 소프트웨어와 [RBAC"](#page-46-0)를 참조하십시오.

#### **하트비트에서플러그인을제거합니다. 2**

# **geohb remove-plugin** *pluginname heartbeatname*

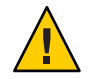

**주의 –** 기본 하트비트 플러그인 tcp\_upd\_plugin 및 ping\_plugin을 삭제하지 마십시오.

*pluginname* 사용자 정의 하트비트 플러그인의 이름을 지정합니다.

*heartbeatname* 이 플러그인을 포함하는 하트비트의 ID를 지정합니다.

Sun Cluster Geographic Edition 소프트웨어가 지원하는 이름 및 값에 대한 자세한 내용은 부록 [B, "Sun Cluster Geographic Edition](#page-108-0) 엔티티의 합법적 이름 및 값 "을 참조하십시오.

geohb 명령에 대한 자세한 내용은 [geohb](http://docs.sun.com/doc/820-5982/geohb-1m?a=view)(1M) 매뉴얼 페이지를 참조하십시오.

#### **하트비트에서플러그인삭제 예6–5**

이 예에서는 paris-to-newyork이라는 이름의 하트비트에서 command1 플러그인을 제거합니다.

# **geohb remove-plugin command1 paris-to-newyork**

# **하트비트구성정보표시**

이 절에서는 하트비트 구성 정보 표시 절차에 대해 설명합니다.

#### ▼ **하트비트구성정보표시방법**

**클러스터노드에로그인합니다. 1**

이 절차를 완료하려면 Geo Management RBAC 권리 프로파일이 지정되어야 합니다. RBAC에 대한 자세한 내용은 47 페이지 ["Sun Cluster Geographic Edition](#page-46-0) 소프트웨어와 [RBAC"](#page-46-0)를 참조하십시오.

- **특정하트비트또는전체하트비트서브시스템에대한현재구성정보를표시합니다. 2**
	- # **geohb list [***heartbeatnamelist***]**

*heartbeatnamelist* 구성 정보가 표시되어야 하는 로컬 클러스터의 특정 하트비트 이름을 지정합니다.

> 하트비트 이름 목록을 지정하지 않으면 이 명령은 구성된 모든 하트비트에 대한 정보를 표시합니다.

geohb 명령에 대한 자세한 내용은 [geohb](http://docs.sun.com/doc/820-5982/geohb-1m?a=view)(1M) 매뉴얼 페이지를 참조하십시오.

#### **하트비트구성정보표시 예6–6**

이 예에서는 paris-to-newyork 하트비트에 대한 정보를 표시합니다.

# **geohb list paris-to-newyork**

# **하트비트등록정보조정**

기본 하트비트는 파트너쉽 작성의 일부로 작성됩니다. 사용자 정의 하트비트를 사용하는 경우 파트너쉽을 작성하기 전에 사용자 정의 하트비트를 작성해야 합니다. geohb set-prop 명령을 사용하여 기본 하트비트 및 사용자 정의 하트비트의 등록 정보를 수정할 수 있습니다. 이 명령에 대한 자세한 내용은 [geohb](http://docs.sun.com/doc/820-5982/geohb-1m?a=view)(1M) 매뉴얼 페이지를 참조하십시오.

**주 –** 사용자 정의 하트비트는 특별한 환경을 위해 제공되며 구성할 때 주의해야 합니다. 시스템에서 사용자 정의 하트비트를 사용해야 하는 경우 Sun 전문가에게 자문을 요청하십시오.

<span id="page-77-0"></span>Query\_interval 등록 정보의 기본값을 수정하는 경우 간격이 충분히 긴지 확인합니다. 간격이 너무 짧으면 논리 호스트 이름 자원을 사용 가능하기 전에 시간이 초과되거나 하트비트 손실 이벤트가 발생할 수 있습니다. 이 장애 조치로 응답되지 않은 하트비트 요청은 2개 이하가 되어야 합니다. 기본 query\_interval 값 120초와 기본 heartbeatretries 매개 변수를 3으로 설정하면 거짓 실패가 선언되지 않고 피어 클러스터가 6분(120 \* 3 ) 동안 응답하지 않는 상태가 됩니다.

heartbeat.retries 매개 변수는 com.sun.cluster.agent.geocontol.xml 파일에 지정됩니다.

Query\_interval 등록 정보의 지연 설정을 조정하는 경우 다음 상태가 만족되는지 확인합니다.

Query interval > worst-case logical-host failover time / 2

의심이 가는 클러스터에 대한 논리 호스트 장애 조치 시간을 실험적으로 판별해야 합니다.

거짓 실패를 피하기 위해 다음이 성립해야 합니다.

Query interval > worst-case logical-host failover time / 3

heartbeat.retries 값을 변경하면 안됩니다. heartbeat.retries 등록 정보의 기본값을 변경하려면 Sun 서비스 담당자에게 문의하십시오.

#### ▼ **하트비트등록정보수정방법**

**클러스터노드에로그인합니다. 1**

이 절차를 완료하려면 Geo Management RBAC 권리 프로파일이 지정되어야 합니다. RBAC에 대한 자세한 내용은 47 페이지 ["Sun Cluster Geographic Edition](#page-46-0) 소프트웨어와 [RBAC"](#page-46-0)를 참조하십시오.

**하트비트등록정보를수정합니다. 2**

# **geohb set-prop -p** *propertysetting* \ **[-p...]** *heartbeatname*

-p *propertysetting* 하트비트의 기본 등록 정보를 지정합니다.

하트비트 등록 정보는 *name*=*statement* 쌍에 의해 값이 지정됩니다. 복수 명령문을 사용하여 복수 등록 정보를 한 번에 설정할 수 있습니다.

사용자가 설정할 수 있는 등록 정보에 대한 자세한 내용은 [부록](#page-102-0) A, "표준 [Sun Cluster Geographic Edition](#page-102-0) 등록 정보"를 참조하십시오.

*heartbeatname* 하트비트 설정에 대한 ID를 지정합니다.

Sun Cluster Geographic Edition 소프트웨어가 지원하는 이름 및 값에 대한 자세한 내용은 부록 [B, "Sun Cluster Geographic Edition](#page-108-0) 엔티티의 합법적 이름 및 값 "을 참조하십시오.

geohb 명령에 대한 자세한 내용은 [geohb](http://docs.sun.com/doc/820-5982/geohb-1m?a=view)(1M) 매뉴얼 페이지를 참조하십시오.

#### **기본하트비트의등록정보수정 예6–7**

이 예에서는 cluster-paris와 cluster-newyork 사이의 기본 하트비트에 대한 설정을 수정합니다.

# **geohb set-prop -p Query\_interval=60 hb\_cluster-paris~cluster-newyork**

# **사용자정의하트비트플러그인을사용하는하트비트작성**

사용자 정의 하트비트 플러그인을 작성하고 이 사용자 정의 하트비트 플러그인을 사용하도록 기존 기본 하트비트가나 새 사용자 정의 하트비트를 구성할 수 있습니다.

사용자 정의 하트비트는 특별한 환경을 위해 제공되며 구성할 때 주의해야 합니다. 시스템에서 사용자 정의 하트비트를 사용해야 하는 경우 Sun 전문가에게 자문을 요청하십시오.

**주 –** 사용자 정의 하트비트를 구성하는 경우 사용자 정의 하트비트의 이름이 파트너 클러스터의 사용자 정의 하트비트의 이름과 달라야 합니다.

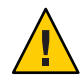

**주의 –** 사용자 정의 하트비트가 있으면 파트너쉽을 작성하는 동안 기본 하트비트가 사용되지 못합니다. 파트너쉽에 기본 하트비트를 사용하려는 경우 geops create 명령을 실행하기 전에 사용자 정의 하트비트를 삭제해야 합니다.

# **사용자정의하트비트플러그인작성**

하트비트가 작성될 때 Sun Cluster Geographic Edition 소프트웨어에 의해 사용자 정의 하트비트 플러그인으로 다음 인수가 전달됩니다.

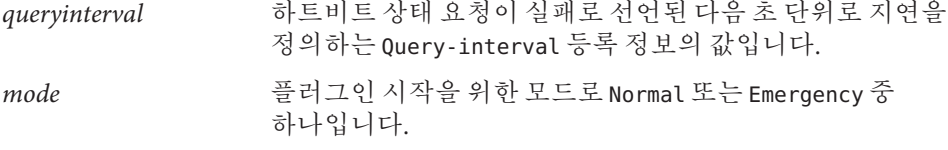

*pluginpropertyvalues* 하트비트 플러그인이 있는 경우, 하트비트 플러그인에 대해 구성되는 Plugin-properties 등록 정보의 값입니다.

> 사용자가 설정할 수 있는 등록 정보에 대한 자세한 내용은 부록 A, "표준 [Sun Cluster Geographic Edition](#page-102-0) 등록 정보"를 참조하십시오.

사용자 정의 하트비트 플러그인은 보조 클러스터에서 하트비트를 점검하고 다음 종료 값 중 하나를 리턴하게 됩니다.

- 성공하는 경우 0 보조 클러스터가 작동 중임을 나타냅니다.
- 실패 시 0이 아닌 값 보조 클러스터가 하트비트 점검에 응답하지 않았음을 나타냅니다.

# ▼ 기존 기본 하트비트에 사용자 정의 하트비트 **플러그인추가방법**

**기본클러스터의노드에로그인합니다. 1**

이 절차를 완료하려면 Geo Management RBAC 권리 프로파일이 지정되어야 합니다. RBAC에 대한 자세한 내용은 47 페이지 ["Sun Cluster Geographic Edition](#page-46-0) 소프트웨어와 [RBAC"](#page-46-0)를 참조하십시오.

#### **기본하트비트에사용자정의하트비트플러그인을추가합니다. 2**

# **geohb add-plugin -p** *propertysetting* **[-p...]** \ *pluginname* **hb\_***localclustername***-***remoteclustername*

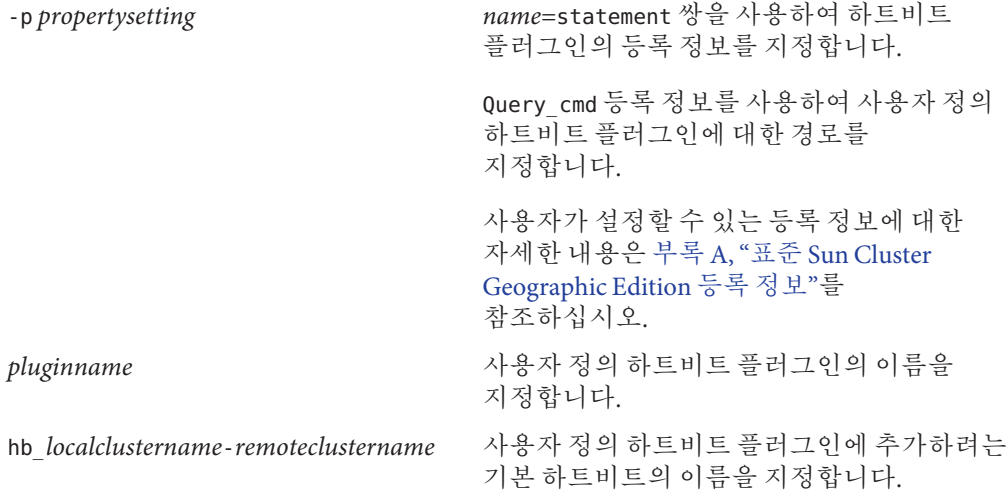

- **변경이올바르게이루어졌는지확인합니다. 3** # **geoadm status**
- **보조클러스터의한노드에서위의단계를반복합니다. 4**

#### **기본하트비트에사용자정의하트비트플러그인추가 예6–8**

```
이 예에서는 사용자 정의 하트비트 플러그인 command1을 기본 하트비트
hb_cluster-paris˜cluster-newyork에 추가합니다.
```

```
# geohb add-plugin -p query_cmd=/usr/bin/hb command1 \
hb_cluster-paris~cluster-newyork
# geoadm status
```
# ▼ **사용자정의하트비트플러그인작성및사용자정의 하트비트에추가하는방법**

**클러스터노드에로그인합니다. 1**

이 절차를 완료하려면 Geo Management RBAC 권리 프로파일이 지정되어야 합니다. RBAC에 대한 자세한 내용은 47 페이지 ["Sun Cluster Geographic Edition](#page-46-0) 소프트웨어와 [RBAC"](#page-46-0)를 참조하십시오.

#### **새사용자정의하트비트를작성합니다. 2**

# **geohb create -r** *remoteclustername* \ **[-p** *propertysetting* **[-p...]]** *heartbeatname*

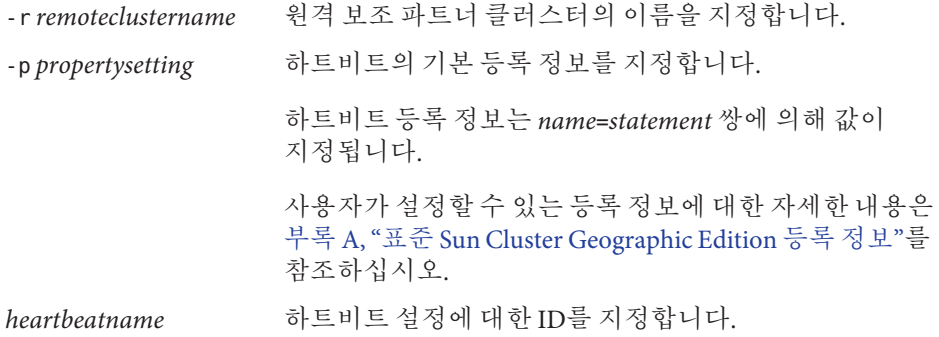

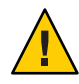

**주의 –** 동일한 파트너쉽의 각 클러스터에 있는 사용자 정의 하트비트의 이름은 서로 달라야 합니다. 클러스터 cluster-paris의 paris-to-newyork 및 클러스터 cluster-newyork의 newyork-to-paris와 같이 하트비트를 고유하게 식별하는 이름을 선택합니다.

geohb 명령에 대한 자세한 내용은 [geohb](http://docs.sun.com/doc/820-5982/geohb-1m?a=view)(1M) 매뉴얼 페이지를 참조하십시오.

#### **하트비트에사용자정의하트비트플러그인을추가합니다. 3**

# **geohb add-plugin -p** *propertysetting* **[-p...]** \ *pluginname heartbeatname*

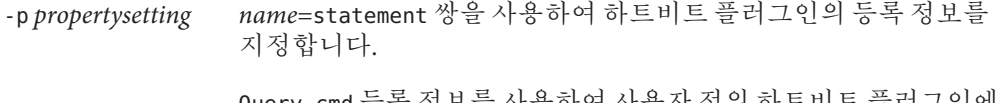

Query\_cmd 능독 정보들 사용하여 사용자 정의 하트비트 플러그인에 대한 경로를 지정합니다.

사용자가 설정할 수 있는 등록 정보에 대한 자세한 내용은 [부록](#page-102-0) A, "표준 [Sun Cluster Geographic Edition](#page-102-0) 등록 정보"를 참조하십시오.

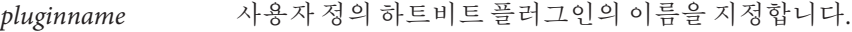

*heartbeatname* 하트비트의 ID를 지정합니다.

#### **이전단계에서작성한하트비트를사용할파트너쉽을작성합니다. 4**

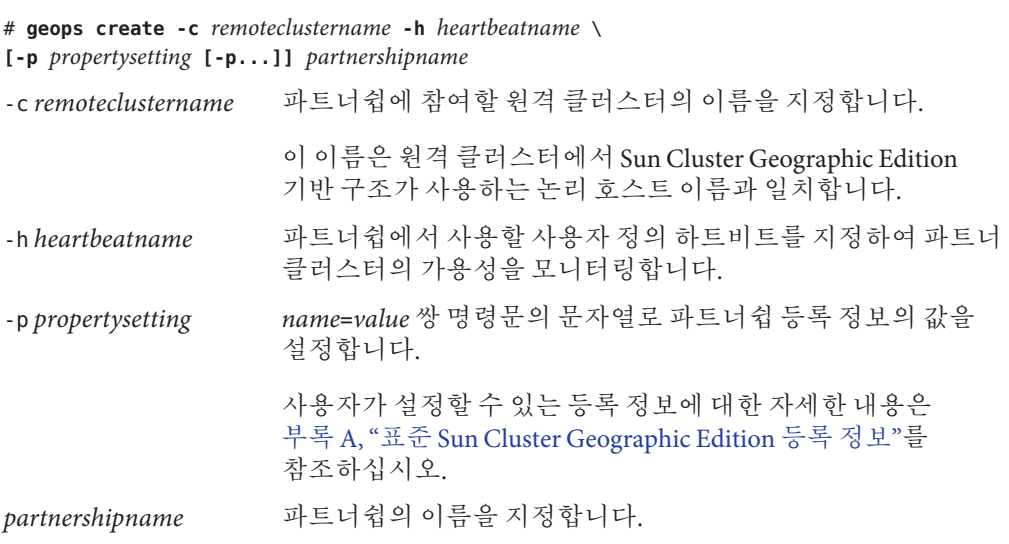

geops create 명령을 사용한 파트너쉽 작성에 대한 자세한 내용은 57 페이지 "[파트너쉽](#page-56-0) [작성 방법](#page-56-0)"을 참조하십시오.

**변경이올바르게이루어졌는지확인합니다. 5**

# **geoadm status**

#### **새사용자정의하트비트에사용자정의하트비트플러그인추가 예6–9**

이 예에서는 사용자 정의 하트비트 플러그인을 사용하고 하트비트와 새 파트너쉽을 연결하는 하트비트 paris-to-newyork을 작성합니다.

```
# geohb create -r cluster-newyork paris-to-newyork
```

```
# geohb add-plugin -p query_cmd=/usr/bin/hb/ command1 paris-to-newyork
```

```
# geops create -c cluster-newyork -h paris-to-newyork paris-newyork-ps
```

```
# geoadm status
```
# **하트비트손실알림구성**

전자 우편 알림을 보내고 하트비트가 손실될 때 작업 스크립트를 수행하도록 Sun Cluster Geographic Edition 소프트웨어를 구성할 수 있습니다. 선택적 Notification\_emailaddrs 및 Notification actioncmd 등록 정보를 사용하여 하트비트 손실 알림을 구성합니다.

하트비트 손실 알림은 사용자가 하트비트의 Query\_interval 등록 정보로 구성하는 간격 후에도 하트비트가 계속 실패하는 경우에 발생합니다. 하트비트 모니터는 Query\_interval 기간마다 논리 호스트의 응답자에게 하트비트 요청을 보냅니다. 0uerv\_interval 안에 응답이 수신되지 않는 경우 내부 계수가 올라갑니다. 계수가 heartbeat.retries 등록 정보에 지정된 수에 접근하면 하트비트가 실패했다고 판단합니다.

예를 들어, 기본 Query\_interval인 120초와 기본 heartbeat.retries인 3을 사용할 수 있습니다. 하트비트 손실 이벤트는 파트너 클러스터의 마지막 하트비트 응답에서 최대 10분 후에 전송됩니다.

120sec (delay since last query) + 3\*120sec (wait for normal response) + 120 sec (wait for retry response)

하트비트 손실 이벤트의 생성과 하트비트 손실 알림의 트리거링 사이에 지연이 발생할 수 있습니다.

**주 –** 하트비트 손실 이벤트가 반드시 원격 클러스터가 붕괴했음을 나타내지는 않습니다.

다음 절은 하트비트 손실 알림 등록 정보 구성 방법 및 Sun Cluster Geographic Edition 소프트웨어가 하트비트 손실 이벤트 후에 실행하는 사용자 정의 작업 스크립트 작성 방법에 대해 설명합니다.

#### **하트비트손실알림의등록정보구성**

두 파트너쉽 등록 정보인 Notification\_emailaddrs 및 Notification\_actioncmd를 사용하여 하트비트 손실 알림을 구성할 수 있습니다. geops 명령을 사용하여 이들 등록 정보를 지정합니다.

파트너쉽 작성 중에 기본 하트비트에서 이들 등록 정보를 지정할 수 있습니다. 자세한 내용은 57 페이지 "[파트너쉽 작성 방법](#page-56-0)"을 참조하십시오. 78 페이지 "[하트비트 등록 정보](#page-77-0) [수정 방법](#page-77-0)"에 설명된 절차를 사용하여 이들 등록 정보를 수정할 수도 있습니다.

전자 메일로 하트비트 손실 알림을 받으려면 Notification\_emailaddrs 등록 정보를 설정합니다. 쉼표로 구분된 전자 우편 주소 목록을 지정할 수 있습니다. 전자우편 클라이언트를 클러스터 노드로 구성해야 전자우편 알림을 사용할 수 있습니다. 메일 서비스 구성에 대한 자세한 내용은 **Solaris System Administration Guide: Network Services**를 참조하십시오.

하트비트 손실에 대한 응답으로 명령을 실행하려면 Notification\_actioncmd 등록 정보를 설정합니다.

**예 6–10** 기존의파트너쉽에대한하트비트손실알림구성

이 예에서는 파트너쉽 paris-newyork-ps에 대한 알림 전자 메일 주소 및 사용자 정의 알림 스크립트를 지정합니다.

```
phys-paris-1# geops set-prop \
-p Notification_emailaddrs=ops@paris.com,ops@newyork.com \
-p Notification_actioncmd=/opt/hb_action.sh paris-newyork-ps
```
# **하트비트손실에대한작업쉘스크립트작성**

로컬 클러스터가 파트너 클러스터와의 하트비트 손실을 감지할 때 실행되는 작업 쉘 스크립트를 작성할 수 있습니다. 루트 권한으로 이 스크립트를 실행합니다. 이 파일에는 루트 소유권 및 실행 권한이 있지만 스크립트에는 쓰기 권한이 없습니다.

Notification\_actioncmd 등록 정보를 구성한 경우 작업 명령은 다음 명령줄에서 이벤트에 대한 정보를 제공하는 인수와 함께 실행됩니다.

# *customactioncommandpath* **-c** *localclustername* **-r** *remoteclustername* **-e 1** \ **-n** *nodename* **-t** *time*

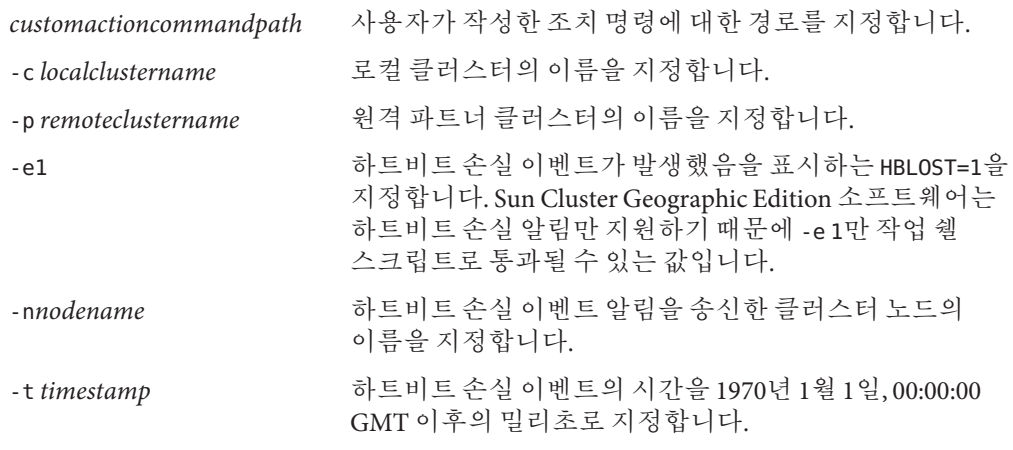

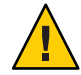

**주의 –** 이 스크립트를 사용하여 보조 클러스터에서 자동 인계를 수행할 수 있습니다. 그러나 그런 자동화 조치는 위험합니다. 하트비트 손실 알림이 기본 및 보조 클러스터 모두의 모든 하트비트 연결의 완전한 손실에 의해 유발되는 경우 위와 같은 자동화 조치는 두 개의 기본 클러스터가 존재하는 상황을 만들 수 있습니다.

**예 6–11** 알림 작업 스크립트에서 Sun Cluster Geographic Edition 소프트웨어에 의해 제공된 명령줄 정보를 구문 분석하는 방법

이 예에서는 알림 작업 쉘 스크립트에서 구문 분석된 명령줄에 제공되는 이벤트 정보를 표시합니다.

```
#!/bin/sh
```
set -- 'getopt abo: \$\*' if [ \$? != 0] then echo \$USAGE exit 2

fi for i in \$\* do

case \$i in

- -p) PARTNER CLUSTER=\$1; shift;;
- -e) HB EVENT=\$2; shift;;
- -c) LOCAL CLUSTER=\$3; shift;;
- -n) EVENT NODE=\$4; shift;;

```
done
```
esac

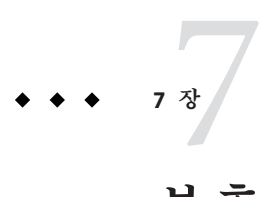

# **보호그룹관리**

이 장은 데이터 복제가 필요 없는 보호 그룹의 작성 및 구성에 대한 절차를 포함합니다. 이 장의 내용은 다음과 같습니다.

- 87 페이지 "보호 그룹 개요"
- 88 페이지 "[데이터 복제가 필요하지 않은 보호 그룹 작성](#page-87-0)"

#### **보호그룹개요**

보호 그룹은 클러스터 세트가 서비스용 자원 그룹을 관리하여 재난을 방지하고 재난으로부터 복구할 수 있도록 합니다. 보호 그룹은 단 하나의 파트너쉽에만 존재할 수 있습니다. 보호 그룹을 생성하기 전에 보호 그룹이 존재할 파트너쉽을 먼저 생성해야 합니다. 보호 그룹에는 응용 프로그램 자원 그룹과 이 응용 프로그램 자원 그룹의 데이터 복제를 관리하기 위한 등록 정보가 포함되어 있습니다.

응용 프로그램 자원 그룹의 구성을 각 파트너 클러스터에 복사할 수 있습니다. 보호 그룹의 구성은 각 파트너 클러스터에서 동일하므로 파트너 클러스터는 구성에 정의된 보호 그룹의 응용 프로그램 자원 그룹을 가지고 있어야 합니다. Sun Cluster Geographic Edition 소프트웨어는 파트너 사이의 보호 그룹 구성을 가져옵니다.

보호 그룹에 데이터 복제 유형을 지정하여 파트너 클러스터 간 데이터 복제에 사용되는 구조를 나타낼 수 있습니다. 서비스가 데이터 복제를 통해 재난으로부터 보호되면, 보호 그룹도 복제 자원 그룹을 갖게 됩니다. 보호 그룹은 자원 그룹의 응용 프로그램과 복제될 응용 프로그램 데이터를 연결합니다. 응용 프로그램은 이 연결과 복제를 통해 단일 클러스터에서 다른 클러스터로 장애 조치를 수행할 수 있습니다.

데이터 복제가 필요한 보호 그룹을 작성하는 방법에 대한 내용은 다음 데이터 복제 안내서를 참조하십시오.

- **[Sun Cluster Geographic Edition Data Replication Guide for Sun StorageTek Availability](http://docs.sun.com/doc/820-6218/fnrft?a=view) Suite**의 2 장[, "Administering Sun StorageTek Availability Suite Protection Groups"](http://docs.sun.com/doc/820-6218/fnrft?a=view)
- **[Sun Cluster Geographic Edition Data Replication Guide for Hitachi TrueCopy](http://docs.sun.com/doc/820-6217/fncnq?a=view)**의 2 장, ["Administering Hitachi TrueCopy Protection Groups"](http://docs.sun.com/doc/820-6217/fncnq?a=view)

■ **[Sun Cluster Geographic Edition Data Replication Guide for EMC Symmetrix Remote](http://docs.sun.com/doc/820-6216/gbhte?a=view) Data Facility**의 2 장[, "Administering EMC Symmetrix Remote Data Facility Protection](http://docs.sun.com/doc/820-6216/gbhte?a=view) [Groups"](http://docs.sun.com/doc/820-6216/gbhte?a=view)

# <span id="page-87-0"></span>**데이터복제가필요하지않은보호그룹작성**

일부 보호 그룹은 데이터 복제가 필요 없습니다. Sun Cluster Geographic Edition 소프트웨어를 사용하여 자원 그룹만 관리하는 경우 데이터를 복제하지 않은 보호 그룹을 작성할 수 있습니다. geoadm status 명령은 이 보호 그룹이 Degraded 상태인지 표시합니다. 이 절에서는 데이터 복제를 사용하지 않는 보호 그룹을 구성하는 방법에 대해 설명합니다.

**주 –** 데이터 복제를 사용하지 않는 보호 그룹에 장치 그룹을 추가할 수 없습니다.

# ▼ 데이터 복제를 사용하지 않도록 구성된 보호 그룹 **작성방법**

<mark>시작하기전에</mark> \_ 보호 그룹을 작성하기 전에 다음 조건이 만족되는지 확인하십시오.

- 로컬 클러스터가 파트너쉽의 구성원입니다.
- 작성 중이 보호 그룹이 아직 존재하지 않습니다.

**주 –** 보호 그룹 이름이 전역 Sun Cluster Geographic Edition 이름공간에서 고유합니다. 동일한 시스템의 하나 이상의 파트너쉽에서 동일한 보호 그룹 이름을 사용할 수 없습니다.

**클러스터노드에로그인합니다. 1** 이 절차를 완료하려면 Geo Management RBAC 권리 프로파일이 지정되어야 합니다. RBAC에 대한 자세한 내용은 47 페이지 ["Sun Cluster Geographic Edition](#page-46-0) 소프트웨어와 [RBAC"](#page-46-0)를 참조하십시오. geopg create **명령을 사용하여 새 보호 그룹을 작성합니다. 2** 이 명령은 로컬 클러스터의 보호 그룹을 작성합니다. # **geopg create -s** *partnershipname* **-o** *localrole* \ **[-p** *property* **[-p...]]** \ *protectiongroupname* -s *partnershipname* 파트너쉽의 이름을 지정합니다. -o *localrole* 로컬 클러스터에서 이 보호 그룹의 역할을 primary 또는 secondary 중 하나로 지정합니다.

-p *propertysetting* 보호 그룹의 등록 정보를 지정합니다.

다음 등록 정보를 지정할 수 있습니다.

- Description 보호 그룹을 설명합니다.
- External Dependency Allowed 이 보호 그룹에 속해 있는 자원과 자원 그룹 간의 종속성 및 이 보호 그룹에 속해 있지 않은 자원과 자원 그룹 간의 종속성을 허용하는지 지정합니다.
- RoleChange ActionArgs 역할 변경 콜백 명령이 실행될 때 명령줄 끝의 시스템 정의된 인수 뒤에 오는 문자열을 지정합니다.
- RoleChange\_ActionCmd 실행 가능한 명령에 대한 경로를 지정합니다. 이 스크립트는 새 기본 클러스터에서 보호 그룹 시작 시, 새 기본 클러스터에서 전환 또는 인계하는 동안 호출됩니다. 이 스크립트를 데이터 복제 역할이 보조 클러스터에서 기본 클러스터로 전환된 후 및 응용 프로그램 자원 그룹이 온라인으로 전환된 후 새 기본 클러스터에 호출합니다. 데이터 복제 역할이 성공적으로 변경되지 않는 경우 스크립트를 호출하지 않습니다.

이 경로는 보호 그룹을 호스트할 수 있는 모든 파트너 클러스터의 모든 노드에서 유효해야 합니다.

■ Timeout – 보호 그룹에 대하 시간 초과 기간을 초 단위로 지정합니다. 데이터 복제 구성의 복잡성에 따라 시간 초과 기간이 기본값에서 변경될 수 있습니다. 시간 초과 기간 설정에 대한 자세한 내용은 표 [A–4](#page-105-0)를 참조하십시오.

사용자가 설정할 수 있는 등록 정보에 대한 자세한 내용은 부록 A, "표준 [Sun Cluster Geographic Edition](#page-102-0) 등록 정보"를 참조하십시오.

*protectiongroupname* 보호 그룹의 이름을 지정합니다.

Sun Cluster Geographic Edition 소프트웨어가 지원하는 이름 및 값에 대한 자세한 내용은 부록 [B, "Sun Cluster Geographic Edition](#page-108-0) 엔티티의 합법적 이름 및 값 "을 참조하십시오.

geopg 명령에 대한 자세한 내용은 [geopg](http://docs.sun.com/doc/820-5982/geopg-1m?a=view)(1M) 매뉴얼 페이지를 참조하십시오.

#### **데이터복제를사용하지않도록구성된보호그룹작성및구성 예7–1**

이 예에서는 데이터 복제를 사용하지 않도록 구성된 보호 그룹을 작성합니다.

# **geopg create -s paris-newyork-ps -o primary example-pg**

- 자원 그룹을 보호 그룹에 추가하는 것에 대한 자세한 내용은 다음 안내서 중 하나를 참조하십시오. **다음순서**
	- **[Sun Cluster Geographic Edition Data Replication Guide for Sun StorageTek Availability](http://docs.sun.com/doc/820-6218/fnrgh?a=view) Suite**의 ["Administering Sun StorageTek Availability Suite Application Resource Groups"](http://docs.sun.com/doc/820-6218/fnrgh?a=view)
	- **[Sun Cluster Geographic Edition Data Replication Guide for Hitachi TrueCopy](http://docs.sun.com/doc/820-6217/eyphe?a=view)** 의 ["Administering Hitachi TrueCopy Application Resource Groups"](http://docs.sun.com/doc/820-6217/eyphe?a=view)
	- **[Sun Cluster Geographic Edition Data Replication Guide for EMC Symmetrix Remote](http://docs.sun.com/doc/820-6216/gbhsk?a=view) Data Facility**의 ["Administering EMC Symmetrix Remote Data Facility Application](http://docs.sun.com/doc/820-6216/gbhsk?a=view) [Resource Groups"](http://docs.sun.com/doc/820-6216/gbhsk?a=view)

**8 장**

# Sun Cluster Geographic Edition**소프트웨어 모니터링및검증 8**

이 장에서는 Sun Cluster Geographic Edition 소프트웨어를 모니터 및 검증하는 데사용할 수 있는 파일 및 도구에 대해 설명합니다.

- 이 장은 다음 절로 구성됩니다.
- 91 페이지 "Sun Cluster Geographic Edition 소프트웨어 런타임 상태 모니터링"
- 97 페이지 ["Sun Cluster Geographic Edition](#page-96-0) 로그 메시지 보기"
- 97 페이지 "[파트너쉽 및 보호 그룹에 대한 구성 정보 표시](#page-96-0)"

# **Sun Cluster Geographic Edition소프트웨어런타임상태 모니터링**

geoadm status 명령을 사용하여 로컬 Sun Cluster Geographic Edition 사용 가능 클러스터의 런타임 상태를 표시할 수 있습니다. 이 명령을 실행할 때 명령은 다음 섹션으로 구성되는 결과를 표시합니다.

- 클러스터 로컬 클러스터의 이름을 제공합니다.
- 파트너쉽 파트너 클러스터의 이름, 동기화 상태, 로컬 하트비트 및 로컬 하트비트 플러그인을 포함하여 모든 파트너쉽 정보를 제공합니다.
- 보호 그룹 로컬 클러스터 및 원격 클러스터에 대한 정보를 포함하여 보호 그룹의 상태에 대한 정보를 제공합니다.
- 보류 작업 진행 중이 모든 트래잭션 프로세스에 대한 상태 정보를 제공합니다.

geoadm status 명령을 실행하려면 기본 Solaris 사용자 RBAC 권한 프로파일이 지정되어야 합니다. RBAC에 대한 자세한 내용은 47 페이지 ["Sun Cluster Geographic](#page-46-0) Edition [소프트웨어와](#page-46-0) RBAC"를 참조하십시오.

예를 들어, 관리자가 cluster-paris에서 geoadm status 명령을 실행하면 다음 정보가 표시됩니다.

```
phys-paris-1# geoadm status
Cluster: cluster-paris
Partnership "paris-newyork-ps": OK
  Partner clusters : cluster-newyork
  Synchronization : OK
  ICRM Connection : OK
  Heartbeat "paris-to-newyork" monitoring "cluster-newyork": OK
    Heartbeat plug-in "ping_plugin" : Inactive
    Heartbeat plug-in "tcp_udp_plugin" : OK
Protection group "tcpg" : OK
  Partnership : "paris-newyork-ps"
  Synchronization : OK
  Cluster cluster-paris : OK
  Role : Primary
  PG activation state : Activated
  Configuration : OK
  Data replication : OK
  Resource groups : OK
 Cluster cluster-newyork : OK
    Role : Secondary
    PG activation state : Activated
    Configuration : OK
    Data replication : OK
    Resource groups : OK
Pending Operations
Protection Group : "tcpq"
Operation : start
```
표시되는 정보는 보호 그룹 tcpg가 기본 클러스터 cluster-paris와 보조 클러스터 cluster-newyork 모두에서 활성화되었음을 보여줍니다. 데이터가 파트너 클러스터 사이에 복제되고 있으며 두 파트너 모두가 동기화되어 있습니다.

다음 표는 상태 값의 의미를 설명합니다.

#### **표 8–1** 상태값설명

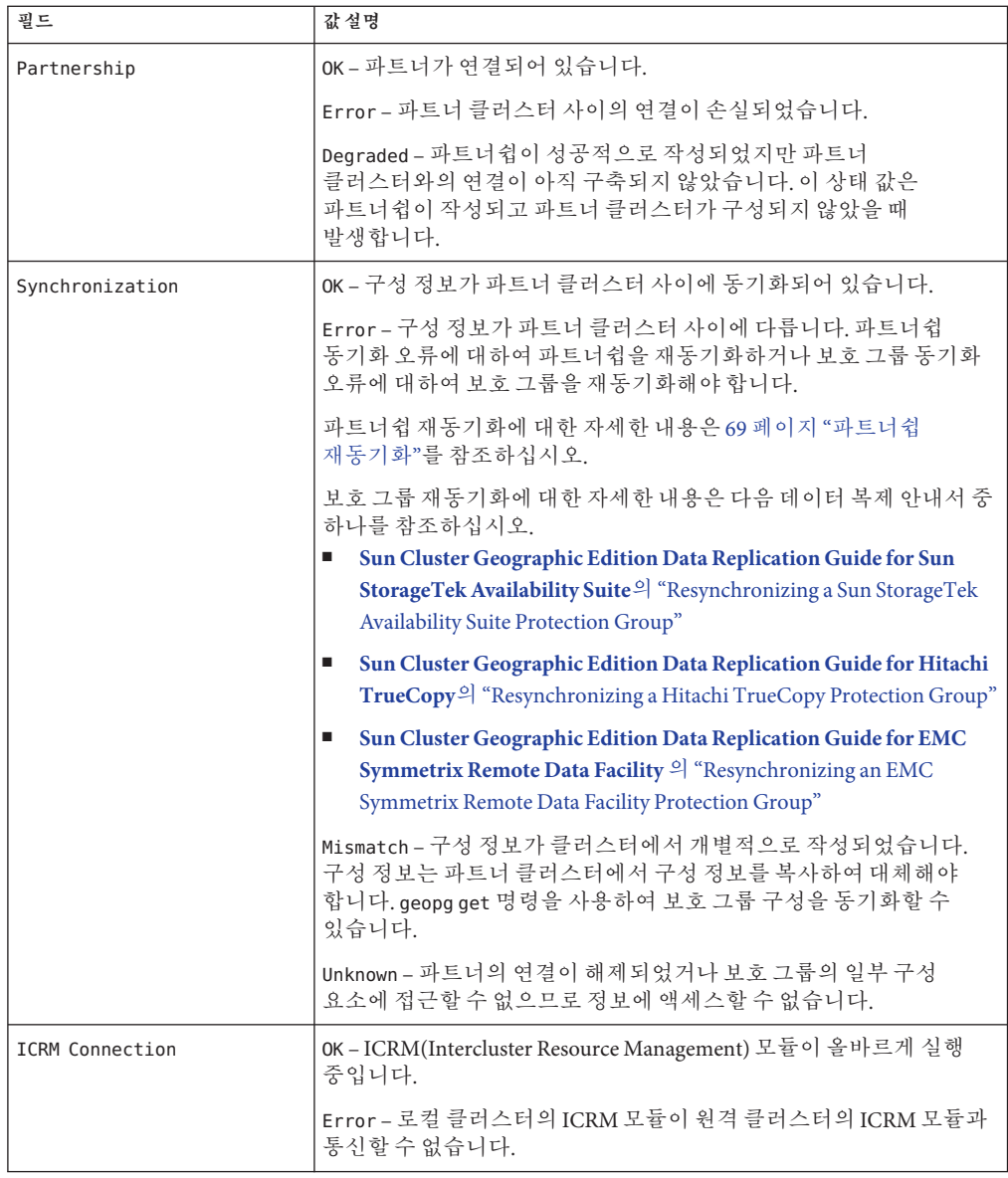

| ۱−ه ⊥ب<br>ㅇ "! ᄡ ㄹ ㅇ<br>(217)<br>필드                 | 값설명                                                                                          |
|-----------------------------------------------------|----------------------------------------------------------------------------------------------|
| Heartbeat                                           | OK - 하트비트 점검이 실행 중이고 파트너 클러스터가 지정된 시간<br>초과 및 재시도 기간 내에 응답합니다.                               |
|                                                     | Offline - 하트비트 점검이 실행 중이 아닙니다.                                                               |
|                                                     | Error - 하트비트 점검이 실행 중이지만 파트너가 응답하지 않고<br>있으며 재시도가 시간 초과되었습니다.                                |
|                                                     | Degraded - 하트비트 점검이 실행 중이지만 기본 플러그인 중 하나가<br>성능 저하되거나 실행 중이 아닙니다.                            |
| Heartbeat plug-in                                   | OK-응답이 파트너로부터 수신되고 있습니다.                                                                     |
|                                                     | Inactive - 플러그인이 사용 중이 아니지만 다른 플러그인이 응답을<br>얻지 못하는 경우 파트너에 접속하기 위한 재시도를 대기 중입니다.             |
|                                                     | No-Response – 파트너 클러스터가 응답하지 않고 있습니다.                                                        |
| Protection group                                    | OK - 동기화 상태가 OK이고 각 클러스터의 보호 그룹 상태가 OK입니다.                                                   |
| (전체 보호 그룹 상태)                                       | Degraded - 동기화 상태가 OK입니다. 보호 그룹의 상태가 파트너쉽의<br>어느 하나 또는 두 클러스터에서 Degraded입니다.                 |
|                                                     | Unknown - 동기화 상태 또는 클러스터 하나 또는 둘 다에서 보호 그룹의<br>상태가 사용 불가능합니다. 보호 그룹은 온라인 또는 오프라인일 수<br>있습니다. |
|                                                     | Error - 동기화 상태 또는 클러스터 하나 또는 둘 다의 보호 그룹<br>상태가 Error입니다. 보호 그룹은 온라인 또는 오프라인일 수<br>있습니다.      |
| Protection group > Cluster<br>(각 클러스터의 보호 그룹<br>상태) | OK - 구성 데이터, 데이터 복제 또는 자원 그룹과 같은 모든 보호 그룹<br>구성요소의 상태가 클러스터에서 OK, NONE 또는 N/A입니다.            |
|                                                     | Degraded - 하나 이상의 보호 그룹 구성요소의 상태가 클러스터에서<br>Degraded 상태에 있습니다.                               |
|                                                     | Unknown - 구성 데이터, 데이터 복제 또는 자원 그룹과 같은 보호<br>그룹의 일부 구성 요소 상태를 사용할 수 없습니다.                     |
|                                                     | Error - 구성 데이터, 데이터 복제 또는 자원 그룹과 같은 일부 보호<br>그룹 구성 요소의 상태가 Error입니다.                         |
| Protection group > Cluster ><br>Role                | Primary - 클러스터가 이 보호 그룹에 대한 Primary입니다.                                                      |
|                                                     | Secondary - 클러스터가 이 보호 그룹에 대한 Secondary입니다.                                                  |
|                                                     | Unknown - 파트너의 연결이 해제되었거나 보호 그룹의 일부 구성<br>요소에 접근할 수 없으므로 정보에 액세스할 수 없습니다.                    |

**표 8–1** 상태값설명 *(***계속***)*

| 필드                                            | 값 설명                                                                                                    |
|-----------------------------------------------|----------------------------------------------------------------------------------------------------|
| $Protection$ $group > Cluster >$              | Activated - 보호 그룹이 활성화되어 있습니다.                                                                                                    |
| PG activation state                           | Deactivated - 보호 그룹이 비활성화되어 있습니다.                                                                                                    |
|                                               | Unknown – 파트너의 연결이 해제되었거나 보호 그룹의 일부 구성<br>요소에 접근할 수 없으므로 정보에 액세스할 수 없습니다.                                                                                                    |
| Protection group > Cluster ><br>Configuration | OK - 보호 그룹 구성이 클러스터의 오류 없이 검증되었습니다.                                                                                                    |
|                                               | Error - 보호 그룹 구성 검증 결과가 클러스터에서 오류입니다. 보호<br>그룹을 다시 유효화 해야 합니다. 보호 그룹의 검증에 대한 내용은 다음<br>데이터 복제 아내서 중 하나를 참조하십시오.                                                                          |
|                                               | Sun Cluster Geographic Edition Data Replication Guide for Sun<br>٠                                                                                                    |
|                                               | StorageTek Availability Suite <sup>9</sup> "How to Validate a Sun StorageTek<br>Availability Suite Protection Group"                                                                     |
|                                               | Sun Cluster Geographic Edition Data Replication Guide for Hitachi<br>ш<br>TrueCopy <sup>2</sup> "Validating a Hitachi TrueCopy Protection Group"                                         |
|                                               | Sun Cluster Geographic Edition Data Replication Guide for EMC<br>ш<br>Symmetrix Remote Data Facility <sup>o</sup> "Validating an EMC Symmetrix<br>Remote Data Facility Protection Group" |
|                                               | Unknown – 파트너의 연결이 해제되었거나 보호 그룹의 일부 구성<br>요소에 접근할 수 없으므로 정보에 액세스할 수 없습니다.                                                                                                    |

**표 8–1** 상태값설명 *(***계속***)*

| 0 ' 11 EN C O<br>(2.1.7)<br>필드 | 값설명                                                                                                    |
|--------------------------------|----------------------------------------------------------------------------------------------------|
| Protection group > Cluster >   | None - 데이터 복제가 구성되지 않았습니다.                                                                                                    |
| Data replication               | OK - 데이터 복제가 실행 중이고 보호 그룹이 활성화될 때 데이터가<br>파트너 클러스터와 동기화됩니다. 보호 그룹이 비활성화될 때 복제가<br>일시중단됩니다. 이 상태는 이 클러스터의 데이터 복제를 표시하고<br>데이터 복제의 전체 상태를 반영하지 않습니다. 이 상태는 데이터 복제<br>서브시스템의 대응하는 상태로부터 맵핑됩니다.                               |
|                                | Deqraded - 데이터가 복제되지 않고 보호 그룹이 활성화될 때 파트너<br>클러스터와 동기화되지 않습니다. 새로운 쓰기가 성공하지만<br>복제되지 않습니다. 이 상태는 이 클러스터의 데이터 복제를 표시하고<br>데이터 복제의 전체 상태를 반영하지 않습니다. 이 상태는 데이터 복제<br>서브시스템의 대응하는 상태로부터 맵핑됩니다.                               |
|                                | Error - 데이터 복제 서브시스템이 오류를 보고하는 경우나 보호<br>그룹이 비활성화될 때 데이터 복제가 일시중단되지 않는 경우 기본<br>클러스터에서 보조 클러스터로의 데이터 복제가 오류 상태에<br>있습니다. 이 상태는 이 클러스터의 데이터 복제를 표시하고 데이터<br>복제의 전체 상태를 반영하지 않습니다. 이 상태는 데이터 복제<br>서브시스템의 대응하는 상태로부터 맵핑됩니다. |
|                                | Unknown - 파트너의 연결이 해제되었거나 보호 그룹의 일부 구성<br>요소에 접근할 수 없으므로 정보에 액세스할 수 없습니다.                                                                                                    |
|                                | N/A- 보호 그룹의 데이터 복제 상태를 매핑할 수 없습니다. 데이터<br>복제가 유효한 상태에 있지만 보호 그룹에 대한 Error 상태에<br>있습니다. 이 상태는 Sun StorageTek Availability Suite 데이터 복제를<br>사용 중인 경우에만 사용할 수 있습니다.                                                          |
| Protection group > Cluster >   | None - 이 보호 그룹에 의해 보호되는 자원 그룹이 없습니다.                                                                                                    |
| Resource groups                | OK - 클러스터가 Primary 역할을 가진 경우, 모든 자원 그룹이 온라인<br>상태(보호 그룹 활성화 시) 또는 관리 해제 상태(보호 그룹 비활성화<br>시)입니다. 클러스터가 Secondary 역할을 가진 경우, 모든 자원 그룹이<br>관리 해제 상태입니다.                                                                      |
|                                | Error - 클러스터가 Primary 역할을 가진 경우, 자원 그룹 중 일부가<br>온라인 상태(보호 그룹 활성화 시) 또는 관리 해제 상태(보호 그룹<br>비활성화 시)가 아닙니다. 클러스터가 Secondary 역할을 가진 경우,<br>자원 그룹 중 일부가 관리 해제 상태가 아닙니다.                                                         |
|                                | Unknown - 파트너의 연결이 해제되었거나 보호 그룹의 일부 구성<br>요소에 접근할 수 없으므로 정보에 액세스할 수 없습니다.                                                                                                    |

**표 8–1** 상태값설명 *(***계속***)*

복제의 런타임 상태 확인에 대한 자세한 내용은 다음 데이터 복제 안내서 중 하나를 참조하십시오.

■ **[Sun Cluster Geographic Edition Data Replication Guide for Sun StorageTek Availability](http://docs.sun.com/doc/820-6218/fnrhi?a=view) Suite**의 ["Checking the Runtime Status of Sun StorageTek Availability Suite Data](http://docs.sun.com/doc/820-6218/fnrhi?a=view) [Replication"](http://docs.sun.com/doc/820-6218/fnrhi?a=view)

- <span id="page-96-0"></span>■ **[Sun Cluster Geographic Edition Data Replication Guide for Hitachi TrueCopy](http://docs.sun.com/doc/820-6217/fnkca?a=view)**의 ["Checking the Runtime Status of Hitachi TrueCopy Data Replication"](http://docs.sun.com/doc/820-6217/fnkca?a=view)
- **[Sun Cluster Geographic Edition Data Replication Guide for EMC Symmetrix Remote](http://docs.sun.com/doc/820-6216/gbisb?a=view) Data Facility**의 ["Checking the Runtime Status of EMC Symmetrix Remote Data Facility](http://docs.sun.com/doc/820-6216/gbisb?a=view) [Data Replication"](http://docs.sun.com/doc/820-6216/gbisb?a=view)

# **Sun Cluster Geographic Edition로그메시지보기**

모든 Sun Cluster Geographic Edition 구성 요소는 메시지를 생성하여 로그 파일에 저장합니다.

공통 에이전트 컨테이너에서 Sun Cluster Geographic Edition 구성 요소 로드, 실행, 정지에 대한 정보는 다음 로그 파일에 기록됩니다. 가장 최근에 로그된 메시지는 파일 0, 파일 1 및 파일 2의 순으로 들어있습니다.

- /var/cacao/instances/default/logs/cacao.0
- /var/cacao/instances/default/logs/cacao.1
- /var/cacao/instances/default/logs/cacao.2

시스템 로그 메시지는 /var/adm/messages 로그 파일에 저장됩니다.

각 클러스터 노드는 이전 로그 파일의 개별 사본을 보존합니다. 모든 클러스터 노드의 결합된 로그 파일이 현재 로그된 정보의 완전한 스냅샷을 형성합니다. Sun Cluster Geographic Edition 모듈의 로그 메시지는 현재 Sun Cluster Geographic Edition 소프트웨어가 사용되고 있는 노드에서 업데이트됩니다. 데이터 복제 제어 로그 메시지는 데이터 복제 자원이 현재 Online인 노드에서 업데이트됩니다.

# **파트너쉽및보호그룹에대한구성정보표시**

로컬 클러스터와 원격 클러스터 사이에서 정의된 파트너쉽 목록을 포함하여 현재 로컬 클러스터 파트너쉽 구성을 표시할 수 있습니다.

또한 클러스터에 정의된 특정 보호 그룹 또는 모든 보호 그룹의 현재 구성을 표시할 수 있습니다.

# ▼ **파트너쉽에대한구성정보표시방법**

#### **클러스터노드에로그인합니다. 1**

이 절차를 완료하려면 기본 Solaris 사용자 RBAC 권리 프로파일이 지정되어야 합니다. RBAC에 대한 자세한 내용은 47 페이지 ["Sun Cluster Geographic Edition](#page-46-0) 소프트웨어와 [RBAC"](#page-46-0)를 참조하십시오.

8**장** • Sun Cluster Geographic Edition**소프트웨어모니터링및검증** 97

#### **파트너쉽에대한정보를표시합니다. 2**

# **geops list** *partnershipname*

*partnershipname* 파트너쉽의 이름을 지정합니다. 파트너쉽을 지정하지 않을 경우, geops list 명령은 모든 파트너쉽의 정보를 표시합니다.

Sun Cluster Geographic Edition 소프트웨어가 지원하는 이름 및 값에 대한 자세한 내용은 부록 [B, "Sun Cluster Geographic Edition](#page-108-0) 엔티티의 합법적 이름 및 값 "을 참조하십시오.

#### **파트너쉽구성정보표시 예8–1**

이 예에서는 로컬 cluster-paris 및 원격 cluster-newyork 사이의 파트너쉽에 대한 구성 정보를 표시합니다.

# **geops list paris-newyork-ps**

## ▼ **보호그룹에대한구성정보표시방법**

**클러스터노드에로그인합니다. 1**

이 절차를 완료하려면 기본 Solaris 사용자 RBAC 권리 프로파일이 지정되어야 합니다. RBAC에 대한 자세한 내용은 47 페이지 ["Sun Cluster Geographic Edition](#page-46-0) 소프트웨어와 [RBAC"](#page-46-0)를 참조하십시오.

#### **보호그룹에대한정보를표시합니다. 2**

# **geopg list [***protectiongroupname***]**

*protectiongroupname* 보호 그룹의 이름을 지정합니다.

보호 그룹을 지정하지 않는 경우 명령은 사용자 시스템에 구성된 모든 보호 그룹에 대한 정보를 나열합니다.

#### **보호그룹에대한구성정보표시 예8–2**

이 예에서는 cluster-paris에 구성된 avspg에 대한 구성 정보를 표시합니다.

# **geopg list avspg**

**9 장**

# **전환및인계조치사용자정의**  $\begin{matrix} \frac{1}{2} \\ \frac{1}{2} \end{matrix}$

이 장에서는 보호 그룹의 역할이 보조에서 기본으로 변경될 때 실행되는 스크립트를 작성하는 방법을 설명합니다. 이 장의 내용은 다음과 같습니다.

- 99 페이지 "역할 변경 작업 스크립트 작성"
- 101 페이지 "전화 또는 인계 시에 스크립트를 실행하도록 보호 그룹 구성"

# **역할변경작업스크립트작성**

보호 그룹 내의 클러스터가 secondary에서 primary 역할로 변경될 때 명령을 실행하도록 Sun Cluster Geographic Edition 소프트웨어를 구성할 수 있습니다. 이 변경은 전환 또는 인계 조작의 결과로서 발생할 수 있습니다.

보호 그룹이 새 기본 클러스터에서 시작될 때 새 기본 클러스터에서의 전환 또는 인계 중에 작업 명령을 실행합니다. 이 스크립트를 데이터 복제 역할이 보조 클러스터에서 기본 클러스터로 전환된 후 및 응용 프로그램 자원 그룹이 온라인으로 전환된 후 새 기본 클러스터에 호출합니다. 데이터 복제 역할이 성공적으로 변경되지 않는 경우 스크립트를 호출하지 않습니다.

이 스크립트에 대한 경로는 보호 그룹을 호스트할 수 있는 모든 파트너 클러스터의 모든 노드에서 유효해야 합니다.

다음 명령줄이 해당 스크립트를 실행합니다.

# *custom-action-command-path* **-o primary -c** *clustername* \ **-s** *partnershipname protectiongroupname userarguments*

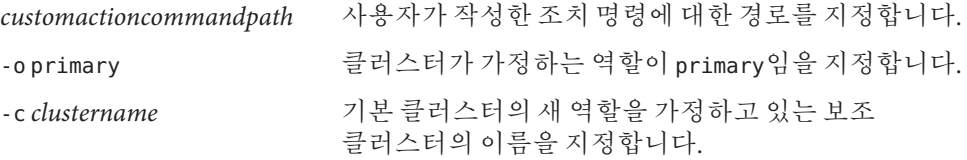

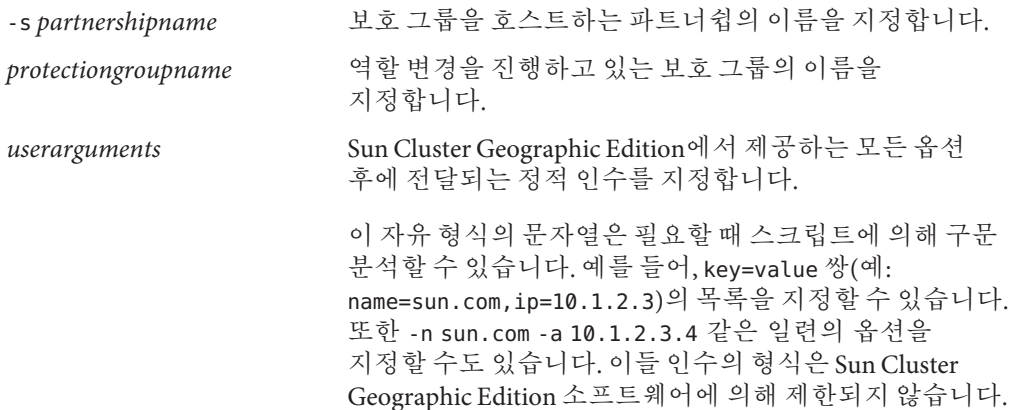

역할 변경 작업 스크립트의 종료 상태는 geopg switchover 또는 geopg takeover 명령 결과의 일부로서 보고됩니다. 작업 스크립트가 성공적으로 실행된 경우 종료 상태는 0입니다. 0이 아닌 종료 상태는 오류나 실패를 표시합니다. 종료 상태의 값은 역할 변경 조치의 다른 측면에 영향을 주지 않습니다. 전환 또는 작업 언계는 작업 스크립트의 종료 상태와 상관없이 보호 그룹의 응용 프로그램 자원 그룹을 온라인으로 만듭니다.

Sun Cluster Geographic Edition 소프트웨어는 응용 프로그램 자원 그룹을 온라인으로 전환하는 것과 같은 소프트웨어 프로세스 작업 전에 스크립트가 반환되기를 기다립니다. 그러므로, 작업 스크립트를 작성할 때 스크립트 실행에 필요한 시간 양을 먼저 알아야 보호 그룹에 대한 시간 초과 기간을 설정할 수 있습니다. 전환 또는 인계의 시간 초과를 피하기 위해 스크립트가 완료되는 데 충분한 시간으로 시간 초과 기간을 설정하고 응용 프로그램 자원 그룹은 새 기본 클러스터에서 오프라인으로 둡니다.

**예 9–1** DNS업데이트에대한전환작업스크립트

이 샘플 스크립트에서는 nsupdate 명령을 사용하여 새 클러스터를 가리키도록 호스트 이름을 재구성합니다. nsupdate 명령에 대한 자세한 내용은 [nsupdate](http://docs.sun.com/doc/816-5166/nsupdate-1m?a=view)(1M) 매뉴얼 페이지를 참조하십시오.

이름 서비스는 companyX.com에 연결하려는 클라이언트를 보호 그룹에 대한 기본 클러스터 cluster-paris의 주소로 참조합니다. 기본 클러스터가 응답하지 못하면 관리자가 대체 클러스터 cluster-newyork으로의 보호 그룹 전환을 수행합니다.

#!/bin/ksh # sample script to update dns # Assumes each cluster has an entry with name "lh-paris-1" in /etc/hosts # but different value for the IP in each cluster # for forward DNS (A) entry: will delete old entry for "lh-paris-1" # and add one that is correct for "this cluster" # # For reverse (PTR) DNS entry, will just add one for this cluster. # Will NOT delete PTR record left over from old cluster. So

```
예 9–1 DNS업데이트에대한전환작업스크립트 (계속)
# eventually you will just have reverse lookup for the IP for both clusters
# doing reverse resolution to the same name (lh-paris-1.odyssey.com)
# This should be fine, as long as the forward resolution stays "correct"
#
# The blank line of input at the end of nsupdate is REQUIRED
#
# A short TTL is put on the new records (600 = 10 minutes)
# but you can't really control what kind of caching goes on on
# the client side
# get IP corresponding to name "lh-paris-1" on THIS Cluster
NEWIP=$(getent hosts lh-paris-1|cut -f1)
# this bit splits out the octets in order to add the reverse PTR entry
IFS=.
set $NEWIP
unset IFS
/usr/sbin/nsupdate <<ENDNSUPDATE
update delete ora-lh.odyssey.com A
update add ora-lh.odyssey.com 600 A $NEWIP
update add $4.$3.$2.$1.in-addr.arpa 600 PTR ora-lh.odyssey.com.
```
ENDNSUPDATE

# **전환또는인계시에스크립트를실행하도록보호그룹구성**

스크립트를 작성한 후 전환 또는 인계가 발생할 때 해당 스크립트를 실행하도록 보호 그룹을 구성해야 합니다. 전환 또는 인계가 발생하는 경우 새 기본 클러스터가 될 클러스터에서 해당 스크립트가 실행됩니다.

## ▼ **전환또는인계시에스크립트를실행하도록보호 그룹을구성하는방법**

```
클러스터노드에로그인합니다.
1
  이 절차를 완료하려면 Geo Management RBAC 권리 프로파일이 지정되어야 합니다.
  RBAC에 대한 자세한 내용은 47 페이지 "Sun Cluster Geographic Edition 소프트웨어와
  RBAC"를 참조하십시오.
```
**보호그룹의**RoleChange\_ActionCmd**및**RoleChange\_ActionArgs**등록정보를구성합니다. 2**

# **geopg set-prop -p RoleChange\_ActionCmd=***fullyqualifiedscript* **-p RoleChange\_ActionArgs=***scriptarguments*

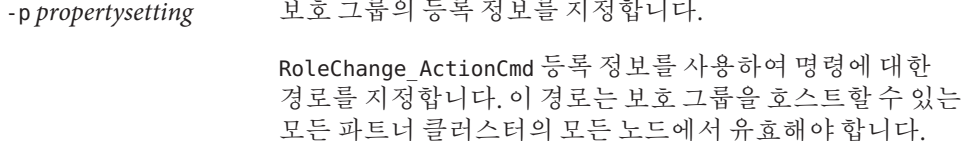

RoleChange\_ActionArgs 등록 정보를 사용하여 작업 명령이 실행될 때 명령줄에 첨부하려는 인수를 정의합니다.

사용자가 설정할 수 있는 등록 정보에 대한 자세한 내용은 부록 A, "표준 [Sun Cluster Geographic Edition](#page-102-0) 등록 정보"를 참조하십시오.

*protectiongroupname* 보호 그룹의 이름을 지정합니다.

#### **클러스터전환또는인계시명령을실행하도록보호그룹구성 예9–2**

이 예에서는 newDNS라는 사용자 정의 명령을 실행하도록 보호 그룹을 구성합니다.

# **geopg set-prop -p RoleChange\_ActionCmd=/usr/bin/newDNS** \ **-p RoleChange\_ActionArgs=domain=companyx.com,ip=1.2.3.4 avspg**

# <span id="page-102-0"></span>**부 록**A**A**

# **표준**Sun Cluster Geographic Edition**등록 정보**

이 부록은 Sun Cluster Geographic Edition 하트비트, 하트비트 플러그인, 파트너쉽, 보호 그룹 및 데이터 복제 장치 그룹의 표준 등록 정보를 제공합니다.

이 부록의 주요 내용은 다음과 같습니다.

- 103 페이지 "일반 하트비트 등록 정보"
- 104 페이지 "[일반 하트비트 플러그인 등록 정보](#page-103-0)"
- 105 페이지 "[파트너쉽 등록 정보](#page-104-0)"
- 106 페이지 "[보호 그룹의 일반 등록 정보](#page-105-0)"

**주 –** Query\_interval, True 및 False와 같은 등록 정보 이름 및 값은 대소문자를 구별하지 **않습니다**.

# **일반하트비트등록정보**

다음 표는 Sun Cluster Geographic Edition 소프트웨어가 정의하는 하트비트 등록 정보를 설명합니다.

**표 A–1** 일반하트비트등록정보

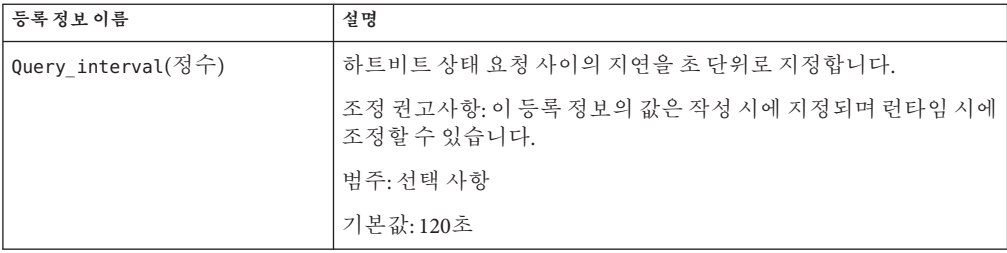

# <span id="page-103-0"></span>**일반하트비트플러그인등록정보**

다음 표는 Sun Cluster Geographic Edition 소프트웨어가 정의하는 일반 하트비트 플러그인 등록 정보를 설명합니다.

**표 A–2** 일반하트비트플러그인등록정보

| 등록정보                   | 설명                                                                                                    |
|------------------------|----------------------------------------------------------------------------------------------------|
| Plugin properties(문자열) | 플러그이에 특정한 등록 정보 무자열을 지정합니다.                                                                                                    |
|                        | 조정 권고사항: 이 등록 정보의 값은 작성 시에 지정되며 런타임 시에<br>조정할 수 있습니다.                                                                                                    |
|                        | 범주: 선택 사항                                                                                                    |
|                        | 기본값: 없음(기본 하트비트 플러그인 tcp_udp_plugin 및<br>ping-plugin을 사용하는 하트비트의 경우 제외)                                                                                                    |
|                        | tcp udp plugin 플러그인의 경우, 이 문자열의 형식은<br>remoteIPaddress/UDP/2084/ipsec,remoteIPaddress/TCP/2084/ipsec로<br>미리 정의됩니다. remote_IP_address 인수는 파트너 클러스터의 IP<br>주소를 지정합니다. 선택적 ipsec 인수는 플러그인이 true 또는<br>false의 부울 값으로 IPsec를 사용하는지 여부를 지정합니다. |
|                        | ping-plugin의 경우, 이 문자열의 형식은 remote_IP_address로 미리<br>정의되며, 여기서 remote IP address는 파트너 클러스터의 IP 주소를<br>지정합니다.                                                                                                    |
| Query cmd(문자열)         | 하트비트 상태 요청 명령에 대한 경로를 지정합니다.                                                                                                    |
|                        | 조정 권고사항: 이 등록 정보의 값은 작성 시에 지정되며 런타임 시에<br>조정할 수 있습니다.                                                                                                    |
|                        | 범주: 플러그인이 사전 정의된 플러그인을 지정하지 않는 경우 필수<br>등록 정보                                                                                                    |
|                        | 기본값: 없음                                                                                                    |
| Requester agent(문자열)   | 요청자 에이전트에 대한 절대 경로를 지정합니다.                                                                                                    |
|                        | 조정 권고사항: 이 등록 정보의 값은 작성 시에 지정되며 런타임 시에<br>조정할 수 있습니다. 그러나 기본 플러그인의 Requester agent 등록<br>정보가 테스트 목적을 제외하고는 조정될 필요가 없어야 합니다.                                                                                                    |
|                        | 벆주: 서택 사항                                                                                                    |
|                        | 기본값: 없음                                                                                                    |

<span id="page-104-0"></span>**표 A–2** 일반하트비트플러그인등록정보 *(***계속***)*

| 등록정보                 | 설명                                                                                                    |
|----------------------|----------------------------------------------------------------------------------------------------|
| Responder_agent(문자열) | 응답자 에이전트에 대한 절대 경로를 지정합니다.                                                                                           |
|                      | 조정 권고사항: 이 값은 작성 시에 지정되고 런타임 시에 조정할 수<br>있습니다. 그러나 기본 플러그인의 Responder agent 등록 정보가<br>테스트 목적을 제외하고는 조정될 필요가 없어야 합니다. |
|                      | 벆주: 서택 사항                                                                                                    |
|                      | 기본값: 없음                                                                                                    |
| Type(열거)             | 플러그인의 유형을 지정합니다. primary 또는 backup으로<br>설정됩니다.                                                                       |
|                      | 조정 권고사항: 이 등록 정보의 값은 작성 시에 지정되며 런타임 시에<br>조정할 수 있습니다.                                                                |
|                      | 범주: 필수                                                                                                    |
|                      | 기본값: 없음(ping plugin으로 이름이 지정된 기본 하트비트의 경우<br>제외) 이 플러그인을 사용 중인 경우 기본값은 backup입니다.                                    |

# **파트너쉽등록정보**

다음 표는 Sun Cluster Geographic Edition 소프트웨어가 정의하는 파트너쉽 등록 정보를 설명합니다.

**표 A–3** 파트너쉽등록정보

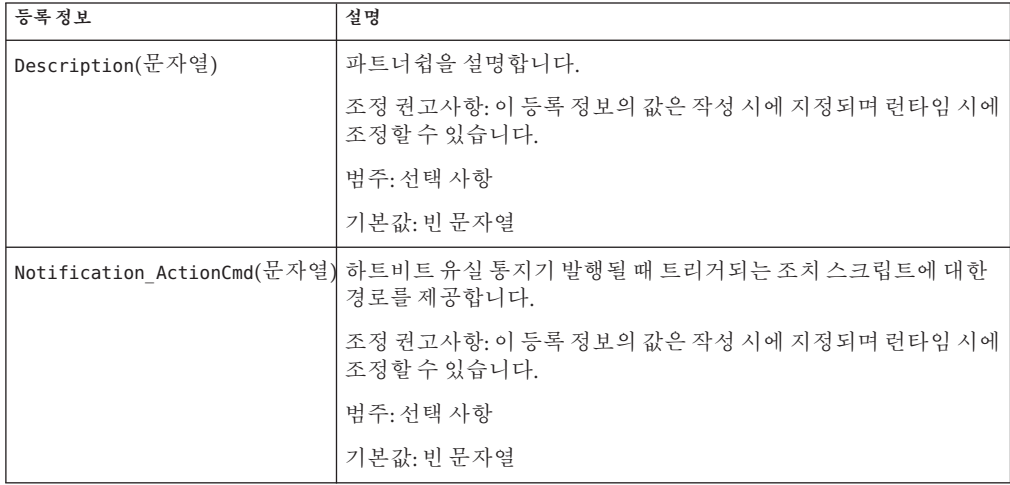

<span id="page-105-0"></span>

| #A-3 - 팍느니점 궁숙 싱포 | 게 국)                                                                                |
|-------------------|-------------------------------------------------------------------------------------|
| 등록정보              | 설명                                                                                  |
| 배열)               | Notification_EmailAddrs(문자열 하트비트 손실 알림이 발생할 때 보낸 전자 우편 주소를 나열합니다.<br>목록은 쉼표로 구분됩니다. |
|                   | 조정 권고사항: 이 등록 정보의 값은 작성 시에 지정되며 런타임 시에<br>조정할 수 있습니다.                               |
|                   | 범주: 선택 사항                                                                           |
|                   | □기본값: 빈 문자열                                                                         |

**표 A–3** 파트너쉽등록정보 *(***계속***)*

# **보호그룹의일반등록정보**

다음 표는 Sun Cluster Geographic Edition 소프트웨어가 정의하는 보호 그룹 등록 정보를 설명합니다.

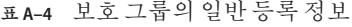

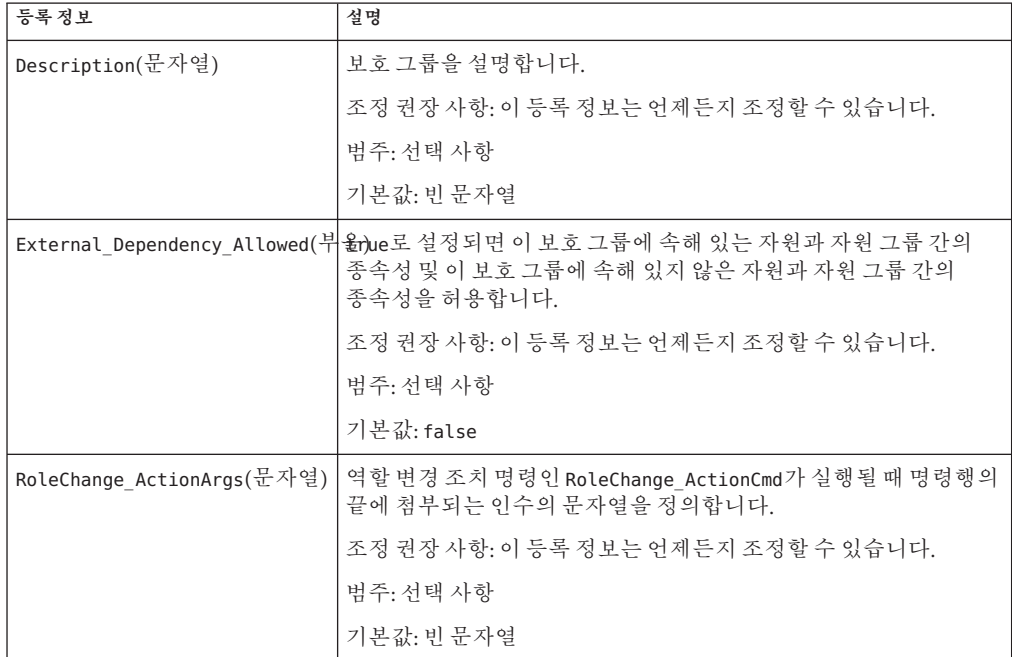

| 등록정보                      | 설명                                                                                                    |
|---------------------------|----------------------------------------------------------------------------------------------------|
| RoleChange_ActionCmd(문자열) | 실행 가능 명령에 대한 경로를 지정합니다. 이 스크립트는 새 기본<br>클러스터에서 보호 그룹 시작 시, 새 기본 클러스터에서 전환 또는<br>인계하는 동아 호출됩니다. 이 스크립트를 데이터 복제 역할이 보조<br>클러스터에서 기본 클러스터로 전환된 후 및 응용 프로그램 자원<br>그룹이 온라인으로 전화되 후 새 기본 클러스터에 호출합니다.<br>데이터 복제 역할이 성공적으로 변경되지 않는 경우 스크립트를<br>호출하지 않습니다. |
|                           | 이 경로는 보호 그룹을 호스트할 수 있는 모든 파트너 클러스터의<br>모든 노드에서 유효해야 합니다.                                                                                                    |
|                           | 조정 권장 사항: 이 등록 정보는 어제든지 조정할 수 있습니다.                                                                                                    |
|                           | 벆주: 서택 사항                                                                                                    |
|                           | 기본값: 빈 문자열                                                                                                    |

**표 A–4** 보호그룹의일반등록정보 *(***계속***)*

| 등록정보        | 설명                                                                                                    |
|-------------|----------------------------------------------------------------------------------------------------|
| Timeout(정수) | 보호 그룹에 대한 시간초과 기간을 초 단위로 지정합니다. geopg<br>start, geopg stop, geopg switchover 및 geopg takeover와 같은<br>geopg 명령을 실행한 후 Sun Cluster Geographic Edition이 응답을<br>기다리는 시간 중 시간 초과 기간이 가장 깁니다. 명령이 시간 초과<br>기간 내에 응답하지 않는 경우 Sun Cluster Geographic Edition<br>소프트웨어는 기본 명령이 결국에는 성공적으로 완료되더라도<br>작업을 시간 초과된 것으로 보고합니다. |
|             | 역할 전도 데이터 복제를 수행하는 데 필요한 시간을 지정하고 역할<br>전도가 완료되는 시간이 충분한지 확인하도록 150%인 시간 초과<br>값을 200%로 설정합니다.                                                                                                    |
|             | 원격 클러스터에서 작업이 끝난 것을 확인하기 위해 작업이 다시<br>시작되기 전에 시간 초과 후 시스템 상태를 확인합니다. 자세한<br>내용은 116 페이지 "마이그레이션 문제 해결"을 참조하십시오.                                                                                                    |
|             | 시간초과 기간은 클러스터별로 조작에 적용됩니다. 로컬 범위를<br>갖는 조작은 조작이 지정된 시가초과 기간 후에 완료하지 않는 경우<br>시간초과합니다.                                                                                                    |
|             | 전역 범위를 가진 작업은 로컬 클러스터의 조치 및 원격 클러스터의<br>조치로 구성됩니다. 다음 중 하나의 상태이 동아 전역 범위의 작업<br>시간이 초과될 수 있도록 로컬 및 원격 작업은 별도로 시간이<br>초과됩니다.                                                                                                    |
|             | ■ 로컬 작업은 특정 시간 초과 기간 후 완료되지 않습니다.<br>■ 원격 작업은 특정 시간 초과 기간 후 완료되지 않습니다.                                                                                                    |
|             | 조정 권장 사항: 이 등록 정보는 보호 그룹이 오프라인일 때만 조정할<br>수 있습니다.                                                                                                    |
|             | 벆주: 서택 사항                                                                                                    |
|             | 범위: 20 - 1000000초                                                                                                    |
|             | 기본값: 200                                                                                                    |

**표 A–4** 보호그룹의일반등록정보 *(***계속***)*
# **부 록**B**B**

# Sun Cluster Geographic Edition**엔티티의 합법적이름및값**

이 부록은 Sun Cluster Geographic Edition 엔티티의 이름 및 값에 대한 합법적 문자 요구사항입니다.

- 이 부록의 주요 내용은 다음과 같습니다.
- 109 페이지 "Sun Cluster Geographic Edition 엔티티에 대한 합법적 이름"
- 110 페이지 ["Sun Cluster Geographic Edition](#page-109-0) 엔티티에 대한 합법적 값"

# **Sun Cluster Geographic Edition엔티티에대한합법적이름**

Sun Cluster Geographic Edition 엔티티 이름은 다음으로 구성됩니다.

- 호스트 이름
- 호스트 이름의 이름 지정 요구 사항을 준수해야 하는 클러스터 이름
- 파트너쉽 이름
- 보호 그룹 이름
- 사용자 정의 하트비트 이름

모든 이름은 다음 규칙을 준수해야 합니다.

- 문자로 시작해야 합니다.
- 255자를 넘지 않아야 합니다.
- 다음을 포함할 수 있습니다.
	- 대문자 및 소문자
	- 숫자
	- 대시(-), 호스트 이름 또는 클러스터 이름의 마지막 문자인 경우 제외
	- 밑줄(\_), 호스트 이름 또는 클러스터 이름의 경우 제외

호스트 이름 요구 사항에 대한 자세한 내용은 <http://www.rfcs.org/>에서 RFC 1123을 참조하십시오.

# <span id="page-109-0"></span>**Sun Cluster Geographic Edition엔티티에대한합법적값**

Sun Cluster Geographic Edition 엔티티 값은 등록 정보 값 및 설명 값인 두 범주로 구분됩니다. 이 두 유형 값은 다음 규칙을 공유합니다.

- 값은 ASCII이어야 합니다.
- 값의 최대 길이는 4MB-1, 즉 4,194,303바이트입니다.
- 값에는 새로운 줄 또는 세미 콜론이 포함될 수 없습니다.

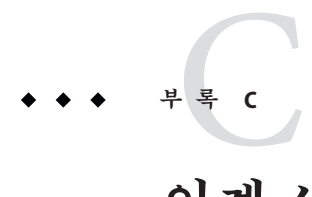

# **인계사후조건**

이 부록에서는 geopg takeover 명령이 실행된 다음 기본 클러스터 및 보조 클러스터의 상태에 대한 세부 사항을 제공합니다.

- 이 부록의 주요 내용은 다음과 같습니다.
- 111 페이지 "파트너 클러스터에 접근할 수 있을 때의 인계 결과"
- 112 페이지 "[파트너 클러스터에 접근할 수 없을 때의 인계 결과](#page-111-0)"

# **파트너클러스터에접근할수있을때의인계결과**

이 절에서는 geopg takeover 명령이 실행되기 전후의 기본 클러스터 및 보조 클러스터 활성화 상태에 대해 설명합니다. 이 절에서 설명된 결과는 파트너 클러스터에 접근할 수 있다는 것을 가정합니다.

다음 표에서는 보조 클러스터 cluster-newyork에서 geopg takeover 명령을 실행할 때의 클러스터의 상태를 설명합니다.

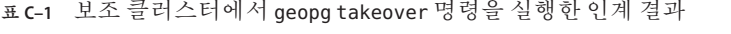

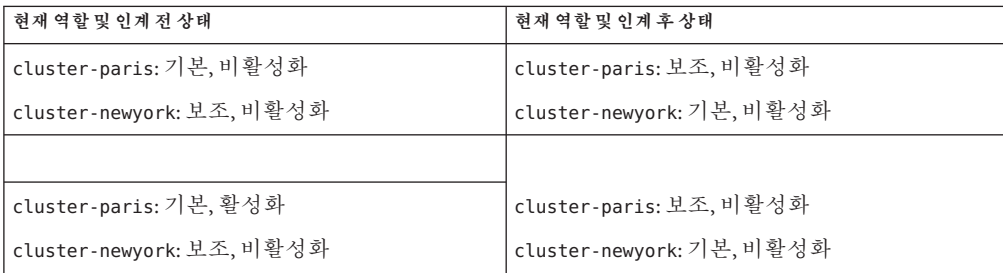

<span id="page-111-0"></span>

| 표C-1 모소 글러스터에서 geopg takeover 명령을 실행안 인계 설곽<br>(게녹) |                                     |
|-----------------------------------------------------|-------------------------------------|
| 현재 역할 및 인계 전 상태                                     | 현재 역할 및 인계 후 상태                     |
| 'cluster-paris:기본,비활성화                              | cluster-paris: 보조, 비활성화             |
| 'cluster-newyork:보조,활성화                             | cluster-newyork: 기본, 활성화, 데이터 복제 중지 |
| cluster-paris: 기본, 활성화                              | 'cluster-paris:보조,비활성화              |
| 'cluster-newyork:보조,활성화                             | cluster-newyork: 기본, 활성화, 데이터 복제 중지 |

**표 C–1** 보조 클러스터에서 geopg takeover 명령을 실행한 인계 결과 *(***계속***)*

다음 표에서는 기본 클러스터 cluster-paris에서 geopg takeover 명령을 실행할 때의 상태를 설명합니다.

**표 C–2** 기본 클러스터에서 geopg takeover 명령을 실행한 인계 결과

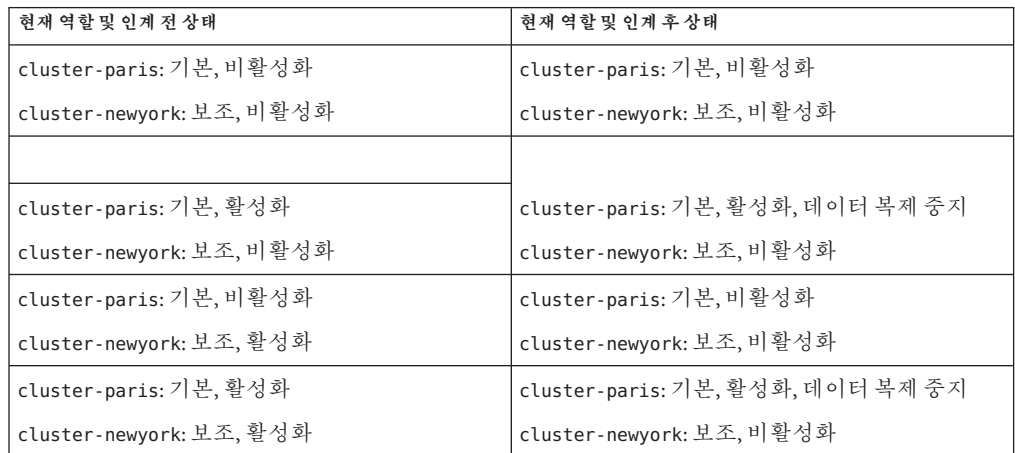

# **파트너클러스터에접근할수없을때의인계결과**

이 절에서는 파트너 클러스터에 접근할 수 없거나 파트너 클러스터의 보호 그룹이 사용 중일 때, geopg takeover 명령 실행 전후의 기본 클러스터 및 보조 클러스터의 활성 상태에 대해 설명합니다.

다음 표에서는 보조 클러스터인 cluster-newyork에서 geopg takeover 명령을 실행하고 기본 클러스터에 접근할 수 없거나 기본 클러스터의 보호 그룹이 사용 중일 때의 상태를 설명합니다.

**주 –** 표에 제공되는 인계 후 클러스터 역할 및 상태는 파트너 클러스터에 다시 접근할 수 있을 때만 사용 가능합니다.

**표 C–3** 기본 클러스터에 접근할 수 없을 때 보조 클러스터에서 geopg takeover 명령을 실행한 인계 결과

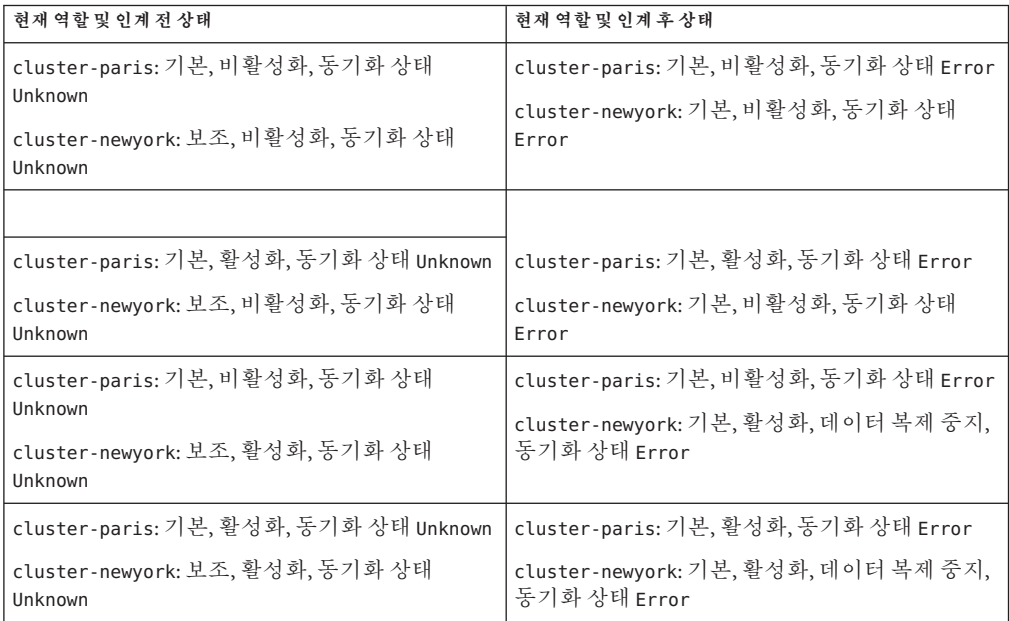

다음 표에서는 기본 클러스터 cluster-paris에서 geopg takeover 명령을 실행하고 보조 클러스터에 접근할 수 없거나 보조 클러스터의 보호 그룹이 사용 중일 때의 상태를 설명합니다.

**표 C–4** 보조 클러스터에 접근할 수 없을 때 기본 클러스터에서 geopg takeover 명령을 실행한 인계 결과

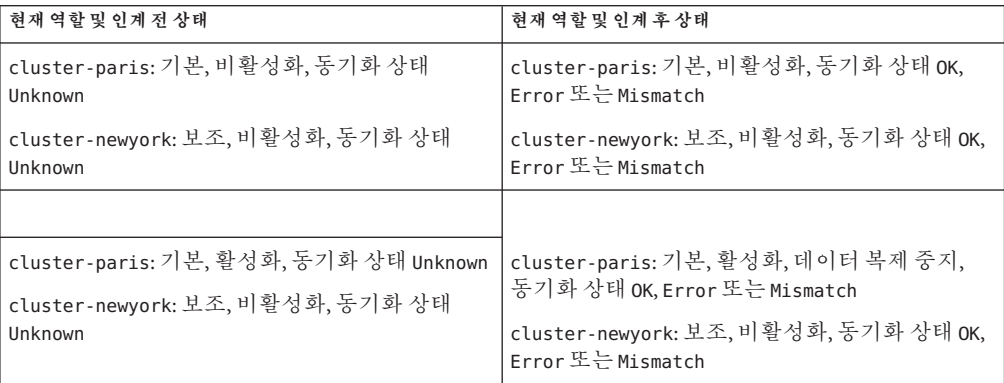

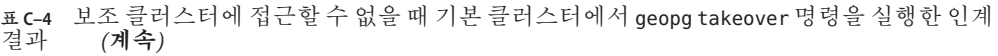

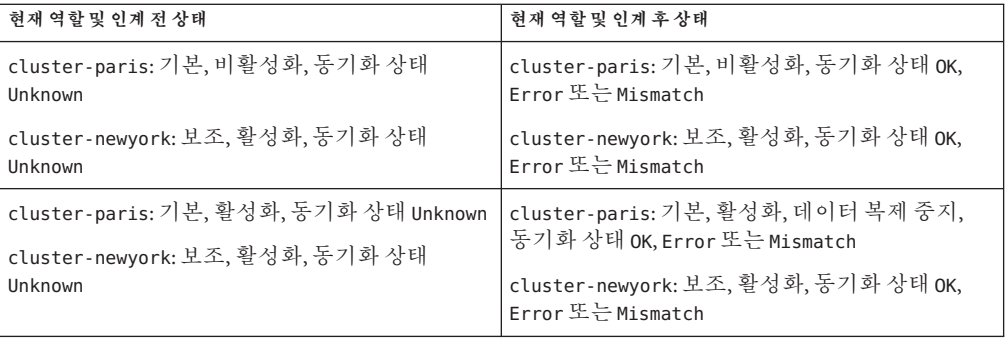

**부 록**D**D**

# Sun Cluster Geographic Edition**소프트웨어 문제해결**

이 부록에서는 Sun Cluster Geographic Edition 소프트웨어의 응용 프로그램 문제 해결에 대한 절차를 설명합니다.

- 이 부록의 주요 내용은 다음과 같습니다.
- 115 페이지 "모니터링 및 로깅 문제 해결"
- 116 페이지 "[마이그레이션 문제 해결](#page-115-0)"
- 117 페이지 "클러스터 시작 및 재시작 무제 해결"

# **모니터링및로깅문제해결**

이 절은 로깅 설정 및 Sun Cluster Geographic Edition 소프트웨어 모니터링 시 나타날 수 있는 문제점에 대한 정보를 제공합니다.

# **지나치게많은추적을피하기위한로거파일구성**

기록할 cmass 메시지에 따라 다음과 같이 로거 파일

/etc/cacao/instances/default/private/logger.properties가 구성됩니다.

■ WARNING 및 SEVERE 메시지만 선택하도록 파일의 첫 번째 줄은 다음과 같이 표시됩니다.

com.sun.cluster.level=WARNING

■ 모든 geocontrol 메시지를 사용 가능하게 하도록 파일의 두 번째 줄은 다음과 같이 표시됩니다.

com.sun.cluster.agent.geocontrol.level=ALL

사용 가능 추적은 /var/cacao/instances/default/logs/cacao.0 파일에 복사됩니다.

# <span id="page-115-0"></span>gcr**에이전트에서상세메시지를피하기위한로그 파일구성**

gcr 에이전트의 로그 파일에서 지나치게 자세한 상세 메시지를 피하려면 로거 파일 /etc/cacao/instances/default/private/logger.properties에서 다음과 같은 유사한 항목을 사용합니다.

com.sun.cluster.level=WARNING com.sun.cluster.agent.geocontrol.gcr.level=INFO com.sun.cluster.agent.geocontrol.level=ALL

이 등록 정보 파일은 SUNWscmasa 패키지를 다시 설치할 때마다 업데이트됩니다.

# jmx**원격추적을피하기위한로그파일구성**

jmx 원격 추적을 피하려면 다음의 줄을 logger.properties 파일 시작 부분에 추가합니다.

```
javax.management.remote.level=OFF
com.sun.jmx.remote.level=OFF
java.io.level=OFF
```
# **마이그레이션문제해결**

이 절은 Sun Cluster Geographic Edition 소프트웨어를 사용하여 서비스가 마이그레이션될 때 발생할 수 있는 문제점에 대한 정보를 제공합니다.

# **저장장치와의통신이두절될때응용프로그램자원 그룹의장애복구로문제해결**

온라인 상태인 응용 프로그램이 있는 노드와 저장 장치 사이의 통신이 두절되는 경우, 일부 응용 프로그램 자원 그룹은 액세스 가능한 저장소에서 노드로 안전하게 장애 조치하지 못할 수 있습니다. 응용 프로그램 자원 그룹은 ERROR\_STOP\_FAILED 상태가 될 수 있습니다.

# **해결방법**

Sun Cluster 기본 구조는 볼륨 또는 해당 기본 장치에서 I/O 오류가 발생할 때 전환을 시작하지 않습니다. 전환 또는 장애 복구가 발생하지 않으므로 저장소가 액세스할 수 없게 되더라도 시스템 노드에서 온라인 상태를 유지합니다.

<span id="page-116-0"></span>이 문제가 발생하면 표준 Sun Cluster 절차를 따라 올바른 노드에서 응용 프로그램 자원 그룹을 재시작합니다. ERROR\_STOP\_FAILED 상태에서 복구하여 응용 프로그램을 재시작하는 방법에 대한 내용은 **[Sun Cluster Data Services Planning and Administration](http://docs.sun.com/doc/820-4682/babbabhb?a=view) Guide for Solaris OS**의 ["Clearing the STOP\\_FAILED Error Flag on Resources"](http://docs.sun.com/doc/820-4682/babbabhb?a=view)를 참조하십시오.

Sun Cluster Geographic Edition 소프트웨어는 응용 프로그램 자원 그룹의 상태 변경을 감지하고 geoadm status 명령 출력 시 상태를 표시합니다. 이 명령의 사용에 대한 자세한 내용은 91 페이지 "Sun Cluster Geographic Edition [소프트웨어 런타임 상태 모니터링](#page-90-0)"을 참조하십시오.

# **클러스터시작및재시작문제해결**

이 절은 Sun Cluster Geographic Edition 소프트웨어 시작 및 재시작 시 나타날 수 있는 문제의 해결 방안에 대한 정보를 제공합니다.

# **오류상태인보호그룹검증**

클러스터가 보호 그룹을 재부트한 후 그룹 구성이 오류 상태가 될 수 있습니다. 이 문제는 보호 그룹이 재부트한 후 초기화될 때 공통 에이전트 컨테이너를 클러스터의 한 노드에서 사용할 수 없어서 발생합니다.

# **해결방법**

구성 오류를 수정하려면 오류 상태인 보호 그룹에서 geopg validate 명령을 사용합니다.

# **공통에이전트컨테이너재시작**

Sun Cluster 소프트웨어는 Sun Cluster 소프트웨어 설치 동안에만 공통 에이전트 컨테이너를 활성화합니다. 따라서, 설치 후 언제라도 공통 에이전트 컨테이너를 비활성화하는 경우 공통 에이전트 컨테이너는 비활성 상태를 유지합니다.

# **해결방법**

노드를 재부트한 후 공통 에이전트 컨테이너를 활성화하려면 /usr/lib/cacao/bin/cacaoadm enable 명령을 사용합니다.

## **C**

cluster 명령, 클러스터 상태 확인, [44](#page-43-0)

## **E**

/etc/inet/ipsecinit.conf, [50-51](#page-49-0) /etc/init/secret/ipseckeys, [50-51](#page-49-0)

## **G**

geo-clustername, [35-36](#page-34-0) geo-clusterstate, [35-36](#page-34-0) geo-failovercontrol, [35-36](#page-34-0) geo-hbmonitor, [35-36](#page-34-0) geo-infrastructure, [35-36](#page-34-0) geoadm show, [41-42](#page-40-0) geoadm status, [91-97](#page-90-0) geoadm 명령, Sun Cluster Geographic Edition 소프트웨어 활성화, [45](#page-44-0) geopg 명령 보호 그룹 시작, [45](#page-44-0) 보호 그룹 중지, [43](#page-42-0) 보호 그룹에 자원 그룹 추가, [45](#page-44-0) 보호 그룹에서 자원 그룹 제거, [43](#page-42-0)

# **I**

IPsec, [49-51](#page-48-0) 정책 파일, [50-51](#page-49-0) 키 파일, [50-51](#page-49-0)

#### **N**

notification\_actioncmd, [83-85](#page-82-0) notification\_emailaddrs, [83-85](#page-82-0)

# **R**

RBAC, [47-49](#page-46-0) 권한 수정, [48-49](#page-47-0) 권한 프로파일, [48](#page-47-0) 설정 및 사용, [47-48](#page-46-0)

# **S**

solaris.cluster.geo.admin, [48](#page-47-0) solaris.cluster.geo.modify, [48](#page-47-0) solaris.cluster.geo.read, [48](#page-47-0) Sun Cluster Geographic Edition 소프트웨어 비활성화, [39-41](#page-38-0) Sun Cluster Geographic Edition 소프트웨어 활성화, [36-39](#page-35-0) 패치 추가 후, [45](#page-44-0) Sun Cluster Geographic Edition 소프트웨어 비활성화, [39-41](#page-38-0) 중지, [43](#page-42-0) 패치 추가 후 활성화, [45](#page-44-0) 활성화, [36-39](#page-35-0) Sun Cluster Manager, [20](#page-19-0) Sun Cluster 소프트웨어 관리 개념, [25-27](#page-24-0) 자원, [25](#page-24-0)

Sun StorageTek Availability Suite, IPsec, [49-51](#page-48-0)

#### **결**

결합, 파트너쉽, [59-62](#page-58-0)

# **공**

공통 에이전트 컨테이너 시작, [45](#page-44-0) 중지, [43](#page-42-0) 필요한 버전, [44](#page-43-0)

#### **관**

관리 개념, Sun Cluster, [25-27](#page-24-0) 관리 작업 Sun Cluster Geographic Edition, [28-33](#page-27-0) 필수 조건, [28](#page-27-0) 관리 보안, [47-51](#page-46-0) 보호 그룹, [87-90](#page-86-0) 액세스, [47-51](#page-46-0) 하트비트, [71-85](#page-70-0)

# **구**

구성 IPsec, [49-51](#page-48-0) RBAC, [47-48](#page-46-0) 논리 호스트 이름, [26-27](#page-25-0) 보안 인증서, [49](#page-48-0) 보호 그룹 복제되지 않음, [88-90](#page-87-0) 역할 변경 작업 스크립트, [101-102](#page-100-0) **나** 나가기, 파트너쉽, [68-69](#page-67-0)

**논** 논리 호스트 이름, 구성, [26-27](#page-25-0)

# **도**

도메인 이름, [54](#page-53-0)

## **등**

등록 정보 일반 보호 그룹, [106-108](#page-105-0) 일반 하트비트 플러그인, [104-105](#page-103-0) 일반 하트비트, [103-104](#page-102-0) 파트너쉽, [105-106](#page-104-0) 하트비트 조정, [77-79](#page-76-0)

## **런**

런타임 상태, Sun Cluster Geographic Edition, [91-97](#page-90-0)

#### **로** 로깅, [97](#page-96-0)

#### **명**

명령줄 인터페이스, 개요, [21](#page-20-0)

# **모**

**그** 그래픽 사용자 인터페이스(Graphical User Interface, GUI), 개요, [20](#page-19-0)

모니터링 Sun Cluster Geographic Edition, [91-97](#page-90-0) 기반 구조 자원 그룹, [35-36](#page-34-0)

#### **보**

보안 IPsec, [49-51](#page-48-0) 관리, [47-51](#page-46-0) 인증서 구성, [49](#page-48-0) 보호 그룹 관리, [87-90](#page-86-0) 구성 역할 변경 작업, [101-102](#page-100-0) 복제되지 않음 작성, [88-90](#page-87-0) 상태, [91-97](#page-90-0) 시작, [45](#page-44-0) 일반 등록 정보, [106-108](#page-105-0) 자원 그룹 제거, [43](#page-42-0) 자원 그룹 추가, [45](#page-44-0) 중지, [43](#page-42-0)

#### **사**

사용자 정의 하트비트 작업 스크립트, [84-85](#page-83-0) 플러그인 기본 하트비트에 추가, [80-81](#page-79-0) 사용자 정의 하트비트에 추가, [81-83](#page-80-0) 하트비트 작성, [79-83](#page-78-0)

## **삭**

삭제 파트너쉽, [68-69](#page-67-0) 하트비트, [75-76](#page-74-0) 하트비트의 플러그인, [76](#page-75-0)

## **상**

상태 Sun Cluster Geographic Edition, [41-42](#page-40-0) 설명, [91-97](#page-90-0) 확인, [44](#page-43-0)

# **설**

설치, 패치, [44](#page-43-0)

## **수**

수정 RBAC 권한, [48-49](#page-47-0) 파트너쉽, [58-59](#page-57-0) 하트비트 등록 정보, [78-79](#page-77-0) 하트비트 플러그인 등록 정보, [74-75](#page-73-0)

# **스**

스크립트 사용자 정의 하트비트 손실 작업, [84-85](#page-83-0) 전환 및 인계 작업, [99-102](#page-98-0)

## **시**

시간 초과, 설명, [106-108](#page-105-0) 시작 **참조** 활성화 공통 에이전트 컨테이너, [45](#page-44-0) 보호 그룹, [45](#page-44-0)

# **역**

역할 기반 액세스 제어, **참조** RBAC 역할 변경 작업 스크립트, [99-102](#page-98-0) 보호 그룹 구성, [101-102](#page-100-0) 작성, [99-101](#page-98-0)

#### **예** 예

기반 구조 상태 표시, [41-42](#page-40-0) 기반 구조 활성화, [38-39](#page-37-0) 기본 하트비트에 사용자 정의 하트비트 플러그인 추가, [81](#page-80-0) 기본 하트비트의 등록 정보 수정, [79](#page-78-0)

예 *(***계속***)* 다중 도메인 클러스터로 파트너쉽 작성 및 결합, [61-62](#page-60-0) 데이터 복제를 사용하지 않은 보호 그룹 작성, [89](#page-88-0) 보호 그룹 구성 정보 표시, [98](#page-97-0) 보호 그룹 사용자 정의 명령 구성, [102](#page-101-0) 새 사용자 정의 하트비트에 사용자 정의 하트비트 플러그인 추가, [83](#page-82-0) 알림 작업 스크립트, [85](#page-84-0) 전환 작업 스크립트, [100-101](#page-99-0) 클러스터 비활성화, [40-41](#page-39-0) 파트너쉽 결합, [61](#page-60-0) 파트너쉽 구성 정보 표시, [98](#page-97-0) 파트너쉽 나가기, [69](#page-68-0) 파트너쉽 등록 정보 수정, [59](#page-58-0) 파트너쉽 삭제, [69](#page-68-0) 파트너쉽 작성, [58](#page-57-0) 파트너쉽 재동기화, [70](#page-69-0) 파트너쉽에 있는 클러스터의 이름 바꾸기, [66-67](#page-65-0) 하트비트 구성 정보 표시, [77](#page-76-0) 하트비트 삭제, [76](#page-75-0) 하트비트 손실 알림 구성, [84](#page-83-0) 하트비트 작성, [73](#page-72-0) 하트비트 플러그인 작성, [74](#page-73-0) 하트비트 플러그인의 등록 정보 수정, [75](#page-74-0) 하트비트에서 플러그인 삭제, [76](#page-75-0)

**응**

응용 프로그램 적합성, [23-24](#page-22-0)

**이** 이름 지정, 클러스터, [54](#page-53-0)

**인** 인계, 작업 스크립트 사용자 정의, [99-102](#page-98-0) 인증서, 구성, [49](#page-48-0)

# **자**

자원 그룹 Sun Cluster Geographic Edition 기반 구조, [35-36](#page-34-0) 구성, [25](#page-24-0) 보호 그룹에서 제거, [43](#page-42-0) 자원, 구성, [25](#page-24-0)

# **작**

작성 보호 그룹 복제되지 않음, [88-90](#page-87-0) 역할 변경 작업 스크립트, [99-101](#page-98-0) 파트너쉽, [57-58](#page-56-0) 하트비트, [72-73](#page-71-0)

**장**

장치 그룹, 개요, [27](#page-26-0)

#### **재**

재동기화, 파트너쉽, [69-70](#page-68-0) 재해 복구 개요, [21-22](#page-20-0)

# **전**

전환, 작업 스크립트 사용자 정의, [99-102](#page-98-0)

#### **조**

조작, 상태, [91-97](#page-90-0) 조정, 하트비트 등록 정보, [77-79](#page-76-0)

**중** 중지

Sun Cluster Geographic Edition 소프트웨어, [43](#page-42-0) 공통 에이전트 컨테이너, [43](#page-42-0)

# **추**

추가 보호 그룹에 자원 그룹, [45](#page-44-0) 파트너쉽에 새 클러스터 노드 추가, [62-63](#page-61-0)

# **클**

클러스터 구성 예, [33](#page-32-0) 클러스터 부트, [42](#page-41-0) 클러스터 관리 개념, [25-27](#page-24-0) 구성 예, [33](#page-32-0) 다중 도메인, [54](#page-53-0) 부트, [42](#page-41-0) 상태 확인, [44](#page-43-0) 상태, [91-97](#page-90-0) 새 노드 추가, [62-63](#page-61-0) 클러스터의 이름 바꾸기, [63-68](#page-62-0)

## **파**

파트너쉽 결합, [59-62](#page-58-0) 구성 정보 표시, [97-98](#page-96-0) 나가기, [68-69](#page-67-0) 등록 정보, [105-106](#page-104-0) 삭제, [68-69](#page-67-0) 상태, [91-97](#page-90-0) 새 클러스터 노드 추가, [62-63](#page-61-0) 수정, [58-59](#page-57-0) 작성, [57-58](#page-56-0) 재동기화, [69-70](#page-68-0) 클러스터의 이름 바꾸기, [63-68](#page-62-0)

#### **패**

패치 설치, [44](#page-43-0) 적용, [42-45](#page-41-0)

# **표**

표시 파트너쉽 구성, [97-98](#page-96-0) 하트비트 구성, [77](#page-76-0)

## **하**

하트비트 손실 알림, [83-85](#page-82-0) 등록 정보, [84](#page-83-0) 작업 쉘 스크립트 작성, [84-85](#page-83-0) 하트비트 플러그인 등록 정보 수정, [74-75](#page-73-0) 하트비트에서 삭제, [76](#page-75-0) 하트비트 IPsec 보안, [49-51](#page-48-0) 관리, [71-85](#page-70-0) 구성 표시, [77](#page-76-0) 등록 정보 조정, [77-79](#page-76-0) 사용자 정의 작업 스크립트, [84-85](#page-83-0) 삭제, [75-76](#page-74-0) 소개, [71-72](#page-70-0) 손실 알림, [83-85](#page-82-0) 일반 등록 정보, [103-104](#page-102-0) 일반 하트비트 플러그인 등록 정보, [104-105](#page-103-0) 작성, [72-73](#page-71-0) 플러그인 삭제, [76](#page-75-0)